Register your product and get support at **4503 series** www.philips.com/TVsupport

# Ръководство

32PHS4503

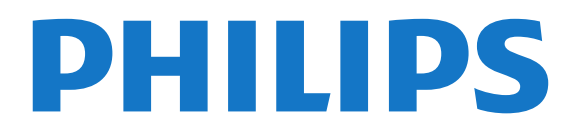

## **Съдържание**

#### **[1 Получаване на поддръжка](#page-2-0)***[3](#page-2-0)*

- [1.1 Идентифициране и регистриране на вашия телевизор](#page-2-1)*[3](#page-2-1)*
- [1.2 Помощ за телевизора и ръководство за потребителя](#page-2-2)*[3](#page-2-2)*
- [1.3 Онлайн помощ и ръководство за потребителя](#page-2-3)*[3](#page-2-3)*
- [1.4 Обслужване на клиенти/ремонт](#page-2-4)*[3](#page-2-4)*

#### **[2 Софтуер](#page-4-0)***[5](#page-4-0)*

- [2.1 Актуализиране на софтуера](#page-4-1)*[5](#page-4-1)*
- [2.2 Версия на софтуера](#page-4-2)*[5](#page-4-2)*

#### **[3 Кратко ръководство](#page-5-0)***[6](#page-5-0)*

- [3.1 Дистанционно управление](#page-5-1)*[6](#page-5-1)*
- [3.2 ИЧ датчик](#page-6-0)*[7](#page-6-0)*
- [3.3 Джойстик локално управление \(ако е налично\)](#page-6-1)*[7](#page-6-1)*
- [3.4 Bluetooth връзка \(за серия 5703\)](#page-7-0)*[8](#page-7-0)*

#### **[4 Монтаж](#page-8-0)***[9](#page-8-0)*

- [4.1 Прочетете упътването за безопасност](#page-8-1)*[9](#page-8-1)*
- [4.2 Разположение на телевизора](#page-8-2)*[9](#page-8-2)*
- [4.3 Включване на телевизора](#page-10-0)*[11](#page-10-0)*

#### **[5 Връзки](#page-13-0)***[14](#page-13-0)*

- [5.1 Ръководство за свързване](#page-13-1)*[14](#page-13-1)*
- [5.2 Антена](#page-13-2)*[14](#page-13-2)*
- [5.3 Сателит \(ако е налично\)](#page-13-3)*[14](#page-13-3)*
- [5.4 Видеоустройство](#page-14-0)*[15](#page-14-0)*
- [5.5 Аудиоустройство](#page-16-0)*[17](#page-16-0)*
- [5.6 Bluetooth звукова станция \(за серия 5703\)](#page-17-0)*[18](#page-17-0)*
- [5.7 Компютър](#page-18-0)*[19](#page-18-0)*
- [5.8 CAM със смарт карта CI+](#page-19-0)*[20](#page-19-0)*
- [5.9 USB устройство](#page-19-1)*[20](#page-19-1)*
- [5.10 Мрежа за Freeview \(Мрежовият порт е само за модели от](#page-20-0) [Обединеното кралство\)](#page-20-0)*[21](#page-20-0)*

#### **[6 Превключване на източник](#page-22-0)***[23](#page-22-0)*

- [6.1 Списък на източниците](#page-22-1)*[23](#page-22-1)*
- [6.2 Преименуване на устройство](#page-22-2)*[23](#page-22-2)*

#### **[7 Канали](#page-23-0)***[24](#page-23-0)*

- [7.1 Относно канали и превключване на канали](#page-23-1)*[24](#page-23-1)*
- [7.2 Инсталиране на канал](#page-23-2)*[24](#page-23-2)*
- [7.3 Списък с канали](#page-28-0)*[29](#page-28-0)*
- [7.4 Избор на филтър на канали](#page-29-0)*[30](#page-29-0)*
- [7.5 Предпочитани канали](#page-30-0)*[31](#page-30-0)*

#### **[8 ТВ справочник](#page-32-0)***[33](#page-32-0)*

- [8.1 Какво ви трябва](#page-32-1)*[33](#page-32-1)*
- [8.2 Използване на ТВ справочника](#page-32-2)*[33](#page-32-2)*

#### **[9 Запис и поставяне на пауза на телевизора](#page-34-0)***[35](#page-34-0)*

- [9.1 Какво ви трябва](#page-34-1)*[35](#page-34-1)*
- [9.2 Запис](#page-34-2)*[35](#page-34-2)*
- [9.3 Pause TV](#page-35-0)*[36](#page-35-0)*

#### **[10 Видео, снимки и музика](#page-37-0)***[38](#page-37-0)*

[10.1 От USB връзка](#page-37-1)*[38](#page-37-1)* [10.2 Снимки](#page-37-2)*[38](#page-37-2)* [10.3 Видеоклипове](#page-37-3)*[38](#page-37-3)* [10.4 Музика](#page-38-0)*[39](#page-38-0)*

#### **[11 Отваряне на менютата за настройки на](#page-39-0) [телевизора](#page-39-0)***40*

[11.1 Преглед на началното меню](#page-39-1)*[40](#page-39-1)*

- [11.2 Меню "Помощни програми"](#page-39-2)*[40](#page-39-2)*
- [11.3 Бързи настройки и всички настройки](#page-39-3)*[40](#page-39-3)*
- [11.4 Всички настройки](#page-39-4)*[40](#page-39-4)*

#### **[12 Параметри на околната среда](#page-47-0)***[48](#page-47-0)*

- [12.1 Европейски енергиен етикет](#page-47-1)*[48](#page-47-1)*
- [12.2 Край на експлоатационния срок](#page-47-2)*[48](#page-47-2)*

#### **[13 Спецификации](#page-48-0)***[49](#page-48-0)*

- [13.1 Мощност \(за серии 4022, 4032, 4132, 4203, 4503, 5303,](#page-48-1)
- [5503, 5703\)](#page-48-1)*[49](#page-48-1)*
- [13.2 Мощност \(за серия 5403\)](#page-48-2)*[49](#page-48-2)*
- [13.3 Приемане](#page-48-3)*[49](#page-48-3)*
- [13.4 Разделителна способност на дисплея](#page-48-4)*[49](#page-48-4)*
- [13.5 Входна разделителна способност на дисплея](#page-49-0)*[50](#page-49-0)*
- [13.6 Звук](#page-49-1)*[50](#page-49-1)*
- [13.7 Мултимедийна](#page-50-0)*[51](#page-50-0)*
- [13.8 Възможности за свързване](#page-50-1)*[51](#page-50-1)*

#### **[14 Проблеми](#page-52-0)***[53](#page-52-0)*

- [14.1 Съвети](#page-52-1)*[53](#page-52-1)*
- [14.2 Включване](#page-52-2)*[53](#page-52-2)*
- [14.3 Дистанционно управление](#page-52-3)*[53](#page-52-3)*
- [14.4 Канали](#page-53-0)*[54](#page-53-0)*
- [14.5 Картина](#page-53-1)*[54](#page-53-1)*
- [14.6 Звук](#page-53-2)*[54](#page-53-2)*
- [14.7 HDMI](#page-54-0)*[55](#page-54-0)* [14.8 USB](#page-54-1)*[55](#page-54-1)*
- 

#### **[15 Безопасност и поддръжка](#page-55-0)***[56](#page-55-0)*

- [15.1 Безопасност](#page-55-1)*[56](#page-55-1)*
- [15.2 Поддръжка на екрана](#page-56-0)*[57](#page-56-0)*
- [15.3 Условия за ползване](#page-56-1)*[57](#page-56-1)*

#### **[16 Авторски права](#page-58-0)***[59](#page-58-0)*

- [16.1 HDMI](#page-58-1)*[59](#page-58-1)*
- [16.2 Dolby Audio](#page-58-2)*[59](#page-58-2)*
- [16.3 DTS 2.0 + Digital Out™](#page-58-3)*[59](#page-58-3)*
- [16.4 Други търговски марки](#page-58-4)*[59](#page-58-4)*

#### **[17 Отворен код](#page-59-0)***[60](#page-59-0)*

- [17.1 Софтуер с отворен код](#page-59-1)*[60](#page-59-1)*
- [17.2 Лиценз на софтуер с отворен код](#page-59-2)*[60](#page-59-2)*

#### **[Индекс](#page-62-0)***[63](#page-62-0)*

### <span id="page-2-5"></span><span id="page-2-0"></span>1

## **Получаване на**

## **поддръжка**

### <span id="page-2-1"></span>1.1

## **Идентифициране и регистриране на вашия телевизор**

### **Идентифицирайте телевизора си – номер на модела и сериен номер на телевизора**

Възможно е да ви бъдат поискани номерът на модела и серийният номер на телевизора. Тези номера ще намерите на етикета на опаковката или на табелката на гърба или отдолу на телевизора.

#### **Регистрирайте телевизора си**

Регистрирайте телевизора си, за да ползвате най-различни предимства, включително пълна поддръжка (включително изтегляне на файлове), привилегирован достъп до информация за нови продукти, ексклузивни оферти и отстъпки, шанс за печалби и дори участие в специални анкети за нови продукти.

Отидете на адрес **www.philips.com/TVsupport**

#### <span id="page-2-2"></span>1.2

## **Помощ за телевизора и ръководство за потребителя**

#### Натиснете **Настройки** > **Помощ**

<span id="page-2-4"></span>В менюто Помощ можете лесно да актуализирате софтуера, да нулирате телевизора до настройки по подразбиране и да прочетете ръководството за потребителя.

– **Актуализиране на софтуера**: Проверка за налични актуализации на софтуера.

– **Ръководство за потребителя**: Прочетете ръководството за потребителя за информация за телевизора.

– **Отстраняване на неизправности**: Намерете решение за често задавани въпроси.

– **Фабрични настройки**: Нулиране на всички настройки до фабрични настройки.

– **Преинсталиране на телевизора**: Повторна инсталация и конфигуриране на цялостната инсталация на телевизора.

<span id="page-2-3"></span>– **Информация за контакт**: Показване на телефонния номер или уеб адреса за вашата държава или регион.

## **Онлайн помощ и ръководство за потребителя**

За разрешаване на всякакъв вид проблеми, свързани с телевизорите на Philips, можете да се обърнете към нашата онлайн поддръжка. Изберете език и въведете номера на модела на своя продукт.

#### Отидете на адрес **www.philips.com/TVsupport**.

В сайта за поддръжка ще намерите телефонния номер за вашата страна, на който можете да се свържете с нас, както и отговори на някои често задавани въпроси (ЧЗВ). В някои страни можете да говорите онлайн с наши сътрудници и да зададете своя въпрос директно или да го изпратите по имейла.

Можете да изтеглите нов софтуер за телевизора си, както и наръчник на потребителя, който да четете на компютъра си.

За още отстраняване на неизправности на телевизора и често задавани въпроси (ЧЗВ)...

#### Отидете

1.3

на [http://philips](http://philips-tvconsumercare.kxondemand.com/portal/en/ModelSelect)[tvconsumercare.kxondemand.com/portal/en/ModelSelect](http://philips-tvconsumercare.kxondemand.com/portal/en/ModelSelect)

#### **"Помощ" за телевизора на вашия таблет, смартфон или компютър**

За да изпълнявате продължителни последователности от инструкции по-лесно можете да изтеглите помощната информация за телевизора във формат PDF, за да я четете на смартфона, таблета или компютъра си. Алтернативно можете да разпечатате съответната страница от "Помощ" от компютъра си.

За да изтеглите Помощ (ръководството за потребителя), отидете на адрес **[www.philips.com/TVsupport](http://www.philips.com/support)**

### 1.4

## **Обслужване на клиенти/ремонт**

За поддръжка и ремонт можете да се обадите в Центъра за обслужване на потребители във вашата страна. Нашите сервизни инженери ще се погрижат за ремонта, ако е необходимо.

Телефонният номер ще намерите в печатната документация, придружаваща телевизора. Или се консултирайте с уебсайта **www.philips.com/TVsupport** и изберете вашата държава, ако е необходимо.

#### **Номер на модела и сериен номер на телевизора**

Възможно е да ви бъдат поискани номерът на модела и серийният номер на телевизора. Тези номера ще намерите на етикета на опаковката или на табелката на гърба или отдолу на телевизора.

#### **А** Предупреждение

Не опитвайте сами да ремонтирате телевизора. Това може да доведе до сериозно нараняване, непоправими щети по телевизора или да отмени гаранцията ви.

## <span id="page-4-3"></span><span id="page-4-0"></span> $\overline{2}$ **Софтуер**

<span id="page-4-1"></span>2.1

## **Актуализиране на софтуера**

## **Търсене на актуализации**

#### **(Начало)** > **Настройки** > **Актуализиране на софтуера** > **Търсене на актуализации**.

Имате нужда от компютър и USB устройство с памет, за да качвате софтуера на телевизора. Използвайте USB устройство с памет с 256 MB свободно пространство. Погрижете се защитата от запис да бъде изключена.

- <span id="page-4-2"></span>1. Стартирайте актуализирането от телевизора –  **(Начало)** > **Настройки** > **Актуализиране на софтуера** > **Търсене на актуализации**.
- 2. Идентифицирайте телевизора
- Поставете USB паметта в една от USB връзките на телевизора.

Изберете **Старт** и натиснете **OK**. На USB устройството с памет се записва идентификационен файл.

- 3. Изтеглете софтуера за телевизора
- Поставете USB паметта в компютъра си.
- Намерете файла **update.htm** на USB устройството с памет
- и щракнете двукратно върху него.
- Щракнете върху **Изпращане на ИД**.
- Изберете вашия регион
- Ако е наличен нов софтуер, изтеглете файла с разширение .zip.

След изтеглянето разархивирайте файла и копирайте файла **autorun.upg** на USB устройството с памет.

4. Актуализиране на софтуера на телевизора

– Поставете USB устройството с памет отново в телевизора. Актуализацията започва автоматично.

Телевизорът се самоизключва за 10 секунди и отново се включва. Моля, изчакайте.

#### **Недейте да: . .**

- използвате дистанционното управление
- изключвате USB устройството с памет от телевизора

При спиране на тока по време на актуализиране в никакъв случай не изваждайте USB устройството с памет от телевизора. Когато дойде токът, актуализирането ще продължи.

## **Локални актуализации**

За дилъри и експертни потребители...

 **(Начало)** > **Настройки** > **Актуализиране на софтуера** > **Локални актуализации**.

## **Търсене на актуализации за OAD (Ефирно изтегляне)**

Сканирайте за търсене за ефирни софтуерни актуализации.

 **(Начало)** > **Настройки** > **Актуализиране на софтуера** > **Търсене на актуализации за OAD**.

2.2

## **Версия на софтуера**

За да видите текущата версия на софтуера…

 (Начало) > **Настройки** > **Актуализиране на софтуера** > **Информация за текущия софтуер**

## <span id="page-5-2"></span><span id="page-5-0"></span>**Кратко ръководство**

#### <span id="page-5-1"></span>3.1

## **Дистанционно управление**

### **Батерии и почистване**

#### **Смяна на батериите**

Ако телевизорът не реагира при натискане на бутон на дистанционното управление, възможно е батериите да са изтощени.

За да смените батериите, отворете отделението за батериите на гърба на дистанционното управление.

1. Плъзнете вратичката на отделението за батерии в посоката, показана със стрелка.

2. Сменете старите батерии с 2 батерии тип **AAA-R03-1,5 V**. Внимавайте полюсите + и – на батериите да са правилно ориентирани.

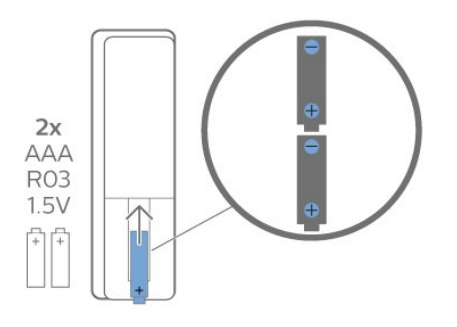

3. Върнете вратичката на отделението за батериите и я плъзнете обратно, докато щракне.

– Извадете батериите, ако няма да използвате дистанционното управление за дълго време.

– Изхвърляйте старите си батерии безопасно съгласно насоките за край на употреба.

#### **Почистване**

Дистанционното ви управление има защитно покритие срещу издраскване.

Почиствайте дистанционното управление с мека влажна кърпа. Никога не използвайте върху него вещества като спирт, химикали или домакински почистващи препарати.

### **Преглед на бутоните**

#### **Отгоре**

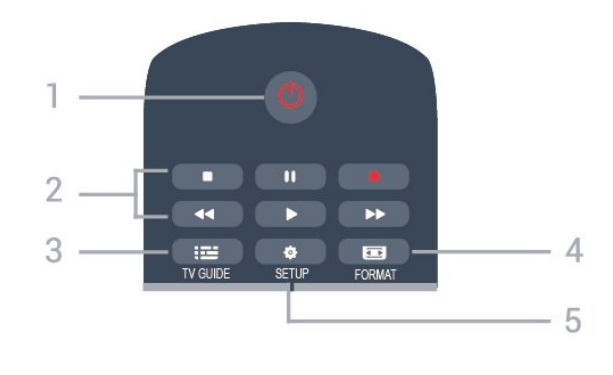

#### **1. Реж. на готовност**/**Вкл.**

За да включите телевизора или да го върнете в режим на готовност.

#### **2.** Бутони за **Възпроизвеждане**

- Пускане > за възпроизвеждане.
- Пауза II за пауза при възпроизвеждане
- Стоп за спиране на възпроизвеждането
- Връщане 44 за връщане назад
- Превъртане напред ► за превъртане напред
- $-$  Запис $\bullet$  за записване в момента

#### **3. TV GUIDE**

За да отворите или затворите ТВ справочника.

#### **4. FORMAT**

За да отворите или затворите менюто Формат на картината.

#### **5. SETUP**

За отваряне на менюто Настройки.

#### **Среда**

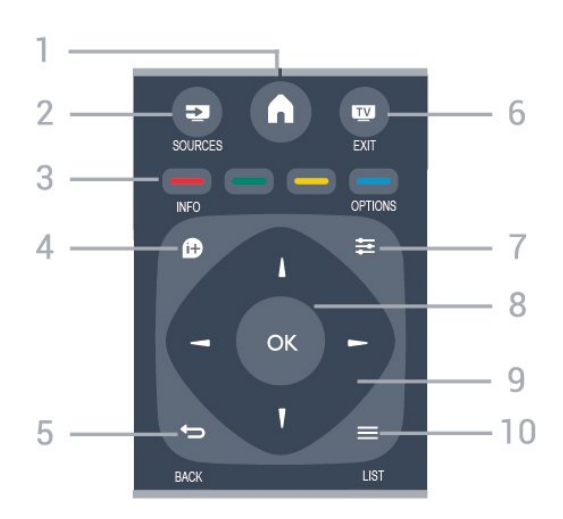

#### **1. A** HOME

За отваряне или затваряне на менюто "Начало".

#### **2. SOURCES**

За отваряне или затваряне на менюто Източници – списъка със свързани устройства.

#### **3. Цветни клавиши**

Функциите на бутоните следват инструкциите на екрана.

#### **4. INFO**

За отваряне или затваряне на информацията за програмата.

#### $5.$   $\rightarrow$  **BACK**

За връщане към предишния канал, който сте избрали. За затваряне на меню без промяна на настройка.

#### **6. EXIT**

За превключване обратно към гледане на телевизия.

#### $7. \equiv$  OPTIONS

За да отворите или затворите менюто "Опции".

#### **8.** Клавиш **OK**

За да потвърдите избор или настройка.

#### **9. Стрелки / навигация** клавиши

За да се придвижвате нагоре, надолу, наляво или надясно.

#### $10. \equiv$  LIST

За да отворите или затворите списъка на каналите.

#### **Отдолу**

<span id="page-6-1"></span>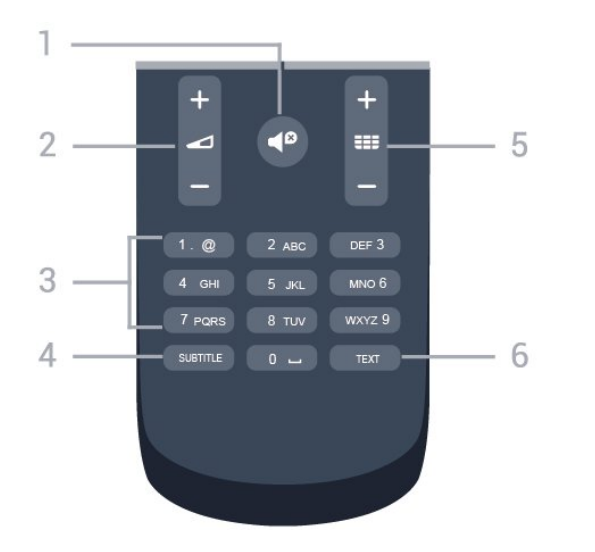

#### **1. Изключване на звука**

За да изключите или възстановите звука.

#### **2. Сила на звука**

За да регулирате силата на звука.

#### **3. Клавиши с цифри**

За да изберете директно телевизионен канал.

#### **4. SUBTITLE**

За включване, изключване или автоматичен режим на субтитрите.

#### **5. Канали**

За превключване към следващия или предишния канал в списъка. За отваряне на следващата или предишната страница в Текст/Телетекст. За стартиране на следващата или предишната глава в диск.

#### **6. TEXT**

<span id="page-6-0"></span>За да отворите или затворите Текст/Телетекст.

## 3.2 **ИЧ датчик**

Телевизорът може да приема и команди от дистанционно управление, което използва IR (инфрачервени лъчи) за изпращане на командите. Ако използвате такова дистанционно управление, винаги се стремете да насочвате дистанционното управление към инфрачервения датчик отпред на телевизора.

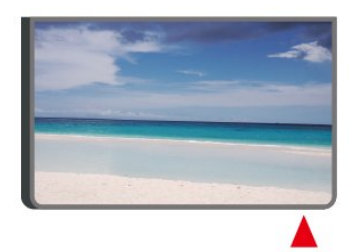

#### **А** Предупреждение

Не поставяйте предмети пред инфрачервения сензор на телевизора, това може да блокира инфрачервения сигнал.

#### 3.3

## **Джойстик – локално управление (ако е налично)**

#### **Бутони на телевизора**

Ако сте изгубили дистанционното управление или батериите му са изтощени, все още можете да правите някои основни операции с телевизора.

За да отворите базовото меню…

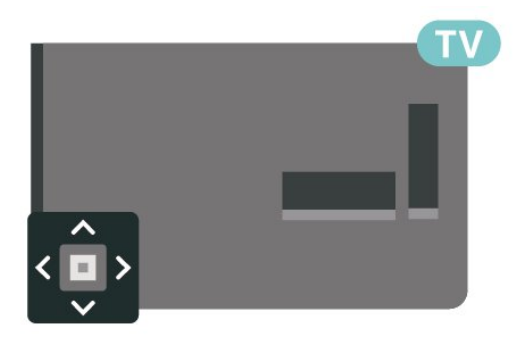

1. При включен телевизор натиснете клавиша с джойстик на гърба на телевизора, за да извикате базовото меню.

2. Натиснете ляво или дясно, за да изберете (••) Сила на звука,  $\equiv$  Канал или  $\blacktriangleright$  Източници.

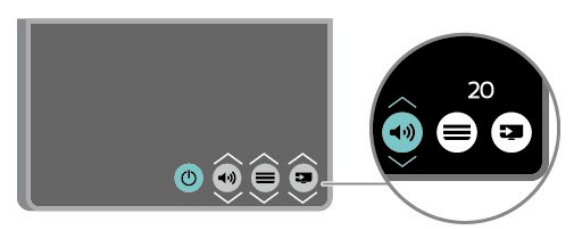

Натиснете нагоре или надолу, за да регулирате силата на звука или да настроите на следващия или предходния канал. Натиснете нагоре или надолу, за да прегледате списъка с източници, включително избора на тунер.

Менюто ще изчезне автоматично.

## <span id="page-7-0"></span>3.4 **Bluetooth връзка (за серия 5703)**

Вашият телевизор разполага с Bluetooth технология. Технологията позволява лесна безжична връзка между вградена Bluetooth звукова станция и Bluetooth устройства, като например смартфони. Така можете да се наслаждавате на любимата си музика безжично.

За да създадете Bluetooth връзка, трябва да сдвоите (свържете) звуковата станция с мобилното си устройство. – Когато телевизорът е включен, натиснете **Източници** > **Bluetooth** и натиснете **OK**.

– Вашият телевизор вече трябва да може да бъде открит от мобилното Ви устройство.

– За първата връзка ще трябва да извършите сдвояване, въведете "2828", когато мобилното Ви устройство поиска въвеждане на PIN код.

8

# <span id="page-8-3"></span><span id="page-8-0"></span>**Монтаж**

#### <span id="page-8-1"></span>4.1

## **Прочетете упътването за безопасност**

Прочетете инструкциите за безопасност преди да използвате телевизора.

За да прочетете инструкциите в **Ръководство за потребителя**, вижте глава **Безопасност и грижа**.

#### <span id="page-8-2"></span>4.2

## **Разположение на телевизора**

### **Съвети за разполагането**

– Поставете телевизора на място, където върху екрана не огрява пряка светлина.

– Поставете телевизора на разстояние най-много 15 cm от стената.

– Идеалното разстояние за гледане на ТВ е равно на 3 пъти размера на диагонала на екрана му. Когато сте седнали, очите ви трябва да са на едно ниво със средата на екрана.

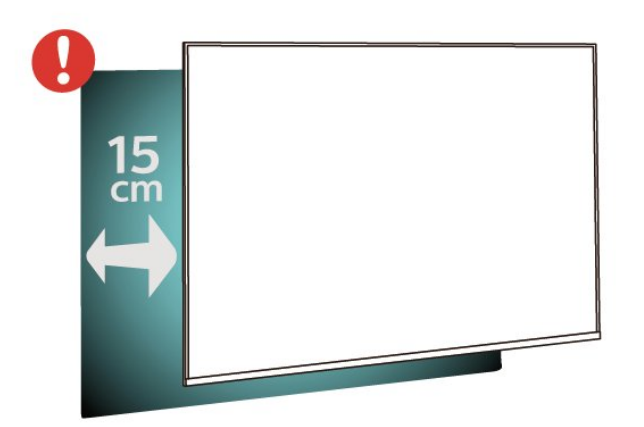

### **Съвети за разполагането (за серия 5703)**

– Поставете телевизора на място, където върху екрана не огрява пряка светлина.

– Поставете телевизора на разстояние най-много 15 cm от стената.

– Идеалното разстояние за гледане на ТВ е равно на 3 пъти размера на диагонала на екрана му. Когато сте седнали, очите ви трябва да са на едно ниво със средата на екрана.

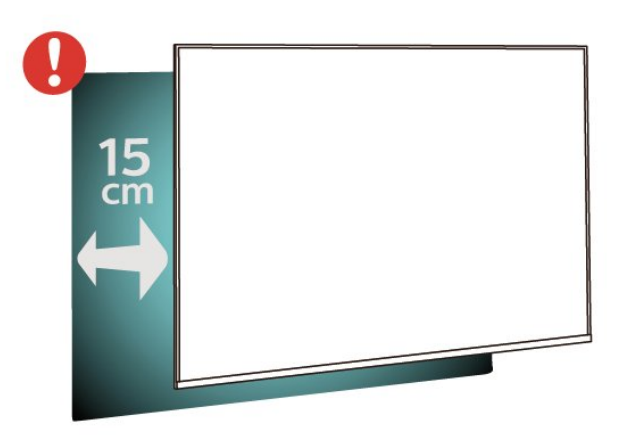

- Не поставяйте bluetooth звуковата станция върху мека повърхност, тъй като това ще повлияе на възпроизвеждането на звука.

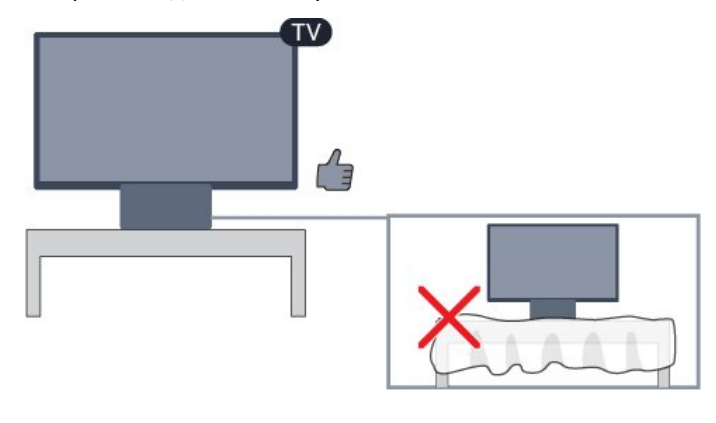

### **Стойка за телевизор**

Можете да откриете указанията за монтиране на стойката за телевизора в ръководството за бърз старт, приложено към телевизора. Ако сте изгубили това ръководство, можете да го изтеглите от [www.philips.com.](http://www.philips.com)

Използвайте номера на модела на телевизора за търсене на **Ръководството за бърз старт**, за да го изтеглите.

### **Монтиране на стена**

#### **Телевизор серия 4022, 4032, 4132**

Вашият телевизор е подготвен за монтаж на стена и с помощта на конзола VESA (продава се отделно). При закупуване на конзолата използвайте посочения подолу код на VESA . . .

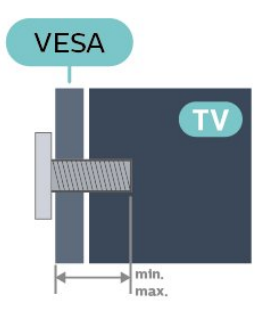

– 22PFS4022 – VESA MIS-F 75x75, M4 (минимум 10 mm, максимум 10,5 mm)

– 24PHS40x2 – VESA MIS-F 75x75, M4 (минимално 10 mm, максимум 10,5 mm)

– 32PHS4x32 – VESA MIS-F 100x100, M4 (минимално 10 mm, максимум 14 mm)

#### **Приготвяне**

Първо отстранете 4-те пластмасови капачки на винт от резбованите букси от задната страна на телевизора. Уверете се, че металните винтове за монтиране на телевизора на скобата, която е в съответствие с VESA, влизат около 10 мм в резбованите втулки на телевизора.

#### **Внимание**

Монтирането на телевизора на стена изисква специални умения и трябва да се извършва само от квалифициран персонал. При такъв монтаж трябва да се спазват стандартите за безопасност, отговарящи на теглото на телевизора. Преди да поставите телевизора, прочетете и мерките за безопасност.

TP Vision Europe B.V. не носи отговорност за неправилен монтаж или за монтаж, довел до нещастен случай или нараняване.

#### **Телевизор серия 4203**

Вашият телевизор е подготвен за монтаж на стена и с помощта на конзола VESA (продава се отделно). При закупуване на конзолата използвайте посочения подолу код на VESA . . .

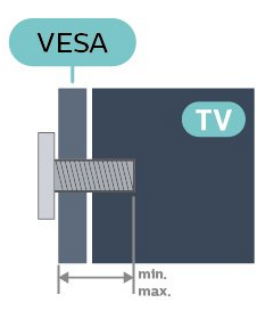

– 32PHx4203 – VESA MIS-F 100, M6 (минимум 10 mm, максимум 14 mm)

– 43PFx4203 – VESA MIS-F 200x100, M6 (минимално 9 mm, максимум 11 mm)

– 50PFx4203 – VESA MIS-F 200x200, M6 (минимално 10 mm, максимум 15 mm)

#### **Приготвяне**

Първо отстранете 4-те пластмасови капачки на винт от резбованите букси от задната страна на телевизора. Уверете се, че металните винтове за монтиране на телевизора на скобата, която е в съответствие с VESA, влизат около 10 мм в резбованите втулки на телевизора.

#### **Внимание**

Монтирането на телевизора на стена изисква специални умения и трябва да се извършва само от квалифициран персонал. При такъв монтаж трябва да се спазват стандартите за безопасност, отговарящи на теглото на телевизора. Преди да поставите телевизора, прочетете и мерките за безопасност.

TP Vision Europe B.V. не носи отговорност за неправилен монтаж или за монтаж, довел до нещастен случай или нараняване.

#### **Телевизор серия 4503**

Вашият телевизор е подготвен за монтаж на стена и с помощта на конзола VESA (продава се отделно). При закупуване на конзолата използвайте посочения подолу код на VESA . . .

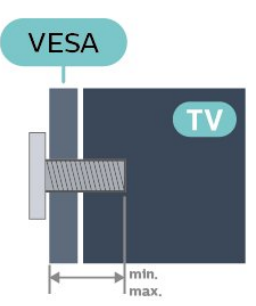

– 32PHx4503 – VESA MIS-F 100x100, M4 (минимум 10 mm, максимум 14 mm)

#### **Приготвяне**

Първо отстранете 4-те пластмасови капачки на винт от резбованите букси от задната страна на телевизора. Уверете се, че металните винтове за монтиране на телевизора на скобата, която е в съответствие с VESA, влизат около 10 мм в резбованите втулки на телевизора.

#### **Внимание**

Монтирането на телевизора на стена изисква специални умения и трябва да се извършва само от квалифициран персонал. При такъв монтаж трябва да се спазват стандартите за безопасност, отговарящи на теглото на телевизора. Преди да поставите телевизора, прочетете и мерките за безопасност.

TP Vision Europe B.V. не носи отговорност за неправилен монтаж или за монтаж, довел до нещастен случай или нараняване.

#### **Телевизор серия 5303**

Вашият телевизор е подготвен за монтаж на стена и с помощта на конзола VESA (продава се отделно). При закупуване на конзолата използвайте посочения подолу код на VESA . . .

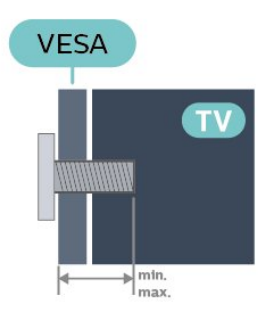

– 22PFx5303 – VESA MIS-F 75x75, M4 (минимум 10 mm, максимум 10,5 mm)

– 24PFx5303 – VESA MIS-F 75x75, M4 (минимално 10 mm, максимум 10,5 mm)

#### **Приготвяне**

Първо отстранете 4-те пластмасови капачки на винт от резбованите букси от задната страна на телевизора. Уверете се, че металните винтове за монтиране на телевизора на скобата, която е в съответствие с VESA, влизат около 10 мм в резбованите втулки на телевизора.

#### **Внимание**

Монтирането на телевизора на стена изисква специални умения и трябва да се извършва само от квалифициран персонал. При такъв монтаж трябва да се спазват стандартите за безопасност, отговарящи на теглото на телевизора. Преди да поставите телевизора, прочетете и мерките за безопасност.

TP Vision Europe B.V. не носи отговорност за неправилен монтаж или за монтаж, довел до нещастен случай или нараняване.

#### **Телевизор серия 5403**

Вашият телевизор е подготвен за монтаж на стена и с помощта на конзола VESA (продава се отделно). При закупуване на конзолата използвайте посочения подолу код на VESA . . .

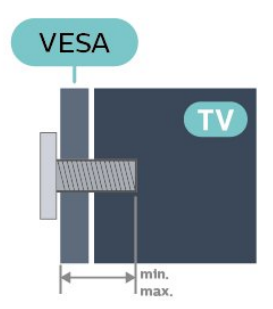

<span id="page-10-0"></span>– 22PFx5403 – VESA MIS-F 75x75, M4 (минимум 10 mm, максимум 10,5 mm)

#### **Приготвяне**

Първо отстранете 4-те пластмасови капачки на винт от резбованите букси от задната страна на телевизора. Уверете се, че металните винтове за монтиране на телевизора на скобата, която е в съответствие с VESA, влизат около 10 мм в резбованите втулки на телевизора.

#### **Внимание**

Монтирането на телевизора на стена изисква специални умения и трябва да се извършва само от квалифициран персонал. При такъв монтаж трябва да се спазват стандартите за безопасност, отговарящи на теглото на телевизора. Преди да поставите телевизора, прочетете и мерките за безопасност.

TP Vision Europe B.V. не носи отговорност за неправилен монтаж или за монтаж, довел до нещастен случай или нараняване.

#### **Телевизор серия 5503**

Вашият телевизор е подготвен за монтаж на стена и с помощта на конзола VESA (продава се отделно). При закупуване на конзолата използвайте посочения подолу код на VESA . . .

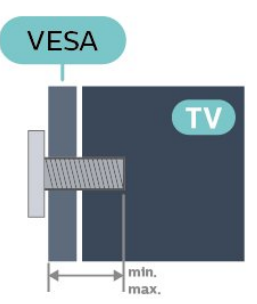

– 43PFx5503 – VESA MIS-F 200x100, M6 (минимум 10 mm, максимум 15 mm)

– 50PFx5503 – VESA MIS-F 200x200, M6 (минимално 10 mm, максимум 15 mm)

#### **Приготвяне**

Първо премахнете 2-те пластмасови капачки на винт от резбованите букси от задната страна на телевизора. Уверете се, че металните винтове за монтиране на телевизора на скобата, която е в съответствие с VESA, влизат около 10 мм в резбованите втулки на телевизора.

#### **Внимание**

Монтирането на телевизора на стена изисква специални умения и трябва да се извършва само от квалифициран персонал. При такъв монтаж трябва да се спазват стандартите за безопасност, отговарящи на теглото на телевизора. Преди да поставите телевизора, прочетете и мерките за безопасност.

TP Vision Europe B.V. не носи отговорност за неправилен монтаж или за монтаж, довел до нещастен случай или нараняване.

## **Включване на телевизора**

## **Свързване на захранващ кабел (серия 4022, 4032, 4132, 4203, 4503, 5303, 5503, 5703)**

– Включете захранващия кабел в конектора **POWER** на гърба на телевизора.

– Проверете дали захранващият кабел е добре поставен в телевизора.

– Уверете се, че щепселът в контакта е винаги достъпен.

– При изключване на захранващия кабел винаги дърпайте щепсела, а не самия кабел.

#### За 32" или повече

<span id="page-11-0"></span>4.3

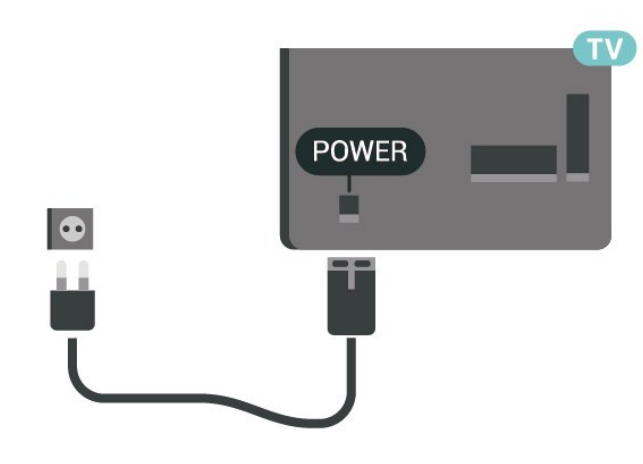

За 22"/24"

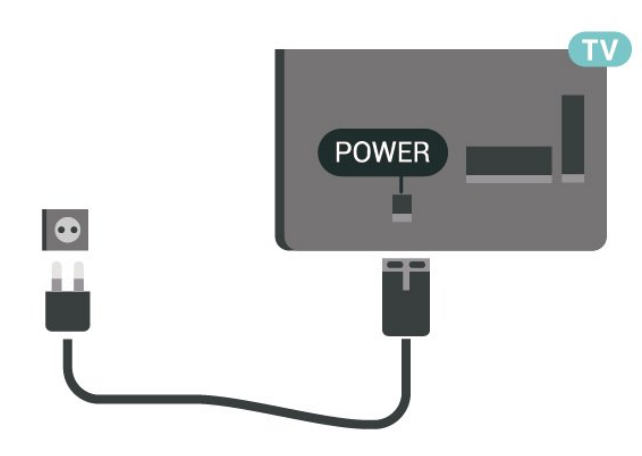

Макар че този телевизор има много малка консумация в режим на готовност, за да пестите енергия, изключвайте захранващия кабел, ако няма да използвате телевизора продължително време.

## **Свързване на захранващ кабел (серия 5403)**

– Включете захранващия кабел в конектора **POWER** на гърба на телевизора.

– Проверете дали захранващият кабел е добре поставен в телевизора.

– Уверете се, че щепселът в контакта е винаги достъпен.

– При изключване на захранващия кабел винаги дърпайте щепсела, а не самия кабел.

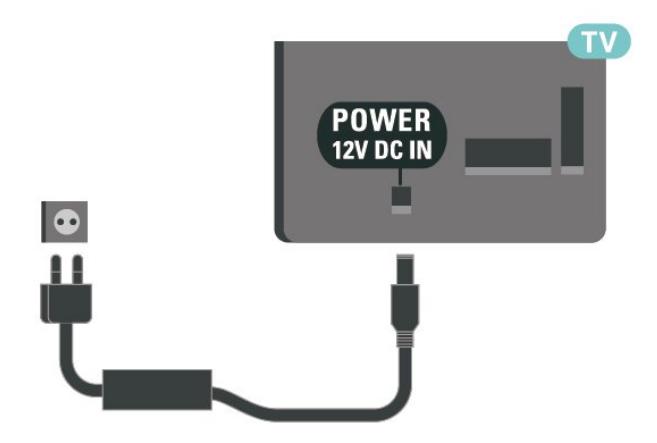

Макар че този телевизор има много малка консумация в режим на готовност, за да пестите енергия, изключвайте захранващия кабел, ако няма да използвате телевизора продължително време.

#### **Включване или режим на готовност**

Преди да включите телевизора, уверете се, че сте включили захранването в конектора **POWER** на гърба на телевизора.

#### **Включване**

Натиснете бутона за включване/изключване отстрани или от задната страна на телевизора.

Превключване в реж. на готовност

За да превключите телевизора в режим на готовност, натиснете бутона <sup>0</sup> на дистанционното управление.

За да изключите телевизора изцяло, извадете щепсела от контакта.

Когато изключвате щепсела, винаги хващайте самия щепсел, не го дърпайте за кабела. Погрижете се винаги да имате свободен достъп до щепсела, захранващия кабел и електрическия контакт.

## **Включване или режим на готовност (за серия 5703)**

Преди да включите телевизора, уверете се, че сте включили захранването в конектора **POWER** на гърба на телевизора.

Ако индикаторът не свети, натиснете бутона за включване/изключване отгоре на звуковата станция с bluetooth, за да включите телевизора – червеният индикатор ще изгасне.

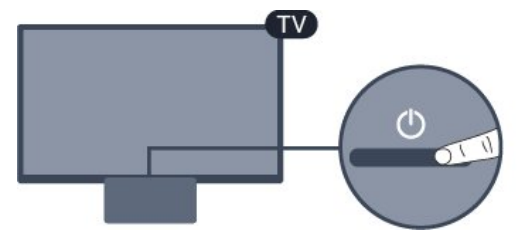

Докато телевизорът е в реж. на готовност, натиснете  $\Phi$  на дистанцион. управление, за да включите телевизора.

#### **Превключване в реж. на готовност**

За да превключите телевизора в режим на готовност, натиснете бутона <sup>Ф</sup> на дистанционното управление.

#### **Изключване**

За да изключите телевизора, натиснете бутона за включване/изключване отгоре на звуковата станция с bluetooth. Индикаторът на телевизора изгасва. Телевизорът все още е свързан с електрическата мрежа, но консумира много малко количество енергия.

За да изключите телевизора изцяло, извадете щепсела от контакта.

Когато изключвате щепсела, винаги хващайте самия щепсел, не го дърпайте за кабела. Погрижете се винаги да имате свободен достъп до щепсела, захранващия кабел и електрическия контакт.

# **Връзки**

### <span id="page-13-1"></span> $\overline{5.1}$

## **Ръководство за свързване**

Винаги свързвайте устройство към телевизора чрез найвисококачествената налична връзка. Също така използвайте кабели с високо качество, за да гарантирате добро пренасяне на картина и звук.

Когато свържете устройство, телевизорът разпознава типа му и дава на всяко устройство вярно име по тип. Ако желаете, можете да промените името на типа. Ако е зададено вярно име на типа, телевизорът автоматично превключва на идеалните настройки, когато превключите на устройството в менюто "Източници".

## ANTENNA HН HDMI 1 ARC HDMI<sub>2</sub> VGA AUDIO IN ā **FTWOR**  $\frac{75}{2}$ SAT  $\circ$ ....... **SCART (RGB/CVBS)** m

- \* Мрежовият порт е само за модели от Обединеното кралство
- \*\* Сателитният порт е само за серия xxPxSxxx3

#### 5.3

## **Сателит (ако е налично)**

За 32" или повече

Закрепете сателитния съединител тип F към връзката на сателита **SAT** на гърба на телевизора.

т

За 32" или повече

**SAT**  $\overline{C}$ HDMI 1 ARC HDMI<sub>2</sub> AUDIO IN  $\frac{75}{7}$ **SAT** NETWORI  $\odot$ SCART (RGB/CVBS) Œ

За 22"/24"

## <span id="page-13-2"></span> $5.2$ **Антена**

Поставете щепсела на антената плътно в гнездото **Antenna** на гърба на телевизора.

<span id="page-13-3"></span>Може да свържете своя собствена антена или да направите връзка към антенния сигнал от антенната разпределителна система. Използвайте радиочестотен антенен коаксиален съединител IEC 75 ома.

Използвайте тази връзка към антената за DVB-T и DVB-C входни сигнали.

За 32" или повече

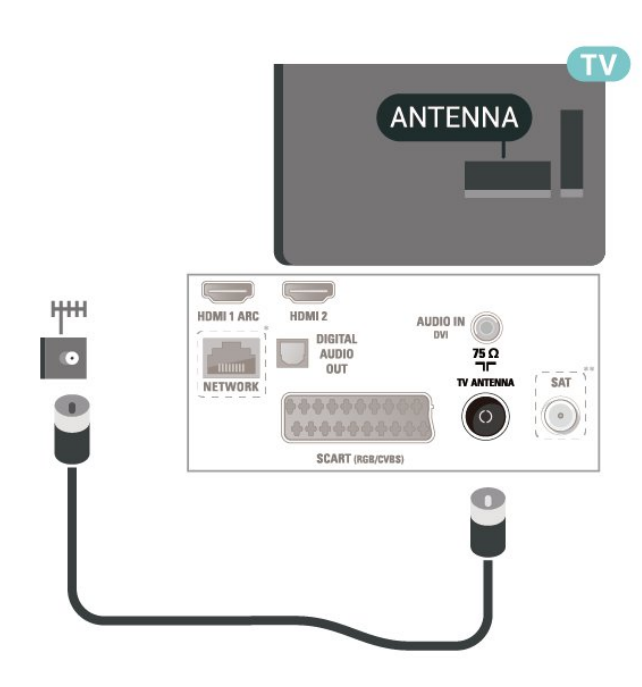

За 22"/24"

<span id="page-13-4"></span><span id="page-13-0"></span>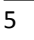

<span id="page-14-1"></span>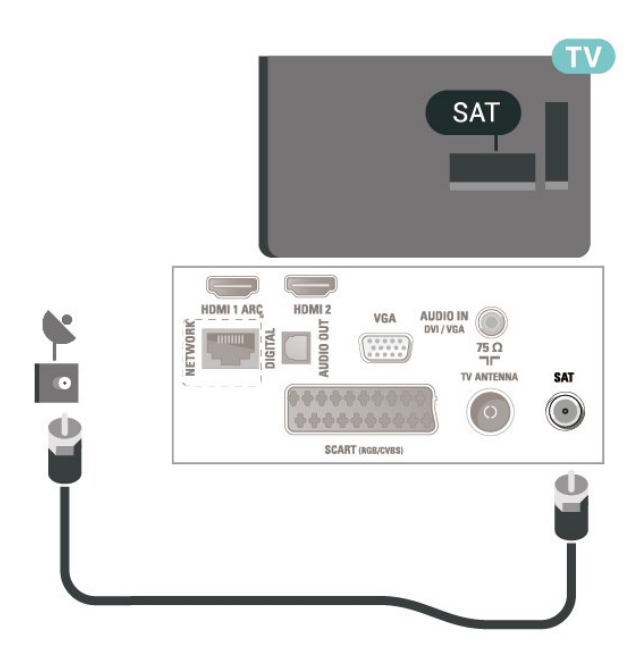

\* Мрежовият порт е само за модели от Обединеното кралство

\* Мрежовият порт е само за модели от Обединеното кралство

<span id="page-14-0"></span>5.4

## **Видеоустройство**

### **HDMI**

За най-добър пренос на телевизионен сигнал, използвайте Високоскоростен HDMI кабел и не използвайте HDMI кабел, по-дълъг от 5 м.

За 32" или повече

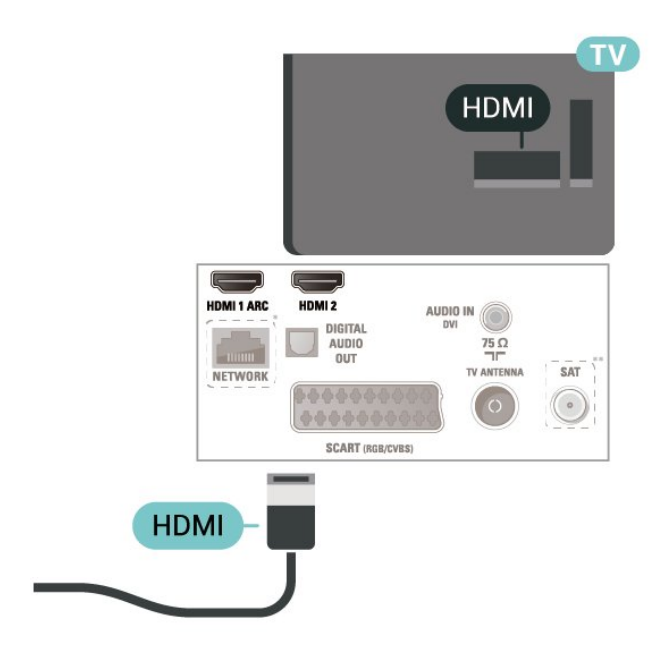

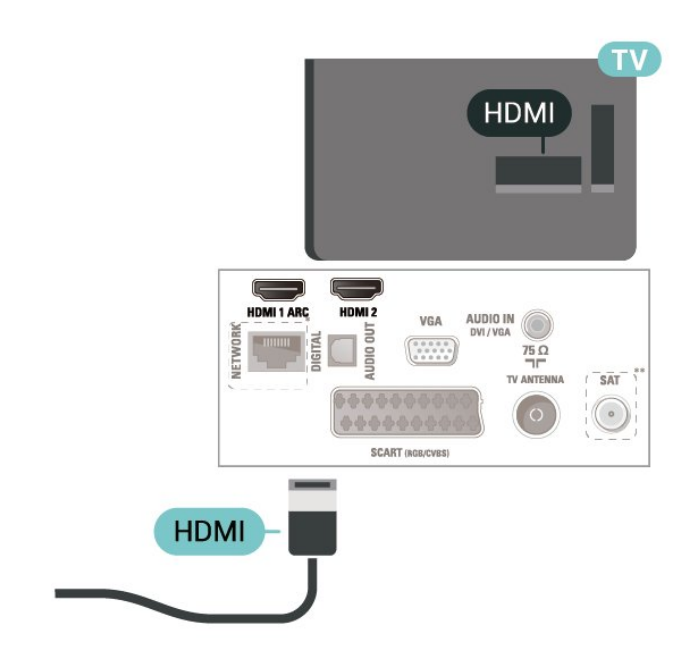

\* Мрежовият порт е само за модели от Обединеното кралство

\*\* Сателитният порт е само за серия xxPxSxxx3

#### **Защита срещу копиране**

HDMI кабелите поддържат HDCP (High-bandwidth Digital Contents Protection – Защита на цифровото съдържание, предавано по широколентов канал). HDCP е сигнал за защита срещу копиране, който не позволява копирането на съдържание от DVD или Blu-ray дискове. Нарича се още DRM (Digital Rights Management – Управление на правата върху електронно съдържание).

## **HDMI – DVI**

Ако все още притежавате устройство, което разполага само с DVI връзка, можете да го свържете към **HDMI 2** връзка с адаптер от DVI към HDMI.

Използвайте адаптер от DVI към HDMI, ако устройството ви има само DVI връзка. Използвайте **HDMI 2** връзка и добавете аудио L/R кабел (минижак 3,5 mm) към аудиовхода за звука на задната страна на телевизора.

За 32" или повече

За 22"/24"

<span id="page-15-0"></span>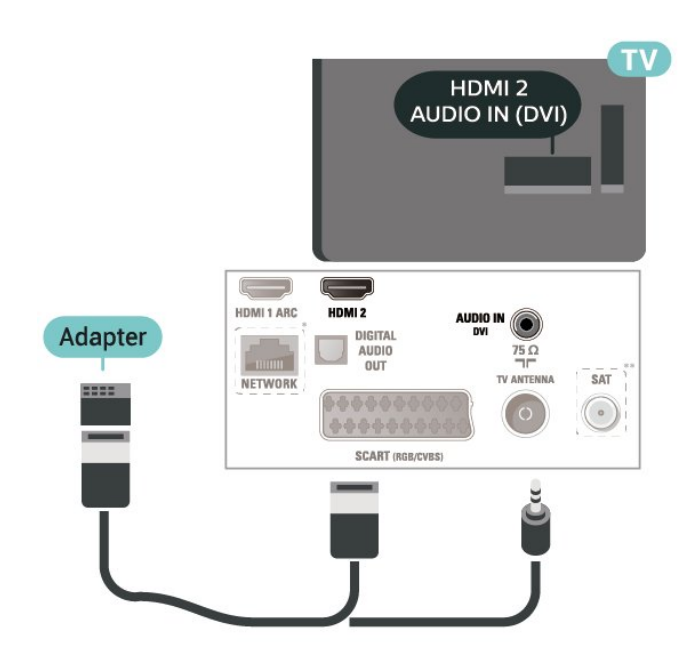

За 22"/24"

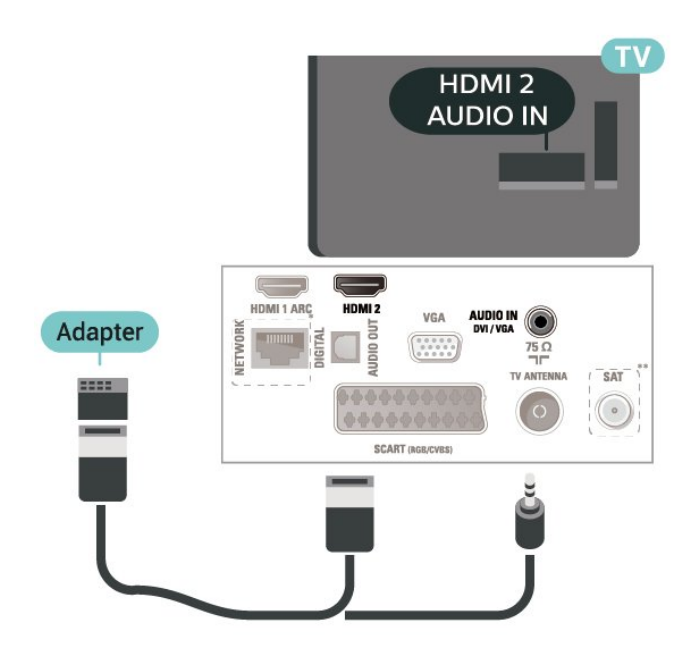

\* Мрежовият порт е само за модели от Обединеното кралство

\*\* Сателитният порт е само за серия xxPxSxxx3

## **Свързване с HDMI-CEC – EasyLink**

Свържете съвместими с HDMI CEC устройства към вашия телевизор, които можете да управлявате с дистанционното управление на телевизора. EasyLink HDMI CEC трябва да бъде включено както в телевизора, така и в свързаното устройство.

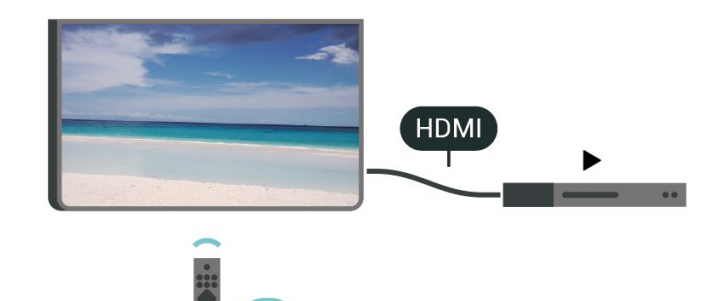

**Включване на EasyLink**

 (Начало) > **Настройки** > **Общи настройки** > **EasyLink** > **EasyLink** > **Вкл.**

**Управляване на съвместимо с HDMI CEC устройство с дистанционното управление на телевизора**

 (Начало) > **Настройки** > **Общи настройки** > **EasyLink** > **Дистанционно управление EasyLink** > **Вкл.**

#### **Забележка**:

– EasyLink е възможно да не работи с устройства от други марки.

– HDMI CEC функционалността има различни названия при различните марки. Примери за някои названия са: Anynet, Aquos Link, Bravia Theatre Sync, Kuro Link, Simplink и Viera Link. Не всички марки са напълно съвместими с EasyLink. Фирмените названия на HDMI CEC в примерите принадлежат на съответните им собственици.

## **SCART (ако е налично)**

SCART е връзка с добро качество.

SCART връзката може да се използва за CVBS и RGB видео сигнали, но не може да се използва за телевизионни сигнали с висока разделителна способност (HD). SCART връзката комбинира видео и аудио сигнали. Тя също поддържа NTSC възпроизвеждане.

<span id="page-16-1"></span>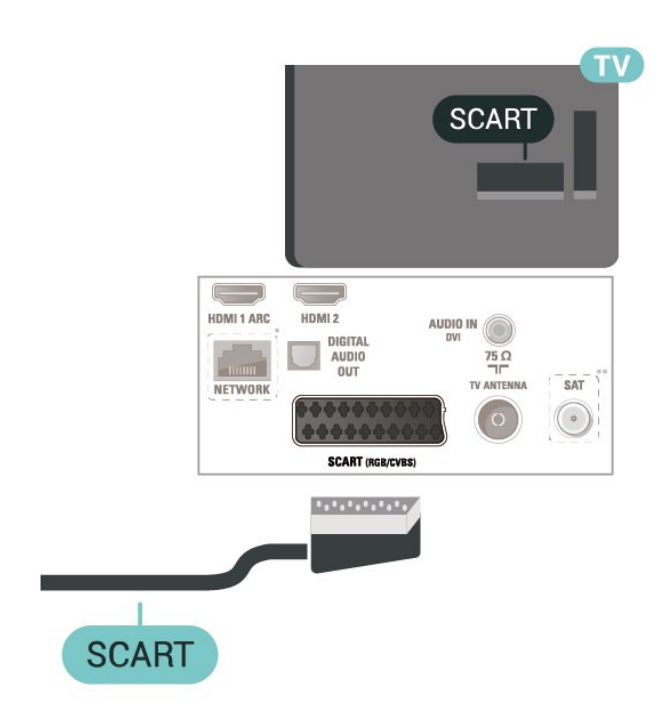

### **AUDIO OUT**  $\overline{\mathbb{C}}$ - 1 AUDIO IN HDMI 1 ARC HDMI 2 DIGITAL<br>AUDIO  $\frac{75}{7}$ TV ANTENNA SAT NETWORK  $\bigodot$ 合中合令: SCART (RGB/CVBS) **OPTICAL**

За 22"/24"

## <span id="page-16-0"></span>5.5 **Аудиоустройство**

## **HDMI ARC**

Единствено **HDMI 1** на телевизора има **HDMI ARC** (канал за връщане на аудио).

Ако устройството, обикновено система за домашно кино, има и връзка HDMI ARC, свържете го към **HDMI 1** на този телевизор. С връзката HDMI ARC не е необходимо да свързвате допълнителен аудио кабел, който изпраща звука на телевизионната картина към системата за домашно кино. HDMI ARC връзката съчетава двата сигнала.

## **Цифров аудиоизход – оптичен**

Аудио изход – Оптичен е връзка за звук с високо качество.

Тази оптична връзка може да пренася 5.1 аудио канала. Ако устройството ви, обикновено Система за домашно кино (HTS), няма HDMI ARC връзка, можете да използвате тази връзка с Аудио вход – Оптичен на HTS. Връзката Аудио изход – Оптичен изпраща звука от телевизора към HTS.

За 32" или повече

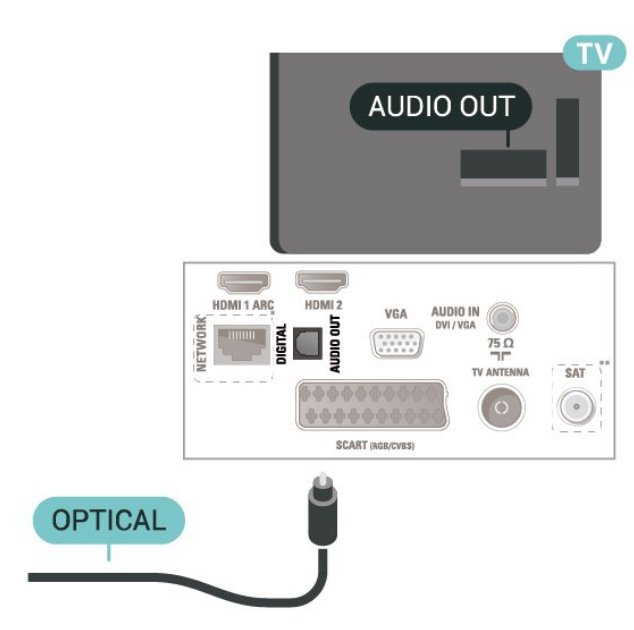

\* Мрежовият порт е само за модели от Обединеното кралство

\*\* Сателитният порт е само за серия xxPxSxxx3

### **Слушалки**

Можете да свържете слушалки към връзката Плотстрани на телевизора. Съединителят е 3,5 мм минижак. Можете да регулирате отделно силата на звука в слушалките.

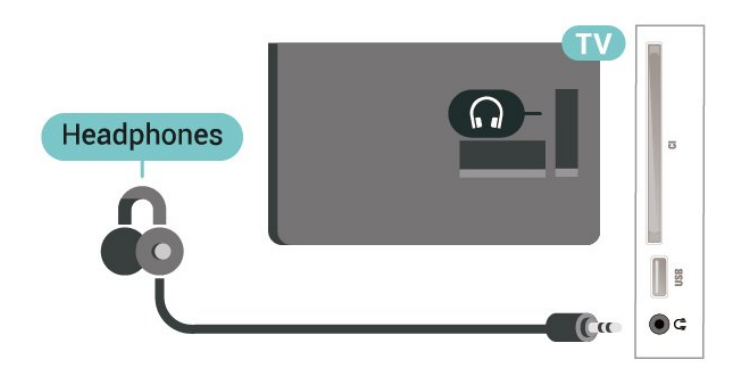

<span id="page-17-0"></span>5.6

## **Bluetooth звукова станция (за серия 5703)**

## **Какво ви трябва**

Трябва да натиснете бутона за bluetooth отгоре на bluetooth звуковата станция, след което можете да включите устройството.

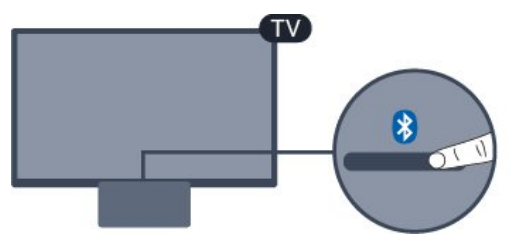

#### **Внимание – синхронизиране на аудио с видео**

Много Bluetooth системи говорители имат високо, така наречено, "забавяне". Високо забавяне означава, че аудиото изостава зад видеото, което причинява несинхронизирано "синхронизиране на устните". Преди да закупите безжична Bluetooth система високоговорители, се запознайте с най-новите модели и потърсете устройство с ниско забавяне. Посъветвайте се с вашия търговец на дребно.

### **Включване или изключване**

За да включите звуковата станция...

1. Натиснете **SOURCES**, изберете **Bluetooth** и натиснете **OK**.

- 2. LED индикаторът ще светне в синьо.
- 3. Можете да споделяте музика от вашите bluetooth

устройства като смартфони, таблети или дори лаптопи.

## **Свързване чрез Bluetooth**

#### **Стартиране чрез бутона за Bluetooth**

1. Натиснете бутона за Bluetooth отгоре на bluetooth звуковата станция.

2. Включете Bluetooth на вашите Bluetooth устройства като смартфони, таблети или дори лаптопи.

3. Търсете bluetooth звукова станция на вашето Bluetooth устройство, след което изберете елемента, който започва с "Philips TV ...".

3. LED индикаторът на bluetooth звуковата станция ще светне в синьо.

4. Bluetooth е свързан и е готов за възпроизвеждане на музика от вашето Bluetooth устройство.

5. Изберете една песен на вашето Bluetooth устройство, след което ще чуете звука от bluetooth звуковата станция.

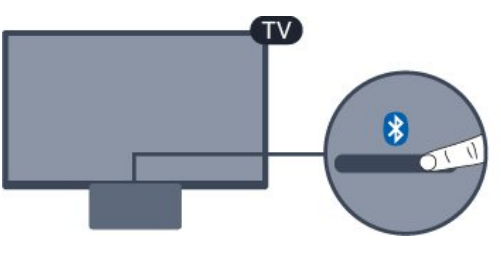

#### **А** Предупреждение

Не поставяйте bluetooth звуковата станция върху мека повърхност, тъй като това ще повлияе на възпроизвеждането на звука.

#### **Стартиране чрез менюто "Източник"**

1. Натиснете  **SOURCES** на дистанционното управление, след което изберете **Bluetooth**.

2. Включете Bluetooth на вашите Bluetooth устройства като смартфони, таблети или дори лаптопи.

3. Търсете bluetooth звукова станция на вашето Bluetooth устройство, след което изберете елемента, който започва с "Philips TV ...".

3. LED индикаторът на bluetooth звуковата станция ще светне в синьо.

4. Bluetooth е свързан и е готов за възпроизвеждане на музика от вашето Bluetooth устройство.

5. Изберете една песен на вашето Bluetooth устройство, след което ще чуете звука от bluetooth звуковата станция.

### **Предупреждение**

Не поставяйте bluetooth звуковата станция върху мека повърхност, тъй като това ще повлияе на възпроизвеждането на звука.

## <span id="page-18-1"></span>**Свързване чрез аудио кабел**

1. Свържете вашето съвместимо с AUX устройство с телевизора чрез порта **AUDIO IN (DVI/VGA/AUX)**. 2. Изберете една песен на вашето Bluetooth устройство, след което ще чуете звука от bluetooth звуковата станция.

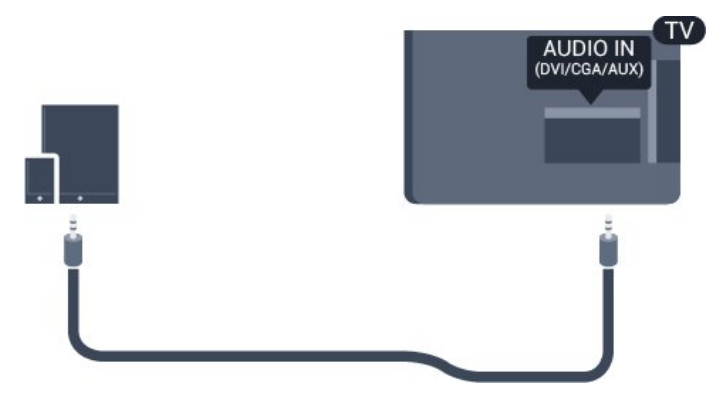

#### **А** Предупреждение

Не поставяйте bluetooth звуковата станция върху мека повърхност, тъй като това ще повлияе на възпроизвеждането на звука.

<span id="page-18-0"></span>5.7

## **Компютър**

## **HDMI – DVI**

Ако все още притежавате устройство, което разполага само с DVI връзка, можете да го свържете към **HDMI 2** връзка с адаптер от DVI към HDMI.

Използвайте адаптер от DVI към HDMI, ако устройството ви има само DVI връзка. Използвайте **HDMI 2** връзка и добавете аудио L/R кабел (минижак 3,5 mm) към аудиовхода за звука на задната страна на телевизора.

За 32" или повече

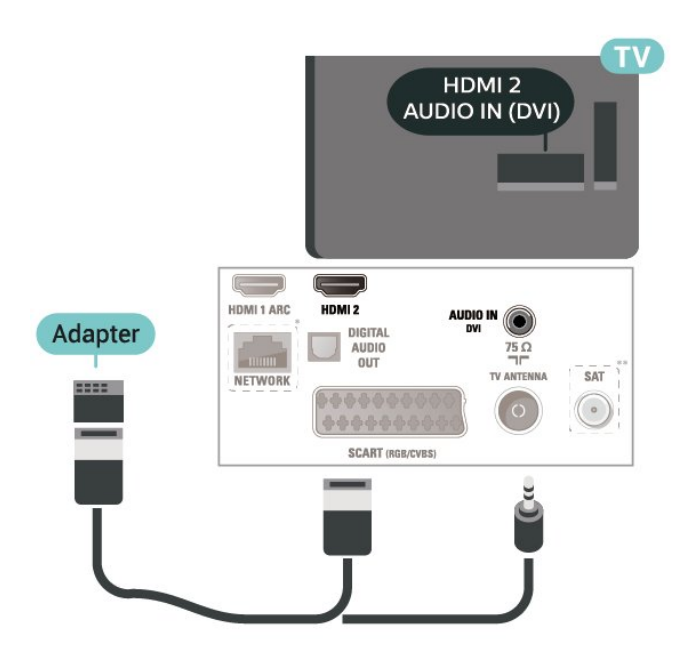

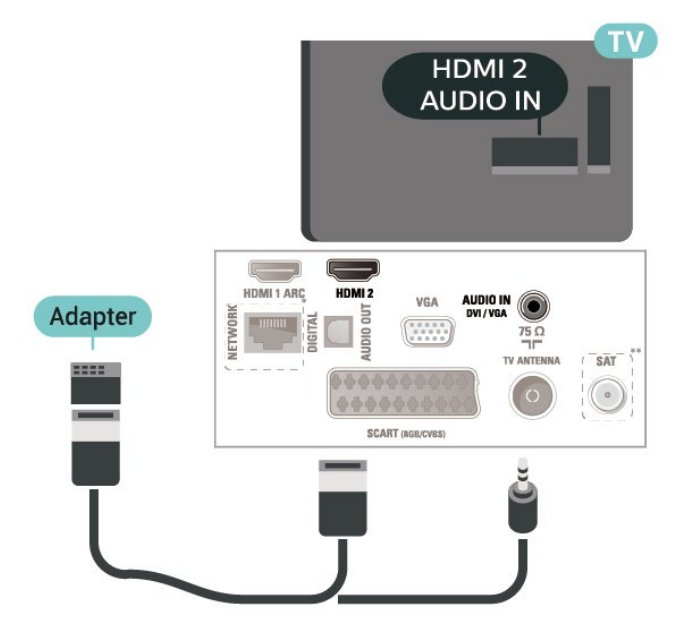

- \* Мрежовият порт е само за модели от Обединеното кралство
- \*\* Сателитният порт е само за серия xxPxSxxx3

## **VGA (ако е налично)**

Използвайте VGA кабел, ако устройството Ви има само VGA връзка. Използвайте VGA връзка и добавете аудио L/R кабел (минижак 3,5 mm) към аудиовхода за звука на задната страна на телевизора.

За 22"/24"

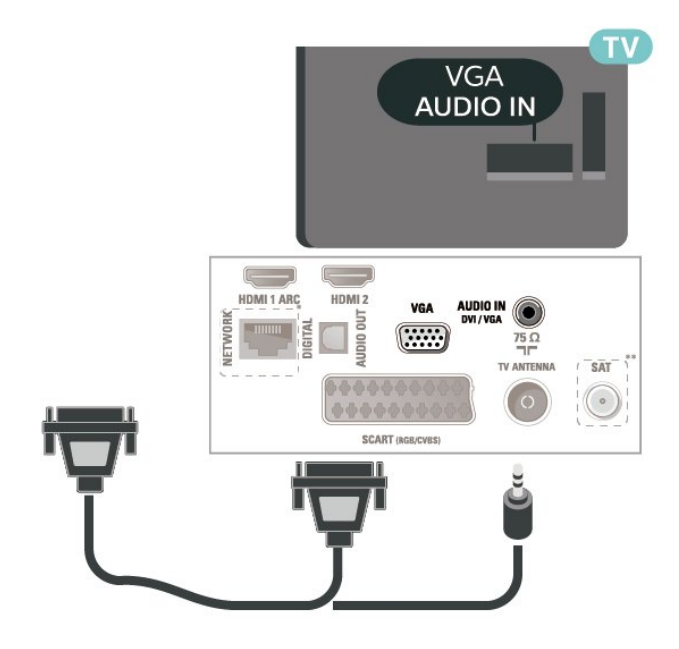

\* Мрежовият порт е само за модели от Обединеното кралство

\*\* Сателитният порт е само за серия xxPxSxxxx

### За 22"/24"

## <span id="page-19-2"></span>**Идеални настройки**

 **(Начало)** > **Настройки** > **Картина** > **Разширена** > Компютър

Задайте на **Вкл.**, за да имате идеалната настройка на картината за използване на телевизора ви като монитор на компютър.

\* Налично само за HDMI и VGA източници.

#### <span id="page-19-0"></span>5.8

## **CAM със смарт карта – CI+**

## **Относно CI+**

Този телевизор е готов за условен достъп CI+.

С помощта на CI+ можете да гледате висококачествени HD програми, като филми и спорт, предлагани от операторите на цифрова телевизия във вашия регион. Тези програми са кодирани от телевизионния оператор и се декодират с помощта на предплатен модул за условен достъп. Операторите на цифрова телевизия предоставят CI+ модул (Модул за условен достъп – CAM) и съпровождаща смарт карта, когато се абонирате за платените им програми. Тези програми имат високо ниво на защитата от копиране.

Обърнете се към оператора на цифрова телевизия за повече информация относно правилата и условията.

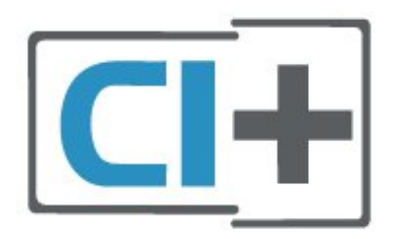

## <span id="page-19-1"></span>**Смарт карта**

Операторите на цифрова телевизия предоставят CI+ модул (Модул за условен достъп – CAM) и съпровождаща смарт карта, когато се абонирате за платените им програми.

Поставете смарт картата в CAM модула. Вижте инструкцията, която сте получили от оператора.

За да поставите CAM в телевизора…

1. Проверете върху CAM за правилния начин на поставяне. Неправилното поставяне може да повреди CAM и телевизора.

2. Докато гледате гърба на телевизора, а предната страна на CAM е насочена към вас, внимателно поставете CAM в слота **COMMON INTERFACE**.

3. Натиснете CAM възможно най-навътре. Оставете го постоянно в слота.

Когато включите телевизора, възможно е да са необходими няколко минути за активирането на CAM. Ако е поставен CAM и са платени абонаментните такси (начините за абониране е възможно да се различават), можете да гледате кодираните канали, поддържани от смарт картата на CAM.

CAM и смарт картата са изключително за вашия телевизор. Ако премахнете CAM, вече няма да можете да гледате кодираните канали, поддържани от него.

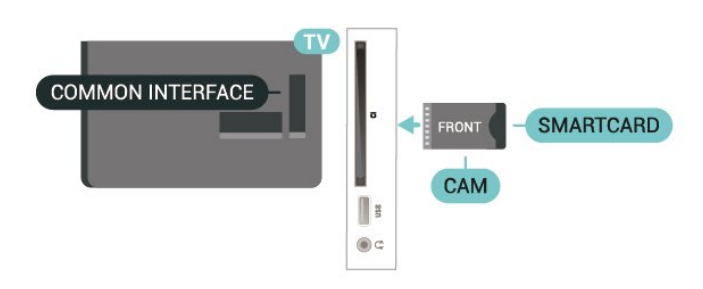

## **Гледане на канал на Smart Card**

Можете да гледате канали, които са инсталирани от CI/CAM карти.

1. Докато гледате телевизионен канал, натиснете **LIST**, за да отворите списъка с канали.

2. Изберете: **Списък с канали CI+.**

## **Задаване на пароли и ПИН кодове**

За някои CAM трябва да въведете ПИН код, за да гледате каналите му. Когато задавате ПИН кода за CAM, препоръчваме ви да използвате същия код като за отключване на телевизора.

За да зададете ПИН кода за CAM…

(Начало) > **Настройки** > **Заключване за деца** > **CAM PIN**

## 5.9

## **USB устройство**

## **USB флаш устройство**

Можете да разглеждате снимки или да възпроизвеждате музика и видео от свързано USB флаш

устройство. Поставете USB флаш устройство в **USB** връзката на телевизора, докато е включен.

Телевизорът открива флаш устройството и отваря списък, показващ неговото съдържание.

Ако списъкът със съдържанието не се появява автоматично, натиснете  **SOURCES** и изберете **USB**.

<span id="page-20-1"></span>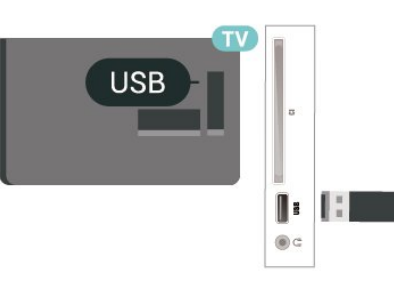

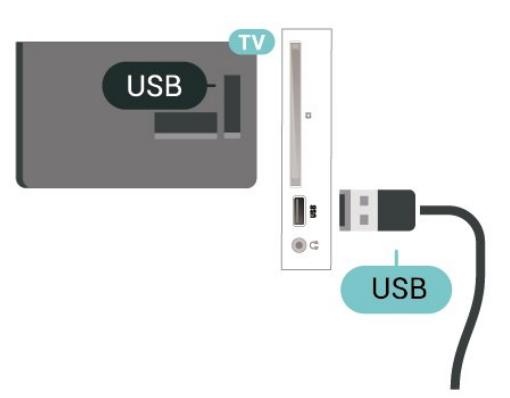

## **USB твърд диск**

Ако свържете твърд USB диск, можете да поставите на пауза или да запишете цифрови ТВ предавания (DVB предавания или подобни)

#### **Минимално дисково пространство**

– За да поставите предаване на пауза, Ви е необходим твърд диск, съвместим с USB, с минимум 4 GB място на диска.

– За да поставите на пауза и записвате предаване, Ви е необходимо минимум 32 GB място на диска.

<span id="page-20-0"></span>За да можете да поставите на пауза или записвате предаване, трябва да свържете и форматирате твърд диск с USB. Форматирането премахва всички файлове от твърдия диск с USB.

#### **За пауза**

За да поставите излъчването на пауза, ви е необходим твърд диск, съвместим с USB, с минимум 4 GB място на диска.

#### **За запис**

За да поставите на пауза и записвате предаване, ви е необходимо минимално 32 GB свободно пространство.

1. Свържете USB твърдия диск към един от **USB** връзките на телевизора. Не свързвайте друго USB устройство към друг USB съединител по време на форматирането.

2. Включете USB твърдия диск и телевизора.

3. Когато телевизорът е настроен на цифров ТВ канал, натиснете II (Пауза). Опитът за поставяне на пауза стартира форматирането.

Следвайте инструкциите на екрана.

Когато USB твърдият диск бъде форматиран, оставете го да стои свързан постоянно.

#### **Предупреждение**

USB твърдият диск е форматиран специално за този телевизор и не можете да използвате направените записи на друг телевизор или компютър. Не копирайте и не променяйте на компютъра чрез PC приложения файловете, записани на USB твърдия диск. Това ще повреди записите ви. При форматиране на USB твърд диск, записите върху него се изтриват. USB твърд диск, инсталиран на телевизора, ще трябва да се форматира отново, за да може да се използва на компютър.

#### 5.10

## **Мрежа за Freeview (Мрежовият порт е само за модели от Обединеното кралство)**

#### **Мрежа**

#### **Относно мрежата**

Мрежовият порт и функцията са предназначени само за функциите за поточно предаване на Freeview HD.

#### **Свързване с мрежа**

За да свържете телевизора с интернет, ви е необходим мрежов маршрутизатор с връзка към интернет.

Използвайте високоскоростна (широколентова) връзка с интернет.

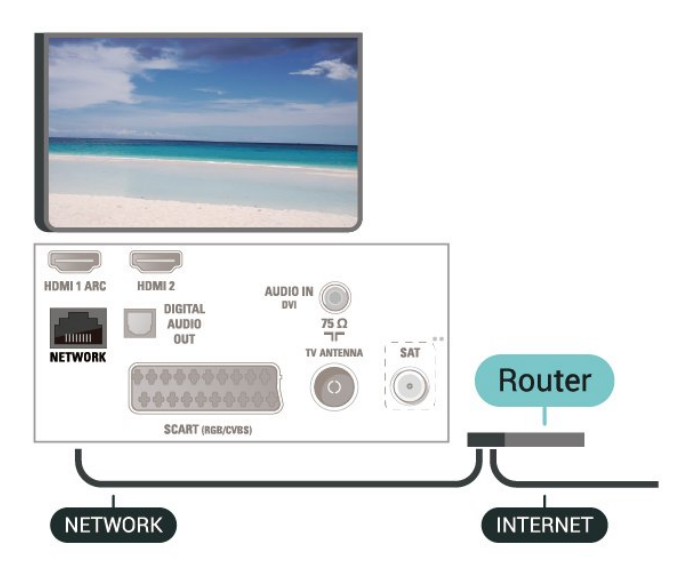

#### **Установяване на връзката**

За установяване на жична връзка…

1. Свържете маршрутизатора към телевизора с мрежов кабел (Ethernet кабел\*\*).

2. Проверете дали маршрутизаторът е включен.

3. Натиснете  **(Начало)**, изберете **Настройки** > **Мрежа** и натиснете  $\lambda$  (дясно), за да влезете в менюто.

4. Изберете **Свързване с мрежа** и натиснете **OK.**

5. Изберете **Кабелен** и натиснете **OK**. Телевизорът

постоянно търси мрежовата връзка.

6. Когато връзката се осъществи успешно, ще се покаже съобщение.

Ако не се установи връзка, може да проверите настройката за DHCP на маршрутизатора. DHCP трябва да бъде включено.

### **Мрежови настройки**

#### **(Начало)** > **Настройки** > **Мрежа** > **Преглед на настройките на мрежата**

Тук можете да видите всички текущи мрежови настройки. IP и MAC адресът, силата на сигнала, скоростта, методът на шифроване и т.н.

#### **(Начало) > Настройки** > **Мрежа** > Мрежова конфигурация

Или, ако сте опитен потребител и искате да инсталирате вашата мрежа със статично IP адресиране, задайте **статичен IP адрес** на телевизора.

Изберете **Конфигуриране на статичен IP адрес** и конфигурирайте връзката. Можете да зададете номера за **IP адрес**, **Мреж.маска**, **Шлюз**, **DNS**.

## **Превключване на**

## **източник**

<span id="page-22-1"></span>6.1

<span id="page-22-3"></span><span id="page-22-0"></span>6

## **Списък на източниците**

– За да отворите менюто с източници, натиснете  **SOURCES**.

– За да превключите към свързано устройство, изберете устройството с помощта на стрелките (нагоре) или (надолу) и натиснете **OK**.

– За да затворите менюто Източник, без да превключвате към устройство, натиснете отново **SOURCES**.

<span id="page-22-2"></span>6.2

## **Преименуване на устройство**

– Само HDMI, VGA (ако е налично), SCART (ако е налично) източници могат да бъдат преименувани или да смените иконата на устройството

1. Натиснете  **SOURCES** и изберете HDMI или VGA (ако е налично).

2. Натиснете **Редакт** и натиснете **OK**.

3. Изберете една от иконите на устройства и натиснете **OK**, предварително зададеното име се показва в полето за въвеждане.

4. Изберете **Преимен.**, след което въведете новото име с помощта на екранната клавиатура.

– Натиснете клавиша (червен) за въвеждане с малки букви

– Натиснете клавиша • (зелен) за въвеждане с големи букви

– Натиснете клавиша – (жълт) за въвеждане на цифри и символи

– Натиснете клавиша • (син) за изтриване на символ

5. Изберете **Готово**, когато приключите с редактирането.

# **Канали**

<span id="page-23-1"></span>7.1

<span id="page-23-3"></span><span id="page-23-0"></span>7

## **Относно канали и превключване на канали**

#### **За да гледате ТВ канали**

- Натиснете  $\Psi$ . Телевизорът се настройва на телевизионния канал, който сте гледали последно.

– Натиснете  **(Начало)** > **Канали** и натиснете **OK**.

– Натиснете **+** или **-** за превключване на канали. – Ако знаете номера на канала, въведете го с цифровите клавиши. Натиснете **OK**, след като сте въвели номера, за да превключите каналите.

– За да се върнете към предишния настроен канал, натиснете  **BACK**.

#### **За да превключите към канал от списъка с канали**

 $-$  Докато гледате телевизионен канал, натиснете  $\equiv$  LIST, за да отворите списъка с канали.

– Списъкът с канали може да има няколко страници с канали. За да прегледате следващата или предишната страница, натиснете **= •** или **= •**.

– За затваряне на списъците с канали, без да превключвате каналите, натиснете отново  **LIST**.

#### **Икони за канали**

След Автоматична актуализация на каналите на списъка с канали, новите открити канали се маркират с  $\frac{1}{\ast}$  (звезда). Ако заключите даден канал, той ще бъде маркиран  $c \bigoplus$  (катинар).

#### **Радио канали**

Ако са налични цифрови предавания, цифровите радиостанции се инсталират по време на инсталирането. Можете да превключите радио канал така, както превключвате телевизионните канали.

Този телевизор може да получава цифров стандарт за телевизия DVB. Телевизорът може да не работи правилно с някои оператори на цифрова телевизия при неспазване напълно изискванията на стандарта.

#### <span id="page-23-2"></span>7.2

## **Инсталиране на канал**

## **Антена и кабел**

**Ръчно търсене на канали и настройки на каналите**

#### **Търсене на канали**

**канали**

**Актуализиране на съществуващ списък с канали**

 **(Начало)** > **Настройки** > **Инсталиране на Антена/Кабел** > **Търсене на канали** > **Актуал. на каналите**

**Преинсталиране на всички канали**

 **(Начало)** > **Настройки** > **Инсталиране на Антена/Кабел** > **Търсене на канали** > **Преинсталиране на**

1. Изберете държавата, в която се намирате в момента, и натиснете **OK**.

2. Изберете **Антена (DVB-T)** или **Кабел (DVB-C)** и изберете един елемент, който искате да преинсталирате.

3. Изберете **Цифрови и аналогови канали**, **Само цифрови канали** или **Само аналогови канали**.

4. Изберете **Старт** и натиснете **OK**, за да актуализирате каналите. Това може да отнеме няколко минути.

#### **Настройки на канали**

#### **(Начало)** > **Настройки** > **Инсталиране на**

**Антена/Кабел** > **Търсене на канали** > **Преинсталиране на канали**

1. Изберете държавата, в която се намирате в момента, и натиснете **OK**.

2. Изберете **Антена (DVB-T)** или **Кабел (DVB-C)** и изберете един елемент, който искате да преинсталирате.

3. Изберете **Цифрови и аналогови канали**, **Само цифрови канали** или **Само аналогови канали**.

4. Изберете **Настройки** и натиснете **OK**.

5. Натиснете (червено) за нулиране или натиснете (зелено), когато приключите с настройките.

#### **Сканиране на честоти**

Изберете метода за търсене на канали.

– **Бързо**: изберете по-бързия метод и използвайте предварително зададените настройки, използвани от повечето кабелни оператори във вашата държава. – **Пълно**: Ако при това не бъдат инсталирани канали или някои канали липсват, можете да изберете разширения метод за сканиране **Пълно**. Това ще отнеме повече време

за търсене и инсталиране на каналите.

– **Разширена**: Ако сте получили конкретна стойност за мрежова честота за търсене на канали, изберете **Разширена**.

#### **Режим на мрежова честота**

Ако искате да използвате метода **Бързо** в **Скан. на честотата** за търсене на канали, изберете **Автом**. Телевизорът ще използва 1 от предварително зададените мрежови честоти (или HC – homing channel (насочващ канал), използвани от повечето кабелни оператори във вашата държава.

Ако сте получили конкретна стойност за мрежова честота за търсене на канали, изберете **Ръчен**.

#### **Мрежова честота**

Когато **Режим на мрежова честота** е зададен като **Ръчен**, тук можете да въведете стойността на мрежовата честота, получена от вашия кабелен оператор. За да въведете стойността, използвайте цифровите бутони.

#### **Режим на символна скорост**

Ако кабелният оператор не ви е предоставил конкретна стойност за **символна скорост** за инсталиране на телевизионните канали оставете настройката **Режим на символна скорост** на **Автом**.

#### Ако получите специфична стойност на символна скорост, изберете **Ръчно**.

#### **Символ. скорост**

Като зададете **Режим на символна скорост** на **Ръчно**, вие можете да въведете стойността на символна скорост, като използвате цифровите клавиши.

#### **Безплатни/кодирани**

Ако имате абонамент и CAM (Модул за условен достъп) за платени телевизионни услуги, изберете **Безплатни + кодирани**. Ако нямате абонамент за платени телевизионни канали или услуги, може да изберете **Само безплатни канали**.

#### **Автоматично търсене на канали**

 **(Начало)** > **Настройки** > **Инсталиране на Антена/Кабел** > Автоматична актуализация на каналите

Ако приемате цифрови канали, можете да зададете телевизорът автоматично да актуализира списъка с новите канали.

Или можете сами да започнете актуализирането на канали.

#### **Автоматична актуализация на каналите**

Веднъж дневно, в 6 сутринта, телевизорът актуализира каналите и запазва новите канали. Новите канали се съхраняват в списъка Всички канали, но също така и в списъка Нови канали. Празните канали се премахват. При намиране на нови канали или актуализиране или премахване на канали при стартирането на телевизора се показва съобщение. За да актуализира автоматично каналите, телевизорът трябва да е в режим на готовност.

#### **Съобщение за актуализация на каналите**

#### **(Начало)** > **Настройки** > **Инсталиране на Антена/Кабел** > **Съобщение за актуализация на канал**

При намиране на нови канали или актуализиране или премахване на канали, при стартирането на телевизора се показва съобщение. За да не се показва то при всяка актуализация на канал, можете да го изключите.

#### **Цифров: Тест на приемане**

#### **(Начало)** > **Настройки** > **Инсталиране на Антена/Кабел** > **Цифров: Тест на приемане**

Показва се цифровата честота на този канал. Ако приемането е лошо, опитайте да промените положението на антената. За да проверите отново качеството на сигнала за тази честота, изберете **Търсене** и натиснете **OK**. За да въведете сами определена цифрова честота, използвайте цифровите бутони на дистанционното управление. Или можете да изберете честотата, да позиционирате стрелките върху число с  $\langle u \rangle$ и да промените числото с  $\land$  и  $\lor$ . За да проверите честотата, изберете **Търсене** и натиснете **OK**.

Ако използвате DVB-C за получаване на канали, опцията **Режим на символна скорост е** налична. За режима на символна скорост изберете **Автоматично**, освен ако вашият кабелен оператор не ви е предоставил определена стойност за символната скорост. За да въведете стойността за символна скорост, изберете **Символна скорост** и използвайте клавишите с цифри или  $\wedge$  и  $\vee$ .

#### **Аналогов: Ръчно инсталиране**

#### **(Начало)** > **Настройки** > **Инсталиране на Антена/Кабел** > **Аналогов: Ръчно инсталиране**

Аналоговите телевизионни канали могат да бъдат инсталирани на ръка канал по канал.

#### **Система**

За да настроите системата на телевизора, изберете **Система**.

Изберете вашата държава или тази част от света, в която се намирате в момента, и натиснете **OK**.

#### **Търсене на канал**

За да намерите канал, изберете **Търсене на канал** и натиснете **OK**. Можете или да въведете сами честота, за да намерите даден канал или да оставите телевизорът да търси канал. Натиснете **OK**, изберете **Търсене** и натиснете **OK** за автоматично търсене на канал. Намереният канал се показва на екрана и ако приемането е лошо, натиснете отново **Търсене**. Ако искате да запазите канала, изберете **Готово** и натиснете **OK**.

#### **Фина настройка**

За фина настройка на канал изберете **Фина настройка** и натиснете **OK**. Можете да направите фина настройка на канала с  $\sim$  или  $\vee$ .

Ако искате да запазите намерения канал, изберете **Готово** и натиснете **OK**.

#### **Съхранение**

<span id="page-25-0"></span>Може да съхраните канала в текущия номер на канала или като нов номер на канала.

Изберете **Съхраняване** и натиснете **OK**. Номерът на новия канал се показва за кратко.

Може да повтаряте тези стъпки, докато намерите всички налични аналогови телевизионни канали.

## **Сателит (ако е наличен)**

#### **Относно инсталирането на сателити**

#### **До 4 сателита**

Можете да инсталирате до 4 сателита (4 LNB конвертора) на този телевизор. В началото на инсталирането изберете точния брой сателити, които ще инсталирате. Това ще ускори инсталирането.

#### **Система с един кабел (Unicable)**

Можете да използвате система Unicable, за да съедините сателитната антена към телевизора. Можете да изберете Unicable за 1 или 2 сателита при началото на инсталирането.

#### **MDU – Multi-Dwelling-Unit (жилищен блок)**

Вградените сателитни тунери поддържат MDU при сателити Astra, а за Digiturk – сателити Eutelsat. MDU за Türksat не се поддържа.

#### **Стартиране на инсталирането**

#### **Актуализиране на канали**

#### **(Начало)** > **Настройки** > **Сателит, инсталиране** > **Търсене на сателит** > **Актуал. на каналите**

Винаги можете да стартирате ръчно актуализиране на канали, нови канали ще бъдат добавени, а недостъпните канали ще бъдат изтрити.

Въведете ПИН код, ако е необходимо.

#### **Преинсталиране на канали**

#### **(Начало)** > **Настройки** > **Сателит, инсталиране** > **Търсене на сателит** > **Преинсталиране на канали**

Можете отново да търсите ръчно сателити и канали.

1. Изберете една опция, която искате да преинсталирате.

2. Изберете **Настройки** или изберете **Старт** за актуализиране на канали.

#### **Меню за настройки**

Натиснете **Нулиране** за да нулирате, или натиснете **Готово**, когато приключите с настройките.

#### **– Вид връзка**

Изберете броя сателити, които искате да инсталирате. Телевизорът автоматично задава съответния вид връзка.

• **До 4 сателита** – можете да инсталирате до 4 сателита (4 LNB конвертора) на този телевизор. В началото на инсталирането изберете точния брой сателити, които ще инсталирате. Това ще ускори инсталирането.

• **Unicable** – можете да използвате система Unicable, за да свържете сателитната антена към телевизора. Можете да изберете Unicable за 1 или 2 сателита при началото на инсталирането.

#### **– LNB настройки**

В някои държави можете да регулирате експертните настройки за насочващ транспондер и всеки LNB. Използвайте или променяйте тези настройки само когато нормалното инсталиране е неуспешно. Ако разполагате с нестандартно сателитно оборудване, вие можете да използвате тези настройки за отмяна на стандартните настройки. Някои доставчици може да ви предоставят стойности за транспордер или LNB, които можете да въведете тук.

- LNB захранване по подразбиране "LNB захранване" е зададено на "Вкл.".
- 22 kHz тон По подразбиране тонът е зададен на "Авто".

• Ниска честота LO/Висока честота LO – Честотите на локалния осцилатор са зададени на стандартни стойности. Коригирайте стойностите само в случай на изключително оборудване, което се нуждае от различни стойности.

Въведете ПИН код, ако е необходимо.

#### **Добавяне на сателит или Премахване на сателит**

 **(Начало)** > **Настройки** > **Сателит, инсталиране** > **Търсене на сателит** > **Добавяне на сателит** или **Премахване на сателит**

#### **(Начало)** > **Настройки** > **Сателит, инсталиране** > **Търсене на сателит** > **Добавяне на сателит**

• Можете да добавите допълнителен сателит към вече инсталираните. Инсталираните сателити и техните канали остават без промяна. Някои сателитни оператори не разрешават добавяне на сателит.

• Допълнителният сателит трябва да се разглежда като екстра – той не е основният ви абонаментен сателит, нито основният сателит, от който използвате пакети канали. Обикновено се добавя 4-ти сателит, когато вече са инсталирани 3. Ако сте инсталирали 4 сателита, ще трябва да изтриете един от тях, за да добавите нов.

• Ако имате 1 или 2 инсталирани сателита, текущите настройки за инсталиране може да не позволяват добавяне на друг сателит. Ако трябва да промените настройките за инсталиране, ще трябва да преинсталирате изцяло сателитите. Не можете да използвате **Добавяне сателит**, ако се налага да промените настройките.

#### <span id="page-26-0"></span> **(Начало)** > **Настройки** > **Сателит, инсталиране** > **Търсене на сателит** > **Премахване на сателит**

Можете да премахнете един или няколко от инсталираните сателити. Заедно със сателита премахвате и каналите му. Някои сателитни оператори не разрешават премахване на сателит.

#### **Списък със сателитни канали**

#### **(Начало)** > **Настройки** > **Сателит, инсталиране** > **Списък със сателитни канали**

Можете да изберете Вашия предпочитан списък със сателитни канали, когато натиснете **LIST**, за да отворите сателитните канали.

Сателитите може да предлагат пакети канали, в които са събрани безплатни канали (със свободен ефирен достъп), както и сортиране за съответната страна. Някои сателити предлагат абонаментни пакети – колекция от канали, за които плащате.

Изберете **От пакет със запаметени канали**, за да инсталирате само каналите от пакета, или изберете **Всички канали, несортирани**, за да инсталирате пакета и всички други налични канали. Препоръчваме Бърза инсталация за абонаментни пакети. Ако разполагате с допълнителни сателити, които не са част от абонаментния Ви пакет, препоръчваме Ви пълна инсталация. Всички инсталирани канали се поставят в списъка с канали.

#### **Автоматично търсене на канали**

#### **(Начало)** > **Настройки** > **Сателит, инсталиране** > **Автоматична актуализация на каналите**

Ако приемате цифрови канали, можете да зададете телевизорът автоматично да актуализира списъка с новите канали.

Или можете сами да започнете актуализирането на канали.

#### **Автоматична актуализация на каналите**

Веднъж дневно, в 6 сутринта, телевизорът актуализира каналите и запазва новите канали. Новите канали се съхраняват в списъка Всички канали, но също така и в списъка Нови канали. Празните канали се премахват. При намиране на нови канали или актуализиране или премахване на канали при стартирането на телевизора се показва съобщение. За да актуализира автоматично каналите, телевизорът трябва да е в режим на готовност.

#### **Съобщение за актуализация на каналите**

 **(Начало)** > **Настройки** > **Сателит, инсталиране** > **Съобщение за актуализация на канал**

При намиране на нови канали или актуализиране или премахване на канали, при стартирането на телевизора се показва съобщение. За да не се показва то при всяка актуализация на канал, можете да го изключите.

#### **Ръчно инсталиране**

#### **(Начало)** > **Настройки** > **Сателит, инсталиране** > **Ръчно инсталиране**

Ръчно инсталиране на сателит.

– LNB – изберете LNB, за който желаете да добавите нови канали.

– Поляризация – Изберете необходимата поляризация.

– Режим на символна скорост – изберете Ръчно, за да въведете символна скорост.

– Честота – Въвеждане на честотата за транспондера.

– Търсене – Търсене на транспондер.

#### **Проблеми**

#### **Телевизорът не може да намери сателитите, които искам, или инсталира два пъти един и същи сателит**

– Уверете се, че сте задали правилния брой сателити в Настройки в началото на инсталирането. Можете да настроите телевизора да търси един, два или 3/4 сателита.

#### **Двойният LNB конвертор не намира втори сателит**

– Ако телевизорът намери един сателит, но не може да намери втори, завъртете сателитната антена на няколко градуса. Насочете антената така, че да получавате найсилния сигнал от първия сателит. Проверете на екрана индикатора за сила на сигнала от първия сателит. След като сте намерили най-силния сигнал от първия сателит, изберете Търси отново, за да намерите втория сателит. – Уверете се, че настройките са зададени на Два сателита.

#### **Промяната на настройките за инсталиране не разреши проблема**

– Всички настройки, сателити и канали се запаметяват едва в края на инсталацията, след като сте приключили.

#### **Всички сателитни канали изчезнаха.**

– Ако използвате система Unicable, уверете се, че сте назначили два уникални номера на потребителската честотна лента за двата вградени тунера в настройките на Unicable. Възможно е друг сателитен приемник в системата ви Unicable да използва същия номер на потребителска честотна лента.

## **Някои сателитни канали изглежда са изчезнали от**

#### **списъка с канали.**

– Ако изглежда, че някои канали са изчезнали или са разместени, може операторът да е сменил местата им на транспондера. За да възстановите местата на каналите в списъка с канали, опитайте да актуализирате пакета канали.

#### **Не мога да премахна сателит**

– Абонаментните пакети не позволяват премахване на сателити. За да премахнете сателит, трябва отново да направите пълна инсталация и да изберете друг пакет.

#### **Понякога приемането е лошо**

– Проверете дали сателитната чиния е закрепена здраво. Силният вятър може да измества чинията.

– Снегът и дъждът могат да влошат приемането.

#### **Копиране на списък с канали**

#### **Въведение**

**Копиране на списък с канали** е предназначено за дилъри и експертни потребители.

С функцията **Копиране на списък с канали** можете да копирате инсталираните в телевизора канали на друг телевизор Philips от същата гама. С **Копиране на списък с канали** спестявате време при търсене на каналите чрез качване на предварително зададен списък с канали на телевизора. Използвайте USB флаш устройство с капацитет поне 1 GB.

#### **Условия**

– Двата телевизора трябва да са от една и съща гама по година. Проверете името на модела на телевизора с последния номер. (Например: xxPxx4xx3, 3 означава продукт от 2018 г.)

– И двата телевизора имат съвместими версии на софтуера, проверете номера:

#### **Копиране на списък с канали, проверка на версията на списък с канали**

За да копирате списък с канали…

1. Включете телевизора. Този телевизор трябва да има инсталирани канали.

2. Поставете USB устройство с памет.

3. Натиснете  **(Начало)** > **Настройки** > **Общи настройки** > **Копиране на списък с канали**.

4. Изберете **Копиране на USB** и натиснете **OK**. Възможно е от вас да се поиска да въведете PIN кода на Заключване за деца, за да копирате списъка с канали.

5. Когато копирането приключи, изключете USB устройството с памет.

6. Натиснете (ляво) неколкократно според необходимостта, за да затворите менюто.

Сега можете да качите копирания списък с канали на друг телевизор Philips.

Проверете текущата версия на списъка с канали...

1. Натиснете  **(Начало)** > **Настройки** > **Общи настройки** > **Копиране на списък с канали**. 2. Изберете **Копиране на списък с канали** и изберете **Текуща версия**, след което натиснете **OK**. 3. Натиснете (ляво) неколкократно според необходимостта, за да затворите менюто.

#### **Качване на списък с канали**

#### **На телевизори, които не са инсталирани**

В зависимост от това, дали вашият телевизор е вече инсталиран или не, трябва да използвате различен начин за качване на списък с канали.

#### **На телевизор, който още не е инсталиран**

1. Включете щепсела в контакта, за да започне инсталирането, и изберете езика и държавата. Можете да прескочите търсенето на канали. Завършете инсталацията.

2. Включете USB устройството с памет, което съдържа списъка с канали от другия телевизор.

3. За да стартирате качването на списъка с канали, натиснете  **(Начало)** > **Настройки** > **Общи настройки** > **Копиране на списък с канали** > **Копиране в телевизора** и натиснете **OK**. Въведете вашия PIN код, ако е необходимо.

4. Телевизорът ще ви уведоми дали списъкът с канали е копиран успешно в телевизора. Изключете USB устройството с памет.

#### **На инсталирани телевизори**

В зависимост от това, дали вашият телевизор е вече инсталиран или не, трябва да използвате различен начин за качване на списък с канали.

#### **На вече инсталиран телевизор**

1. Проверете настройката за държава на телевизора. (За да проверите тази настройка, вижте глава **Преинсталиране на канали**. Започнете тази процедура, докато достигнете настройката за държава. Натиснете **BACK**, за да отмените инсталацията.)

Ако държавата е зададена правилно, продължете със стъпка 2.

Ако държавата не е правилната, ще се наложи да започнете преинсталация. Вижте глава **Преинсталиране на канали** и започнете инсталацията. Изберете правилната държава и пропуснете търсенето на канали. Завършете инсталацията. Когато приключите, продължете със стъпка 2.

2. Включете USB устройството с памет, което съдържа списъка с канали от другия телевизор.

3. За да стартирате качването на списъка с канали, натиснете  **(Начало)** > **Настройки** > **Общи настройки**

#### > **Копиране на списък с канали** > **Копиране в телевизора** и натиснете **OK**. Въведете вашия PIN код, ако е необходимо.

4. Телевизорът ще ви уведоми дали списъкът с канали е копиран успешно в телевизора. Изключете USB устройството с памет.

#### **Опции за канала**

#### **Отваряне на опции**

Докато гледате канал можете да зададете някои опции.

В зависимост от вида канал, който гледате (аналогов или цифров) или в зависимост от направените настройки на телевизора са налични някои опции.

За да отворите менюто с опции…

- 1. Докато гледате канал, натиснете  **OPTIONS**.
- 2. Натиснете отново  $\equiv$  OPTIONS, за да затворите.

#### **Субтитри**

За да включите субтитрите, натиснете **SUBTITLE**.

Можете да превключвате субтитрите на **Включване на субтитри** или **Изключване на субтитри**. Освен това можете да изберете**Автом.**.

#### **Автом.**

Ако информацията за езика е част от цифровото излъчване и излъчваната програма не е на вашия език (езикът, зададен на телевизора), телевизорът може да показва субтитрите автоматично в един от вашите предпочитани езици на субтитрите. Един от тези езици на субтитрите трябва да бъде част от излъчването.

<span id="page-28-0"></span>Можете да изберете вашите предпочитани езици на субтитрите в **Език на субт.**

#### **Език на субтитрите**

Ако няма субтитри на някой от предпочитаните езици, можете да изберете друг език на субтитрите, ако е наличен. Ако няма налични езици на субтитрите, вие не можете да изберете тази опция.

#### **Език на звука**

Ако няма звук на някой от предпочитаните езици, можете да изберете друг език на звука, ако е наличен. Ако няма налични езици на звука, не можете да изберете тази опция.

#### **Двоен I-II**

Тази опция е достъпна, когато аудио сигналът съдържа два езика на звука, но единият или и двата нямат индикация за език.

#### **Общ интерфейс**

Ако от CAM е налично предплатено допълнително съдържание, с тази опция можете да зададете настройките за оператора.

#### **Моно/Стерео**

Можете да превключите звука на аналогов канал на Моно или Стерео.

За да превключите на Моно или Стерео...

- 1. Настройка на аналогов канал.
- 2. Натиснете **OPTIONS**, изберете **Моно/Стерео** и натиснете (дясно).
- 3. Изберете **Моно** или **Стерео** и натиснете **OK**.
- 4. Натиснете (ляво) неколкократно според
- необходимостта, за да затворите менюто.

#### **Състояние**

Изберете **Състояние** за преглед на техническата информация на канала.

#### **Часовник**

Часът се извежда в ъгъла на екрана на телевизора.

## 7.3

## **Списък с канали**

#### **Отваряне на списък с канали**

За да отворите текущия списък с канали...

- 1. Натиснете  $\Psi$ , за да превключите на телевизор.
- 2. Натиснете  **LIST**, за да отворите текущия списък с канали.

3. Натиснете  **OPTIONS** > **Избор на списък с канали** и изберете един списък с канали, който искате да гледате. 4. Натиснете отново  **LIST**, за да затворите списъка с канали.

#### <span id="page-29-1"></span>**Опции за списъка с канали**

#### **Отворете менюто с опции**

За да отворите менюто с опции за списък с канали...

1. Натиснете  $\Psi$ , за да превключите на телевизор. 2. Натиснете  **LIST**, за да отворите текущия списък с

3. Натиснете  **OPTIONS** и изберете една от опциите. 4. Натиснете отново  **LIST**, за да затворите списъка с канали.

#### **Преименуване на канал**

канали.

1. Натиснете  $\Psi$ . за да превключите на телевизор.

2. Натиснете  **LIST**, за да отворите текущия списък с канали.

3. Изберете един канал, който искате да преименувате.

4. Натиснете  **OPTIONS** > **Преименуване на канал** и натиснете **OK**.

5. В полето за въвеждане натиснете **OK**, за да отворите екранната клавиатура или изберете **Скрий**, за да скриете екранната клавиатура.

6. Използвайте бутоните за навигация, за да изберете символ, след което натиснете **OK**.

– Натиснете клавиша • (червен) за въвеждане с малки букви

– Натиснете клавиша – (зелен) за въвеждане с големи букви

– Натиснете клавиша – (жълт) за въвеждане на цифри и символи

– Натиснете клавиша • (син) за изтриване на символ

7. Изберете **Готово**, когато приключите с редактирането. 8. Натиснете отново  **LIST**, за да затворите списъка с канали.

#### **Създаване или редактиране на списък с предпочитани канали**

#### **LIST** >  **OPTIONS** > **Създаване на списък с предпочитани**

Изберете един канал, след което натиснете **OK**, за да го добавите в списъка с предпочитани канали, след като приключите, натиснете **Готово**.

#### **LIST** >  **OPTIONS** > **Редактиране на \"Предпочитани\"**

<span id="page-29-0"></span>Изберете един канал, след което натиснете **OK**, за да го добавите или премахнете от списъка с предпочитани канали, след като приключите, натиснете **Готово**.

#### **Избор на обхват на канал**

#### **LIST** >  **OPTIONS** > **Избор на обхват на канал**

Изберете обхват на канали в списъка с предпочитани канали, след като приключите, натиснете **OK**.

#### **Избор на списък с канали**

#### **LIST** >  **OPTIONS** > **Избор на списък с канали**

Изберете обхват на канали в списъка с предпочитани канали, след като приключите, натиснете **OK**.

#### **Заключване, отключване на канал**

#### **Списък** >  **Опции** > **Заключване на канал**, **Отключване на канал**

За да попречите на деца да гледат определен канал, можете да го изключите. За да гледате заключен канал, трябва първо да въведете 4-цифрения PIN код за **Заключване за деца**. Не можете да заключвате програми от свързани устройства.

Заключеният канал ще има  $\bigoplus$  до логото на канала.

#### **Търсене на канали**

#### **LIST** >  **OPTIONS** > **Търсене на канал**

Можете да потърсите канал, за да го откриете в дълъг списък с канали.

1. Натиснете  $\Psi$ , за да превключите на телевизор.

2. Натиснете  **LIST**, за да отворите текущия списък с канали.

#### 3. Натиснете  **OPTIONS** > **Търсене на канал** и натиснете **OK**.

В полето за въвеждане натиснете **OK**, за да отворите екранната клавиатура, или натиснете  **BACK**, за да скриете екранната клавиатура.

Използвайте бутоните за навигация, за да изберете символ, след което натиснете **OK**.

– Натиснете клавиша • (червен) за въвеждане с малки букви

– Натиснете клавиша • (зелен) за въвеждане с големи букви

– Натиснете клавиша – (жълт) за въвеждане на цифри и символи

– Натиснете клавиша • (син) за изтриване на символ

4. Изберете **Готово**, когато приключите с редактирането.

5. Натиснете отново **ELIST**, за да затворите списъка с канали.

## <span id="page-30-1"></span>**Избор на филтър на канали**

#### **LIST** >  **OPTIONS** > **Избор на филтър на канали**

Изберете една от комбинациите за канали, която се показа в списъка с канали.

#### <span id="page-30-0"></span>7.5

## **Предпочитани канали**

### **Относно Предпочитани канали**

Можете да създадете списък с предпочитани канали, който разполага само с каналите, които искате да гледате. При избран списък с предпочитани канали вие ще виждате само вашите любими канали, когато превключвате между каналите.

### **Създаване на списък с предпочитани**

1. Докато гледате телевизионен канал, натиснете  $\equiv$  LIST, за да отворите списъка с канали.

2. Изберете канала и натиснете **Маркиране като предпочитани**, за да маркирате като предпочитан.

3. Избраният канал се отбелязва с $\blacklozenge$ .

4. За край натиснете  **BACK**. Каналите се добавят към списъка с предпочитани.

## **Премахване на канал от списъка с предпочитани**

За да премахнете канал от списъка с предпочитани, изберете канала с , след това натиснете **Демаркиране на предпочитан**, за да го демаркирате като

### **Пренареждане на канали**

предпочитан.

Можете да пренареждате, да сменяте местата на каналите в списъка с предпочитани канали.

1. Докато гледате телевизионен канал, натиснете  **Списък** >  **Опции** > **Избор на списък с канали**.

2. Изберете **Антена – Предпочитани канали**, **Кабел – Предпочитани канали** или **Сателит – Предпочитани канали\*** и натиснете **OK**.

3. Изберете канала за преместване и натиснете **OK**.

4. Натиснете **Навигационните бутони**, за да преместите маркирания канал на друго място, и натиснете **OK**.

5. Когато завършите, натиснете **OK**.

\* Сателитни канали могат да се търсят само на моделите телевизори xxPxSxxxx.

## **Списък с предпочитани в телевизионната програма**

Можете да свържете телевизионната програма за Вашия списък с предпочитани.

1. Докато гледате телевизионен канал, натиснете  **Списък** >  **Опции** > **Избор на списък с канали**.

2. Изберете **Антена – Предпочитани канали**, **Кабел – Предпочитани канали** или **Сателит – Предпочитани канали\*** и натиснете **OK**.

3. Натиснете  **TV GUIDE**, за да го отворите.

От телевизионната програма можете да видите списък с текущите и планираните телевизионни програми на Вашите предпочитани канали. Заедно с Вашите предпочитани канали можете да прегледате и първите 3 най-използвани канала от списъка по подразбиране на операторите, които ще бъдат добавени след списъка с Вашите предпочитани канали. Трябва да добавите тези канали към Вашия списък с предпочитани, за да активирате работата му (направете справка с глава "Телевизионна програма").

На всяка страница в телевизионната програма има решетка "Знаехте ли", която е поместена във Вашия списък с предпочитани канали. Каналът "Знаехте ли" предоставя полезни съвети как да подобрите начина, по който използвате Вашия телевизор.

\* Сателитните канали могат да се търсят само на моделите телевизори xxPxSxxxx.

### **Текст/Телетекст**

#### **Страници от телетекста**

За да отворите Текст/телетекст, докато гледате телевизионни канали, натиснете **TEXT**. За да затворите телетекста, натиснете отново **TEXT**.

#### **Избор на страница с телетекст**

За да изберете страница... . .

- 1. Въведете номера на страницата чрез цифровите бутони.
- 2. Използвайте клавишите със стрелки за навигация.
- 3. Натиснете цветен бутон, за да изберете един от цветните елементи в долния край на екрана.

#### **Подстраници с телетекст**

Един номер на страница от телетекста може да съдържа няколко подстраници. Подстраниците се показват на лента до номера на основната страница. За да изберете подстраница, натиснете  $\zeta$  или  $\zeta$ .

#### **ТНС Страници от телетекста**

Някои оператори предлагат ТНС. Телетекст За отваряне на ТНС За страници от телетекст в телетекста натиснете  **OPTIONS** и изберете **ТНС общ преглед**

#### **Опции на телетекста**

В Текст/телетекст натиснете **OPTIONS**, за да изберете следното…

**– Замраз. на стр.** За спиране на автоматичното превъртане на подстраниците.

#### **– Двоен екран/цял екран**

За показване на телевизионния канал и Текст един до друг.

**– Преглед на ТНС** За отваряне на ТНС Телетекст

**– Увеличав.** За уголемяване на страницата на Текста за удобно четене.

#### **– Показване**

За показване на скрита информация на страница.

**– Превкл. подстр.**

За превъртане на подстраници, когато са налични**.**

#### **– Език**

За превключване на групата знаци, които Текст използва, за правилно показване.

#### **– Телетекст 2.5**

За активиране на Телетекст 2.5 за повече цветове и подобра графика.

#### **Настройки на телетекста**

#### **Език на телетекста**

Някои цифрови телевизионни оператори предлагат няколко езика за телетекст.

За да зададете основния и допълнителния език за телетекст . . .

1. Натиснете , изберете **Настройки** > **Общи настройки** и натиснете  $\lambda$  (дясно), за да влезете в менюто. 2. Изберете **Езици** и натиснете (дясно), за да влезете в

менюто.

3. Изберете **Осн.ез. телетекст** или **Вт.език телетекст** и натиснете **OK**.

4. Изберете желания от вас език и натиснете **OK**.

5. Натиснете (ляво) неколкократно според

необходимостта, за да затворите менюто.

#### **Телетекст 2.5**

Ако е достъпен, Телетекст 2.5 предлага повече цветове и по-добра графика. Телетекст 2.5 е активиран като

стандартна фабрична настройка. За да изключите Телетекст 2.5…

1. Натиснете **TEXT**.

2. При отворен Текст/телетекст на екрана натиснете  $\equiv$ **OPTIONS**.

3. Изберете **Телетекст 2.5** > **Изкл**.

4. Натиснете (ляво) неколкократно според необходимостта, за да затворите менюто.

## **ТВ справочник**

#### <span id="page-32-1"></span>8.1

<span id="page-32-0"></span>8

## **Какво ви трябва**

С ТВ справочника можете да преглеждате списъка на текущите и програмираните телевизионни програми за вашите канали. Според източника на постъпване на информацията (данните) за ТВ справочника, се показват аналоговите и цифровите канали или само цифровите канали. Не всички канали предлагат информация за ТВ справочника.

Телевизорът може да приема информация от ТВ справочника за каналите, които са инсталирани на телевизора (напр. каналите, които гледате с Watch TV). Телевизорът може да събира информация за ТВ справочника за канали, които се гледат от цифров приемник.

<span id="page-32-2"></span>8.2

## **Използване на ТВ справочника**

### **Отваряне на ТВ справочника**

За да отворите ТВ справочника, натиснете **TV GUIDE**.

Натиснете  **TV GUIDE** отново, за да затворите.

Когато отворите ТВ справочника за първи път, телевизорът сканира всички телевизионни канали, за да получи информация за програмите. Това може да отнеме няколко минути. Данните за ТВ справочника се запазват в телевизора.

За да актуализирате телевизионната програма, натиснете **TV GUIDE** >  **OPTIONS** > **Актуализиране на телевизионната програма**.

## **Настройване на програма**

#### **Превключване към програма**

От ТВ справочника можете да превключите към програма, която тече в момента.

За да изберете програма, използвайте клавишите със стрелки, за да маркирате името ѝ.

Придвижете се надясно, за да видите програмите, които ще се предават по-късно същия ден.

За да превключите към програмата (канала), изберете тази програма и натиснете **OK**.

#### **Преглеждане на подробности за програмата**

За да извикате подробни данни за избраната програма, натиснете  **INFO**.

## **Промяна на деня**

Ако информацията в телевизионната програма постъпва от оператора, можете да натиснете **: •**, за да видите програмата за някой от следващите дни. Натиснете  **-**, за да се върнете към предишния ден.

Или можете да натиснете  **OPTIONS** и да изберете **Смяна на ден**.

### **Задаване на напомняне**

Можете да зададете напомняне за програма. Съобщение ще ви извести при началото на програмата. Можете да превключите на този канал незабавно.

В телевизионната програма, програмата с напомняне е маркирана с $\mathfrak{O}$  (часовник).

За да зададете напомняне…

1. Натиснете **TV GUIDE** и изберете предстояща програма.

2. Натиснете **Зад. на напомняне** и натиснете **OK**.

За да изчистите напомняне…

1. Натиснете **TV GUIDE** и изберете програма с напомняне, която е маркирана с  $\mathfrak{O}$  (часовник). 2. Натиснете **Изч. на напомняне** и изберете **Да**, след което натиснете **OK**.

### **Търсене по жанр**

Ако има такава информация, можете да потърсите програми по жанр – например филми, спорт и др.

За да търсите програми по жанр, натиснете  **OPTIONS** и изберете **Търсене по жанр**.

Изберете жанр и натиснете **OK**. Появява се списък с намерените програми.

### **Списък с напомняния**

Можете да прегледате списък с напомнянията, които сте задали.

#### **Списък с напомняния**

За да отворите списъка с напомняния…

- 1. Натиснете **<sup>III</sup> TV GUIDE**.
- 2. Натиснете  **OPTIONS** и изберете **Всички напомняния**.
- 3. В списъка с напомняния изберете напомнянето, което

искате да премахнете, избраното напомняне се маркира като  $\checkmark$ .

4. Натиснете , изберете **Изчисти избраните** и натиснете **OK**.

5. Изберете **Затваряне**, за да затворите списъка с напомняния.

### **Задаване на запис**

Можете да зададете запис в Телев. програма.

В ТВ справочника зададената програма за запис е маркирана с  $\odot$ .

За да видите списъка за запис, натиснете  **Записи**, маркираната програма за запис е маркирана с (червена точка) в предната част на името на програмата.

За запис на програма…

1. Натиснете **TV GUIDE** и изберете бъдеща или текуща програма.

2. Натиснете цветния клавиш <sup>2</sup> Запис.

За отказ на запис…

1. Натиснете **TV GUIDE** и изберете програмата, зададена за запис.

2. Натиснете цветния клавиш  **Изтрий записа**.

# <span id="page-34-0"></span>**Запис и поставяне на пауза на телевизора**

#### <span id="page-34-1"></span> $9.1$

## **Какво ви трябва**

<span id="page-34-2"></span>Ако свържете твърд USB диск, можете да поставите на пауза или да запишете цифрови ТВ предавания (DVB предавания или подобни)

#### **Минимално дисково пространство**

– За да поставите предаване на пауза, Ви е необходим твърд диск, съвместим с USB, с минимум 4 GB място на диска.

– За да поставите на пауза и записвате предаване, Ви е необходимо минимум 32 GB място на диска.

За да можете да поставите на пауза или записвате предаване, трябва да свържете и форматирате твърд диск с USB. Форматирането премахва всички файлове от твърдия диск с USB.

#### **За пауза**

За да поставите излъчването на пауза, ви е необходим твърд диск, съвместим с USB, с минимум 4 GB място на диска.

#### **За запис**

За да поставите на пауза и записвате предаване, ви е необходимо минимално 32 GB свободно пространство.

1. Свържете USB твърдия диск към един от **USB** връзките на телевизора. Не свързвайте друго USB устройство към друг USB съединител по време на форматирането.

2. Включете USB твърдия диск и телевизора.

3. Когато телевизорът е настроен на цифров ТВ канал, натиснете II (Пауза). Опитът за поставяне на пауза стартира форматирането.

Следвайте инструкциите на екрана.

Когато USB твърдият диск бъде форматиран, оставете го да стои свързан постоянно.

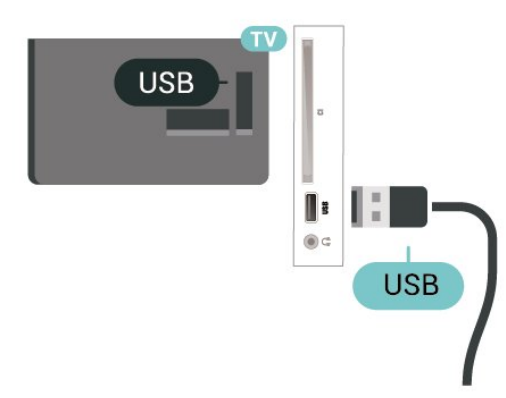

#### **Предупреждение**

USB твърдият диск е форматиран специално за този телевизор и не можете да използвате направените записи на друг телевизор или компютър. Не копирайте и не променяйте на компютъра чрез PC приложения файловете, записани на USB твърдия диск. Това ще повреди записите ви. При форматиране на USB твърд диск, записите върху него се изтриват. USB твърд диск, инсталиран на телевизора, ще трябва да се форматира отново, за да може да се използва на компютър.

#### 9.2

## **Запис**

### **Какво ви трябва**

Можете да запишете цифрово телевизионно излъчване и да го гледате по-късно.

За да запишете телевизионна програма, ви трябва…

- свързан USB твърд диск, форматиран на този телевизор

– инсталирани цифрови ТВ канали на този телевизор

– за получаване на информация за канал за екранния ТВ справочник

– надеждна настройка на часовника на телевизора. Ако нулирате часовника на телевизора ръчно, записите е възможно да са неуспешни.

Не можете да записвате, докато използвате Pause TV.

По отношение прилагането на законодателството за авторски права, някои доставчици на DVB могат да прилагат различни ограничения с помощта на технологията DRM (Управление на правата върху електронно съдържание). В случай на излъчване на защитени канали, записването, валидността на записа или броя прегледи може да бъдат ограничени. Записването може да е напълно забранено. Ако се опитвате да записвате защитено излъчване или да възпроизвеждате изтекъл запис, може да се появи съобщение за грешка.

### **Записване на програма**

#### **Запишете сега**

За да запишете програма, която гледате в момента, натиснете (Запис) на дистанционното управление. Записът започва незабавно.

За да спрете записването, натиснете ■ (стоп).

Когато данните на "Телевизионна програма" са налични, програмата, която гледате ще бъде записана от момента, когато натиснете клавиша за запис до приключване на програмата. Ако няма налични данни от ТВ справочника, записът ще продължи само 30 минути. Можете да регулирате времето за край на записа в списъка **Записи**.

#### **Планиране на запис**

Можете да програмирате записване на предстояща програма – в същия ден или няколко дни след същия ден (най-много след 8 дни). Телевизорът ще използва данните от ТВ справочника за начало и край на записа.

За запис на програма…

#### 1. Натиснете **TV GUIDE**.

2. На "Телев. програма" изберете канала или програмата, които искате да запишете. Натиснете  $\lambda$  (дясно) или  $\triangleleft$  (ляво), за да превъртите през програмите на канала. 3. Докато програмата е откроена, натиснете цветния клавиш  **Запис**. Програмата е планирана за запис. Автоматично ще се покаже предупреждение, ако бъдат планирани прeпокриващи се записи. Ако планирате да записвате програма, докато отсъствате, не забравяйте да оставите телевизора включен в режим на готовност, а твърдия диск с USB – включен.

#### **Списък със записи**

Можете да преглеждате и управлявате вашите записи в списъка със записи. До списъка със записи има отделен списък за планирани записи и напомняния.

За да отворите списъка или записите…

- 1. Натиснете **TV GUIDE**.
- 2. Натиснете цветния клавиш  **Записи**.

3. Ако сте избрали опцията за запис в списъка, можете да изтриете записа с цветния клавиш  **Премахване**. Можете да преименувате запис с цветния клавиш  **Преименуване**. Или можете да натиснете цветния клавиш **Настройка време**, за да промените началния час и времето за край на записа.

#### **Гледане на запис**

За да гледате запис…

- 1. Натиснете **TV GUIDE**.
- 2. Натиснете цветния клавиш  **Записи**.
- 3. В списъка със записи изберете записа, който искате и

натиснете **OK**, за да започнете да гледате.

4. Можете да използвате

<span id="page-35-0"></span>клавишите II (пауза), • (възпроизвеждане), <sup>44</sup> (превъртане назад), ► (бързо превъртане напред) или ■ (стоп). 5. За превключване обратно към гледане на телевизия натиснете **EXIT**.

#### 9.3

## **Pause TV**

#### **Какво ви трябва**

Можете да поставите на пауза цифрово телевизионно предаване и да продължите да го гледате по-късно.

За да поставите на пауза телевизионна програма, ви трябва…

- свързан USB твърд диск, форматиран на този телевизор

– инсталирани цифрови ТВ канали на този телевизор – за получаване на информация за канал за екранния ТВ справочник

Когато твърдият USB диск е свързан и форматиран, телевизорът непрекъснато съхранява телевизионното предаване, което гледате. Когато превключите на друг канал, излъчването на предходния канал се изчиства. Излъчването се изчиства и когато превключите телевизора в режим на готовност.

Не можете да използвате Поставяне на телевизора на пауза, докато записвате.

#### **Поставяне на програма на пауза**

За да поставите на пауза и възобновите излъчване…

За да направите пауза в ТВ предаване, натиснете II (Пауза). В долната част на екрана се показва за кратко лента с напредъка.

За да се покаже лентата за напредъка, натиснете отново II (Пауза). За да продължите да гледате, натиснете (Пускане).

Докато лентата на напредъка е на екрана, натиснете < (Превъртане назад) или ▶ (Напред), за да изберете откъде искате да започнете да гледате поставеното на пауза излъчване. Натиснете тези клавиши неколкократно, за да промените скоростта.

Можете да поставите на пауза излъчване за максимален срок от 90 минути.

За да превключите обратно към ТВ предаването в реално време, натиснете (Стоп).

#### **Повторение**

Тъй като телевизорът съхранява излъчването, което гледате, можете да го възпроизведете за няколко секунди.

За да възпроизведете повторно текущо излъчване…

1. Натиснете II (Пауза)

2. Натиснете (превъртане назад). Можете да натиснете неколкократно 44, за да изберете от къде искате да започнете да гледате поставеното на пауза излъчване. Натиснете тези клавиши неколкократно, за да промените скоростта. В един момент ще достигнете до началото на

съхраненото излъчване или максималния период от време.

3. Натиснете (Възпроизвеждане), за да гледате отново излъчването.

4. Натиснете (стоп), за да гледате излъчването в реално време.

## <span id="page-37-4"></span><span id="page-37-0"></span>**Видео, снимки и**

## **музика**

#### <span id="page-37-1"></span>10.1

## **От USB връзка**

Може да разглеждате снимки или да възпроизвеждате музика и видеоклипове от свързано USB флаш устройство или USB твърд диск.

При включен телевизор поставете USB флаш четец или USB твърд диск в USB връзката.

Натиснете **SOURCES**, след което

изберете  **USB,** можете да прегледате файловете си в структурата с папки, която сте организирали в твърдия USB диск.

#### **Предупреждение**

<span id="page-37-3"></span>Ако се опитате да направите пауза или да запишете програма на свързан USB твърд диск, телевизорът ще поиска от вас да форматира USB твърдия диск. Това форматиране ще изтрие всички файлове на USB твърдия диск.

#### <span id="page-37-2"></span>10.2

## **Снимки**

#### **Разглеждане на снимки**

#### **Отваряне на папка със снимки**

1. Натиснете **••** SOURCES, изберете **••** USB и натиснете **OK**.

2. Изберете **USB флаш устройство** и

натиснете  $\blacktriangleright$  (дясно), за да изберете необходимото USB устройство.

3. Изберете **Снимки**, можете да натиснете **Списък** за изглед на списъка или натиснете отново **Миниатюри** за изглед на миниатюри**.**

#### **Преглед на файл със снимка**

1. Натиснете **••** SOURCES, изберете **•• USB** и натиснете **OK**.

2. Изберете **USB флаш устройство** и

натиснете  $\lambda$  (дясно), за да изберете необходимото USB устройство.

3. Изберете **Снимки** и изберете една снимка, след което натиснете **OK**, за да прегледате избраната снимка.

### **Опции за снимки**

При снимка на екрана натиснете **OPTIONS**, за да…

**Стартиране на слайдшоу, Спиране на слайдшоу** Стартиране или прекратяване на слайдшоу.

**Преходи на слайдшоу** Дефиниране на прехода от една картина към друга.

#### **Честота на слайдшоу**

Избор на времето за показване на картина снимка.

#### **Повторение, Изп. веднъж**

Многократен или еднократен преглед на картините.

#### **Изключване на разбъркването, Включване на разбъркването**

Последователен преглед на картините или преглед на картините в произволен ред.

#### **Завърт.изобр.**

Завъртане на снимката.

#### 10.3

## **Видеоклипове**

### **Възпроизвеждане на видео**

За възпроизвеждане на видео на телевизора…

Изберете  **Видеоклипове** и изберете името на файла и натиснете **OK**.

– За да поставите видеоклипа на пауза, натиснете **OK**.

Натиснете **OK** отново, за да продължите.

– За да върнете или да преминете бързо напред,

натиснете  $\blacktriangleright$  или <<. Натиснете тези бутони няколко пъти, за да ускорите 2, 4, 8, 16, 32 пъти.

– За да преминете към следващото или предишното видео

- в дадена папка, натиснете **=**  $\bullet$  + или **=** = .
- За да прекратите възпроизвеждането на видео, натиснете (Стоп).
- $-$  За да се върнете към папката, натиснете  $\blacktriangleright$ .

#### **Отваряне на папка с видеоклипове**

1. Натиснете **••** SOURCES, изберете **•• USB** и натиснете **OK**.

2. Изберете **USB флаш устройство** и натиснете (дясно), за да изберете необходимото USB устройство.

3. Изберете **Видеоклипове**, можете да

натиснете **Списък** за изглед на списъка или натиснете отново **Миниатюри** за изглед на миниатюри**.**

#### **Възпроизвеждане на видеофайл**

1. Натиснете **• SOURCES**, изберете • USB и натиснете **OK**.

2. Изберете **USB флаш устройство** и натиснете (дясно), за да изберете необходимото USB устройство.

3. Изберете **Видеоклипове** и изберете един видеоклип, можете да натиснете **OK** за възпроизвеждане на избрания видеоклип или натиснете **Пускане на всички** за възпроизвеждане на всички видеофайлове в папката с видеоклипове**.**

### **Опции за видео**

По време на възпроизвеждането на видеото натиснете **OPTIONS**, за да…

#### **Субтитри**

Извеждане на субтитрите, ако са налични, изберете **Вкл.**, **Изкл.** или **Вкл. при спрян звук**.

#### **Език на субтитрите**

Възпроизвеждане на езика на субтитрите, в случай че е наличен.

**Набор символи** Изберете една от системите за символ.

#### **Език на звука**

Възпроизвеждане на езика на звука, в случай че е наличен.

#### **Включване на разбъркването, Изключване на разбъркването**

Последователно възпроизвеждане на видеоклиповете или възпроизвеждане в произволна последователност.

#### **Повторение, Изп. веднъж**

Многократно или еднократно възпроизвеждане на видеоклиповете.

#### **Покажи инф.**

Извежда информация за файл като режим на звука.

#### **Настройки на субтитрите**

Задаване на цвят на субтитрите, размер на шрифта, позиция, изместване на синхронизацията на времето, ако са налични.

<span id="page-38-0"></span>10.4

## **Музика**

#### **Слушане на музика**

Отваряне на папка с музика

1. Натиснете **••** SOURCES, изберете **•• USB** и натиснете **OK**. 2. Изберете **USB флаш устройство** и натиснете  $\lambda$  (дясно), за да изберете необходимото USB устройство.

3. Изберете **Музика**, за да видите файловете с музика в списъка.

#### **Възпроизвеждане на файл с музика**

1. Натиснете **SOURCES**, изберете  **USB** и

#### натиснете **OK**.

2. Изберете **USB флаш устройство** и

натиснете (дясно), за да изберете необходимото USB устройство.

3. Изберете **Музика** и изберете един файл с музика, можете да натиснете **OK** за възпроизвеждане на избраната песен или натиснете **Пускане на всички** за

възпроизвеждане на всички музикални файлове в папката с музика**.**

#### **Опции за музика**

Опции за възпроизвеждане на музика...

#### **Повторение, Изп. веднъж**

Многократно или еднократно възпроизвеждане на песните.

#### **Включване на разбъркването, Изключване на разбъркването**

Последователно възпроизвеждане на песните или възпроизвеждане в произволна последователност.

# <span id="page-39-5"></span><span id="page-39-3"></span><span id="page-39-0"></span>**Отваряне на менютата за настройки на**

## **телевизора**

### <span id="page-39-1"></span>11.1

## **Преглед на началното меню**

Натиснете  $\bigcap$  (Начало), за да изберете едно от показаните по-долу менюта, след което натиснете **OK**.

#### **Канали**

В този ред са включени всички канали.

– Натиснете **OK**, за да отворите телевизионната програма.

– Натиснете  $\lambda$  (ляво), за да видите каналите с лого на канали, или изберете **преглед на всички**, за да прегледате всички канали.

#### **Източници**

В този ред са включени наличните източници в този телевизор.

#### **Помощен софтуер**

В този ред са включени ТВ функции, които са достъпни за потребител.

#### **Настройки**

В този ред са включени настройки, които са достъпни за потребител.

### <span id="page-39-2"></span>11.2

## **Меню "Помощни програми"**

#### **ТВ справочник**

Отваряне на Телевизионна програма. За повече информация в **Ръководство за потребителя** вижте глава **Телев. програма**.

#### <span id="page-39-4"></span>**Записи**

За повече информация – в **Ръководство за потребителя** вижте глава **Записване и пауза на телевизор**.

#### **Канали**

Преглед на списък с канали.

#### **Актуализиране на софтуера**

За повече информация в **Ръководство за потребителя** вижте глава **Софтуер**.

#### **Покажи ми**

Преглед на Покажи ми за демо на този телевизор.

#### 11.3

## **Бързи настройки и всички настройки**

#### **Меню за бързи настройки:**

Натиснете бутона **SETUP** на дистанционното управление, за да намерите често използвани настройки в менюто за бързи настройки.

– **Стил картина**: Изберете един от предварително зададените стилове картина за оптимална картина.

– **Формат картина**: Изберете един от предварително зададените формати на картината, който съответства на екрана.

– **Стил на звука**: Изберете един от предварително зададените стилове на звука за идеални настройки на звука.

– **Сила на звука в слушалките**: Регулирайте силата на звука на свързани слушалки.

– **Аудиоизход**: Настройка на възпроизводството на звук на телевизора или на свързана аудио система.

– **Часовник**: Извеждане на часовника в десния горен ъгъл на екрана на телевизора.

– **Таймер за засп.**: Задайте автоматичното преминаване на телевизора в режим на готовност в предварително зададено време.

– **Всички настройки**: Преглед на менюто с всички настройки.

– **Помощ**: Можете лесно да актуализирате софтуера, да нулирате телевизора до настройки по подразбиране и да прочетете ръководството за потребителя.

#### **Меню Всички настройки:**

Натиснете бутона А (начало) на дистанционното управление, изберете **Настройки** и натиснете **OK**.

11.4

## **Всички настройки**

### <span id="page-40-0"></span>**Настройки на картината**

#### **Стил картина**

#### **Избор на стил**

За лесно регулиране на картината можете да изберете предварително зададен стил на картината.

#### **(Начало)** > **Настройки** > **Картина** > **Стил картина**

Наличните стилове на картината са...

**– Лично** – предпочитанията за картината, които сте задали при първото стартиране

- **Ярко** идеално за гледане на дневна светлина
- **Нормално** настройки за естествена картина
- **Стандартен** най-енергоспестяващата настройка
- **Филм** идеално за гледане на филми
- **Игра** идеално за игри

#### **Стил по избор**

Можете да регулирате и съхранявате настройките на картината в текущия избран стил на картина **Цвят**, **Контраст** или **Острота**.

#### **Възстановяване на стил**

За възстановяване на стил до първоначалната настройка изберете **Стил картина**, след което натиснете **Възстанови стила**.

#### **"Цвят", "Контраст", "Острота", "Яркост"**

**Регулиране на цвета на картината**

#### **(Начало)** > **Настройки** > **Картина** > Цвят

Натиснете стрелките  $\bigwedge$  (нагоре) или  $\bigvee$  (надолу), за да регулирате стойността на наситеност на цвета на картината.

#### **Регулиране на контраста на картината**

#### **(Начало)** > **Настройки** > **Картина** > Контраст

Натиснете стрелките ∧ (нагоре) или ∨ (надолу), за да регулирате стойността на контраста на картината.

Можете да намалите стойността на контраста, за да ограничите потреблението на енергия.

#### **Регулиране на остротата на картината**

**(Начало)** > **Настройки** > **Картина** > Острота

Натиснете стрелките ∧ (нагоре) или ∨ (надолу), за да регулирате стойността на остротата на картината.

#### **Разширени настройки на картината**

#### **Компютър**

 **(Начало)** > **Настройки** > **Картина** > **Разширена** > Компютър

Задайте на **Вкл.**, за да имате идеалната настройка на картината за използване на телевизора ви като монитор на компютър.

\* Налично само за HDMI и VGA източници.

#### **Настройки на цветовете**

**(Начало)** > **Настройки** > **Картина** > **Разширена** > Цвят

**Регулиране на подчертаването на цвета**

 **(Начало)** > **Настройки** > **Картина** > **Разширена** > **Цвят** > **Подчертаване на цвета**

Изберете **Максимум, Средно,** или **Минимално**, за да зададете нивото на интензивност на цветовете и детайлите при ярките цветове.

#### **Избор на предварително зададената цветова температура**

 (Начало) > **Настройки** > **Картина** > **Разширена** > **Цвят** > **Цветова темп.**

Изберете **Нормален, Топло,** или **Студено**, за да настоите цветовата температура според вашите предпочитания.

#### **Персонализиране на цветовата температура**

 **(Начало)** > **Настройки** > **Картина** > **Разширена** > **Цвят** > **Цветова температура по избор**

Изберете "По избор" в менюто "Цветова температура", за да персонализирате сами цветовата температура. Натиснете стрелките  $\sim$  (нагоре) или  $\sim$ (надолу), за да регулирате стойността.

#### **Настройки за контраст**

#### **Режими на контраст**

#### **П** (у

**дома)** > **Настройки** > Картина > Разширена > Контраст > **Режими на контраст**

## Изберете **Нормален**, **Оптимизирано за картина**, **Оптимизирано за пестене на енергия**,

за да настроите телевизора автоматично да намалява контраста за най-добро пестене на енергия или за най<span id="page-41-0"></span>добро визуално изживяване, или изберете **Изключване**, за да изключите регулирането.

#### **Динамичен контраст**

 **(Начало)** > **Настройки** > **Картина** > **Разширена** > **Контраст** > **Динамичен контраст**

Изберете **Максимум**, **Средно** или **Минимално**, за да зададете нивото, при което телевизорът автоматично подобрява детайлите в тъмните, средните и светлите области на картината.

#### **Видео контраст, гама**

#### **Видео контраст**

 **(Начало)** > **Настройки** > **Картина** > **Разширена** > **Контраст** > **Видео контраст**

Натиснете стрелките ∧ (нагоре) или ∨ (надолу), за да регулирате стойността на видео контраст.

#### **Контраст, гама**

 **(Начало)** > **Настройки** > **Картина** > **Разширена** > **Контраст** > **Гама**

Натиснете стрелките ∧ (нагоре) или ∨ (надолу), за да зададете нелинейна настройка за яркост и контраст на картината.

#### **Разделителна способност Super**

 **(Начало)** > **Настройки** > **Картина** > **Разширена** > Острота > Super Resolution

Изберете **Вкл.**, за да имате превъзходна острота на линиите и контурите.

#### **Изчистване на картината**

 **(Начало)** > **Настройки** > **Картина** > **Разширена** > **Изчистване на картината**

#### **Шумопотискане**

 **(Начало)** > **Настройки** > **Картина** > **Разширена** > **Изчистване на картината** > **Шумопотискане**

Изберете **Максимум**, **Средно**, **Минимално**, за да зададете нивото на премахване на звука във видеосъдържание. Звукът е предимно видим под формата на малки подвижни точки на картината на екрана.

#### **Намаляване на MPEG артефакт**

 **(Начало)** > **Настройки** > **Картина** >

#### **Разширена** > **Изчистване на картината** > **Намаляване на MPEG артефакт**

Изберете **Вкл.** за заглаждане на цифровите преходи в картината.

MPEG артефактите се виждат най-често като малки блокчета или назъбени ъгли в картината на екрана.

#### **Настройки за движение**

 **(Начало)** > **Настройки** > **Картина** > **Разширена** > **Движение**

#### **Стилове движение**

 **(Начало)** > **Настройки** > **Картина** > **Разширена** > **Движение** > **Стилове движение**

"Стилове движение" предлага оптимизиран режим на настройки на движението за различните видове видео съдържание.

Изберете един от стиловете на движение, за да имате подобро зрително преживяване.

(**Филм**, **Спорт**, **Стандарт**, **Плавно** или **Лично**)

Не е наличен при следните случаи:

– **(Начало)** > **Настройки** > **Картина** > **Разширена** > **Компютър** > **Вкл.** – **(Начало)** > **Настройки** > **Картина** > **Стил картина** > **Игра**.

#### **Natural Motion**

 **(Начало)** > **Настройки** > **Картина** > **Разширена** > **Движение** > **Естествено движение**

Natural Motion прави всяко движение плавно и гладко.

Изберете **Максимум**, **Средно**, **Минимално**, за да имате различни степени на намаляване на трептенето в движението, което се вижда при гледането на филми на телевизора.

Изберете **Минимално** или **Изключване**, когато се появи звук при възпроизвеждане на движещо се изображение на екрана.

Забележка: Налично само когато **Стилове движение** е зададено на **Лично**.

#### **Формат и краища**

 **(Начало)** > **Настройки** > **Картина** > **Формат и краища**

#### **Формат на картината**

 **(Начало)** > **Настройки** > **Картина** > **Формат и краища** > **Формат картина**

Ако отгоре и отдолу или от двете страни на картината се

<span id="page-42-0"></span>виждат черни ленти, можете да промените формата на картината на формат, който запълва екрана.

#### **Ръбове на екрана**

 **(Начало)** > **Настройки** > **Картина** > **Формат и краища** > **Формат картина** > **Ръбове на екрана**

С **Ръбове на екрана** можете леко да увеличите картината, за да скриете изкривените ръбове.

### **Настройки на звука**

#### **Стил на звука**

#### **Избор на стил**

За лесно регулиране на звука можете да изберете предварително зададена настройка на звука.

#### **(Начало)** > **Настройки** > **Звук** > **Стил на звука**

Наличните стилове на звука са...

– **Персонален** – предпочитанията за звука, които сте задали при първото стартиране.

- **Оригинален** най-неутралната звукова настройка
- **Филм** идеално за гледане на филми
- **Музика** идеално за слушане на музика
- **Игра** идеално за игри
- **Новини** идеални за слушане на реч

#### **Стил по избор**

Можете да регулирате и съхранявате настройките на звука в текущия избран стил на звук Баси или **Високи честоти**.

#### **Възстановяване на стил**

За възстановяване на стил до първоначалната настройка изберете **Стил на звука**, след което натиснете **Възстанови стила**.

#### **Баси, високи честоти**

#### **Баси**

#### **(Начало)** > **Настройки** > **Звук** > **Баси**

Натиснете стрелките ∧ (нагоре) или ∨ (надолу) за да нагласите нивото на ниските тонове в звука.

#### **Високи честоти**

#### **(Начало)** > **Настройки** > **Звук** > **Високи честоти**

Натиснете стрелките  $\bigwedge$  (нагоре) или  $\bigvee$  (надолу), за да нагласите нивото на високите тонове на звука.

#### **Звук слушалки**

#### **(Начало)** > **Настройки** > **Звук** > **Сила на звука на слушалките**

Натиснете стрелките  $\bigwedge$  (нагоре) или  $\bigvee$  (надолу), за да нагласите отделно силата на звука на свързаните слушалки.

#### **Съраунд звук**

#### (Начало) > Настройки > Звук > Съраунд звук

Избор на ефекта на обемен звук (съраунд) от вградените високоговорители.

#### **Разположение на телевизора**

 (Начало) > Настройки > Звук > **Разположение на телевизора**

Изберете **На ТВ поставка** или **На стената**, за да имате найдобро възпроизвеждане на звука съответно на настройката.

#### **Разширени настройки на звука**

#### **Управление на силата на звука**

**Авт. регул. сила звук**

#### **(Начало)** > **Настройки** > **Звук** > **Разширена** > **Авт. регул. сила звук**

Изберете **Вкл.**, за да изравнявате автоматично внезапните разлики в силата на звука. Обикновено когато сменяте каналите.

#### **Делта сила на звука**

#### **(Начало)** > **Настройки** > **Звук** > **Разширена** > **Делта сила на звука**

Натиснете стрелките ∧ (нагоре) или ∨ (надолу), за да нагласите стойността на делта сила на звука за високоговорителите на телевизора.

#### **Настройки за аудио изход**

#### **(Начало)** > **Настройки** > **Звук** > **Разширена** > **Аудиоизход**

Настройка на възпроизводството на звук на телевизора или на свързана аудио система.

Можете да изберете къде искате да чувате звука на телевизора и как искате да го управлявате. – Ако изберете **ТВ-високоговорители – изключени**, ще изключите високоговорителите на телевизора за постоянно.

<span id="page-43-0"></span>– Ако изберете **ТВ-високоговорители**, високоговорителите на телевизора винаги са включени.

С аудио устройство свързано с HDMI CEC, изберете **HDMI зв. с-ма**. Телевизорът ще изключи високоговорителите си, когато устройството възпроизвежда звука.

#### **Clear Sound**

#### **(Начало)** > **Настройки** > **Звук** > **Разширена** > **Clear Sound**

Изберете **Вкл.**, за да подобрите звука при говор. Идеално за новинарски програми

#### **Настройки на цифровия изход**

Настройки на цифровия изход са налични за оптичен и HDMI ARC звуков сигнал.

#### **Формат на цифровия изход**

#### **(Начало)** > **Настройки** > **Звук** > **Разширена** > **Формат на цифровия изход**

Нагласете сигнала на аудио изхода на телевизора да отговаря на възможностите на звука на свързаната система за домашно кино.

– Ако имате система за домашно кино (HTS) с възможности за обработка на многоканален звук, задайте **Формат на цифровия изход** на **Mногоканален**. С **Mногоканален** телевизорът може да изпраща компресирания многоканален звуков сигнал от телевизионен канал или от свързан плейър към системата за домашно кино.

Ако имате система за домашно кино без възможности за обработка на многоканален звук, изберете **Стерео**.

#### **Изравняване на цифровия изход**

#### **(Начало)** > **Настройки** > **Звук** > **Разширена** > **Изравняване на цифровия изход**

Задайте силата на звука от устройство което и свързано към цифров аудио изход (SPDIF) или HDMI.

– Изберете **Увел.**, за да имате по-силен звук. – Изберете **Намал.**, за да имате по-мек звук.

#### **Закъснение на цифровия изход**

#### **(Начало)** > **Настройки** > **Звук** > **Разширена** > **Закъснение на цифровия изход**

При някои системи за домашно кино може да е необходимо регулиране на закъснението с цел синхронизиране на аудиото и

видеото. Изберете **Изключване**, ако има зададено звуково закъснение на вашата система за домашно кино.

#### **Изместване на цифровия изход (Налично само**

**когато Закъснение на цифровия изход е нагласено на Вкл.)**

#### **(Начало)** > **Настройки** > **Звук** > **Разширена** > **Изместване на цифровия изход**

Ако не можете да зададете закъснение в системата за домашно кино, можете да настроите телевизора да синхронизира звука.

Можете да зададете корекция, която компенсира времето, необходимо на системата за домашно кино да обработи звука на телевизионната картина.

Можете да задавате стойността на стъпки от по 5 ms. Максималната настройка е 60 ms.

### **Еко настройки**

#### **Задаване на ниво на пестене на енергия**

#### **(Начало)** > **Настройки** > **Еко настройки** > **Пестене на енергия**

Изберете **Минимум**, **Средно** или **Максимум**, за да имате различни степени на пестене на енергия, или изберете **Изключване** , за да изключите режима на пестене на енергия.

#### **Изключване на екрана за пестене потреблението на енергия**

#### **(Начало)** > **Настройки** > **Еко настройки** > **Изключв. на екрана**

Изберете **Изключв. на екрана**, телевизионният екран е изключен, а за да включите отново телевизионния екран, натиснете който и да е бутон на дистанционното управление.

#### **Настройване на таймера за изключване**

#### **(Начало)** > **Настройки** > **Еко настройки** > **Таймер за изключване**.

Натиснете стрелките ∧ (нагоре) или ∨ (надолу), за да регулирате стойността. Стойността **0** (Изкл.) деактивира автоматичното изключване.

Изберете Таймер за изключване, телевизорът се изключва автоматично за да спести енергия.

\* Телевизорът се изключва, ако приема телевизионен сигнал, но вие не натиснете клавиш на дистанционното управление в продължение на 4 часа.

\* Телевизорът се изключва, ако не приема телевизионен сигнал или команда от дистанционното управление за 10 минути.

\* Ако използвате телевизора като монитор или ако използвате цифров приемник за гледане на телевизия (Set Top Box – STB) и не използвате дистанционното

<span id="page-44-0"></span>управление на телевизора, деактивирайте таймера за автоматично изключване и нагласете стойността на **0**.

## **Общи настройки**

#### **Настройки за свързване**

#### **USB твърд диск**

 **(Начало)** > **Настройки** > **Общи настройки** > **Твърд USB диск**

Трябва да настроите и форматирате USB твърд диск, преди да запишете канал.

#### **Профил на CAM оператор**

#### **(Начало)** > **Настройки** > **Общи настройки** > **Профил на CAM оператор**

За включване на профил на оператор за CI+/CAM за лесно инсталиране на каналите и актуализации.

#### **Свързване с HDMI-CEC – EasyLink**

Свържете съвместими с HDMI CEC устройства към вашия телевизор, които можете да управлявате с дистанционното управление на телевизора. EasyLink HDMI CEC трябва да бъде включено както в телевизора, така и в свързаното устройство.

#### **Включване на EasyLink**

 **(Начало)** > **Настройки** > **Общи настройки** > **EasyLink** > **EasyLink** > **Вкл.**

**Управляване на съвместимо с HDMI CEC устройство с дистанционното управление на телевизора**

 **(Начало)** > **Настройки** > **Общи настройки** > **EasyLink** > **Дистанционно управление EasyLink** > **Вкл.**

#### **Забележка**:

– EasyLink е възможно да не работи с устройства от други марки.

– HDMI CEC функционалността има различни названия при различните марки. Примери за някои названия са: Anynet, Aquos Link, Bravia Theatre Sync, Kuro Link, Simplink и Viera Link. Не всички марки са напълно съвместими с EasyLink. Фирмените названия на HDMI CEC в примерите принадлежат на съответните им собственици.

#### **Място – У дома или в магазин**

#### **Избор на място за вашия телевизор**

#### **(Начало)** > **Настройки** > **Общи настройки** > **Място**

Изберете **Магазин**, стилът на картината се връща към **Ярко** и може да се регулират настройките на магазина. Режимът "Магазин" е за промоции в магазина.

**Нулиране на настройките и преинсталиране на телевизора**

**Нулиране на всички стойности на настройките до оригиналните настройки на телевизора**

 **(Начало)** > **Настройки** > **Общи настройки** > **Фабрични настройки**

**Преинсталиране на телевизора напълно и връщане на състоянието на телевизора до това от първия път, когато сте го включили**

 **(Начало)** > **Настройки** > **Общи настройки** > **Преинсталиране на телевизора**

Въведете PIN кода и изберете **Да**, телевизорът ще се преинсталира напълно. Всички настройки ще бъдат нулирани и инсталираните канали ще бъдат заменени. Инсталирането може да отнеме няколко минути

## **Настройки "Регион и език"**

#### **Език**

**(Начало)** > **Настройки** > **Регион и език** > **Език**

**Промяна на езика на менюто и съобщенията на телевизора**

 **(Начало)** > **Настройки** > **Регион и език** > **Език** > **Език на менютата**

#### **Задайте предпочитан език на звука**

#### **(Начало)** > **Настройки** > **Регион и език** > **Език** > **Основен език за аудио**, **Вторичен език за аудио**

Цифровите телевизионни канали може да излъчват аудио с няколко езика на речта за дадена програма. Можете да зададете предпочитан основен и допълнителен език за аудиото. Ако има аудио на един от тези езици, телевизорът ще превключи към него.

#### **Задайте предпочитан език на субтитрите**

#### <span id="page-45-0"></span> **(Начало)** > **Настройки** > **Регион и език** > **Език** > **Основен език за субтитрите**, **Вторичен език за субтитри**

Цифровите канали може да предлагат по няколко езика на субтитрите за дадена програма. Можете да зададете предпочитан основен и допълнителен език на субтитрите. Ако има субтитри на един от тези езици, телевизорът ще ги покаже.

#### **Задаване на предпочитан език за телетекст**

#### **(Начало)** > **Настройки** > **Регион и език** > **Език** > **Телетекст основна**, **Телетекст допълнителна**

Някои цифрови телевизионни оператори предлагат няколко езика за телетекст.

#### **Часовник**

**(Начало)** > **Настройки** > **Регион и език** > **Часовник**

#### **Автоматично коригиране на часовника**

 **(Начало)** > **Настройки** > **Регион и език** > **Часовник** > **Режим авт. часовник**

– Стандартната настройка на часовника на телевизора е **Автом.** Информацията за часа се получава от излъчвания UTC – информация за координирано универсално време.

– Ако часовникът не е верен, можете да го настроите на **В завис. от държавата**.

#### **Ръчно коригиране на часовника**

 **(Начало)** > **Настройки** > **Регион и език** > **Часовник** > **Режим авт. часовник** > **Ръчно**

#### **(Начало)** > **Настройки** > **Регион и език** > **Часовник** > **Дата, час**

Отидете на предишното меню и изберете **Дата** и **Час**, за да регулирате стойността.

#### **Забележка**:

– Ако никоя от автоматичните настройки не показва правилно времето, можете да го настроите ръчно.

– Но когато планирате записи от Телевизионна програма, ви препоръчваме да не променяте датата и часа ръчно.

#### **Задаване на часова зона или на отклонение на часа за вашия регион**

 **(Начало)** > **Настройки** > **Регион и език** > **Часовник** > **Часова зона**

**Изберете една от часовите зони.**

**Задайте автоматичното преминаване на телевизора в**

#### **режим на готовност в предварително зададено време**

 **(Начало)** > **Настройки** > **Регион и език** > **Часовник** > **Таймер за засп.**

Задайте автоматичното преминаване на телевизора в режим на готовност в предварително зададено време. С плъзгача можете да зададете времето до 180 минути със стъпка от 5 минути. Ако е настроен на 0 минути, таймерът за заспиване е изключен. Винаги можете да изключите телевизора си по-рано или да нулирате времето по време на отброяването.

## **Настройки за универсален достъп**

#### **(Начало)** > **Настройки** > **Универсален достъп**

При включен **Универсален достъп** телевизорът е готов за използване от глухи, трудно чуващи, слепи или лица с увредено зрение.

**Превключване на настройки за универсален достъп**

 **(Начало)** > **Настройки** > **Универсален достъп** > **Универсален достъп** > **Вкл.**

#### **Универсален достъп за хора с увреден слух**

#### **(Начало)** > **Настройки** > **Универсален достъп** > **С увреден слух** > **Вкл.**

– Някои цифрови телевизионни канали излъчват специален звук и субтитри, адаптирани за лицата с увреден слух или глухите.

– Когато настройката е включена, телевизорът автоматично превключва към адаптирания звук и субтитри, ако са налични.

#### **Универсален достъп за слепи или за хора с ограничено зрение**

#### **(Начало)** > **Настройки** > **Универсален достъп** > **Описание на звука** > **Описание на звука** > **Вкл.**

Цифровите телевизионни канали могат да излъчват специален аудио коментар, който описва случващото се на екрана.

#### **(Начало)** > **Настройки** > **Универсален достъп** > **Описание на звука** > **Описание на звука** > **Сила смес. звук**, **Аудио ефекти**, **Говор**, **Високоговорител/слушалки**

– Като изберете **Сила смес. звук**, можете да смесите силата на нормалния звук и тази на звуковите коментари. Натиснете стрелките  $\land$  (нагоре) или  $\lor$ (надолу), за да регулирате стойността.

– Настройте **Аудио ефекти** на **Вкл.** за допълнителни аудио ефекти в аудио коментарите, например стерео или затихващ звук.

<span id="page-46-0"></span>– Изберете **Говор**, за да зададете предпочитания за говор **Описателно** или **Субтитри**.

– Изберете **Високоговорител/слушалки**, за да настроите звука от високоговорителите на телевизора или свързаните слушалки.

### **Настройки за заключване**

**"Задаване на код" и "Промяна на кода"**

**Задаване на нов код или нулиране на промяната на кода**

 **(Начало)** > **Настройки** > **Заключване за деца** > **Задаване на код**, **Промяна на кода**

Кодът на заключването за деца се използва за заключване и отключване на канали или програми.

**Забележка**: Ако сте забравили PIN кода си, можете да замените текущия код **8888** и да въведете нов код.

**Заключване за "Програми"**

#### **(Начало) > Настройки > Заключване за**

#### **деца > Родителска оценка**

Задаване на минимална възраст за гледане на програми с възрастови ограничения.

#### **CAM PIN**

#### **(Начало) > Настройки > Заключване за деца > CAM PIN**

Задаване на CAM PIN за запис.

# <span id="page-47-3"></span><span id="page-47-0"></span>**Параметри на околната среда**

#### <span id="page-47-1"></span>12.1

## **Европейски енергиен етикет**

**Европейският енергиен етикет** ви информира за класа на енергийна ефективност на този продукт. Колкото по-зелен е класът на енергийна ефективност, толкова по-малко енергия консумира продуктът.

На етикета можете да намерите класа на енергийна ефективност, средното потребление на енергия на продукта при употреба и средното потребление на енергия за 1 година. Стойностите на енергопотребление за този продукт можете да намерите също и на уебсайта на Philips за вашата държава на адрес **www.philips.com/TV**

## <span id="page-47-2"></span>12.2

## **Край на експлоатационния срок**

#### **Изхвърляне на стария продукт и батериите**

Продуктът е разработен и произведен от висококачествени материали и компоненти, които могат да бъдат рециклирани и използвани повторно.

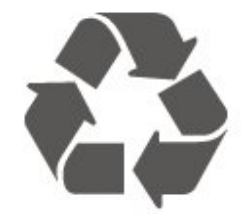

Символът със зачеркнат контейнер за отпадъци означава, че продуктът отговаря на европейската директива 2012/19/EU.

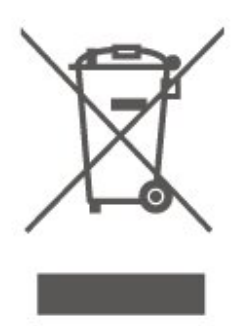

Осведомете се относно местната система за разделно събиране на отпадъците от електрически и електронни продукти.

Съобразявайте се с местните разпоредби и не изхвърляйте старите си продукти с обикновените битови отпадъци. Правилното изхвърляне на старите продукти помага за

избягване на евентуални неблагоприятни последствия за околната среда и човешкото здраве.

Продуктът съдържа батерии, за които е в сила европейската директива 2006/66/EC. Тези батерии не могат да се изхвърлят заедно с обикновените битови отпадъци.

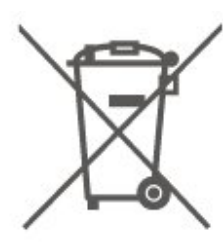

Осведомете се относно местната система за разделно събиране на батерии, тъй като правилният начин на изхвърляне ще помогне за избягване на неблагоприятни последствия за околната среда и човешкото здраве.

## <span id="page-48-0"></span>**Спецификации**

#### <span id="page-48-1"></span>13.1

## **Мощност (за серии 4022, 4032, 4132, 4203, 4503, 5303, 5503, 5703)**

Спецификациите на продукта може да се променят без предупреждение. За повече данни за спецификациите на този продукт посетете [www.philips.com/support](http://www.philips.com/support)

#### **Захранване**

- Захранване: AC 220–240 V +/-10%
- Околна температура: 5°C до 35°C

<span id="page-48-4"></span>За информация относно потребление на енергия, вижте глава **Технически данни**.

### <span id="page-48-2"></span>13.2

## **Мощност (за серия 5403)**

Спецификациите на продукта може да се променят без предупреждение. За повече данни за спецификациите на този продукт посетете [www.philips.com/support](http://www.philips.com/support)

#### **Захранване**

- Захранване: AC 220–240 V +/-10%
- Захранващ кабел: 12-волтов кабел
- Околна температура: 5°C до 35°C

За информация относно потребление на енергия, вижте глава **Технически данни**.

#### <span id="page-48-3"></span>13.3

## **Приемане**

#### **За телевизори серия PxT**

- Вход за антена: 75 ohm коаксиален (IEC75)
- Честотни ленти на тунера: Hyperband, S-Channel, UHF, VHF
- DVB: DVB-T2, DVB-C (кабел) QAM
- Възпроизвеждане на аналогово видео: SECAM, PAL
- Възпроизвеждане на цифрово видео: MPEG2 SD/HD
- (ISO/IEC 13818-2), MPEG4 SD/HD (ISO/IEC 14496-10), HEVC\*
- Възпроизвеждане на цифров звук (ISO/IEC 13818-3)
- \* Само за DVB-T2

## **За телевизори серия PxS**

- Вход за антена: 75 ohm коаксиален (IEC75)
- Честотни ленти на тунера: Hyperband, S-Channel, UHF, VHF
- DVB: DVB-T2, DVB-C (кабел) QAM
- Възпроизвеждане на аналогово видео: SECAM, PAL
- Възпроизвеждане на цифрово видео: MPEG2 SD/HD
- (ISO/IEC 13818-2), MPEG4 SD/HD (ISO/IEC 14496-10), HEVC\*
- Възпроизвеждане на цифров звук (ISO/IEC 13818-3)
- Вход за сателитна антена: 75 ohm F-тип
- Диапазон на входните честоти: 950 до 2150 MHz
- Входящо ниво на сигнала: 25 до 65 dBm
- DVB-S2 QPSK, символна скорост 2 до 45M символа, SCPC и MCPC

– LNB: DiSEqC 1.0, поддръжка 1 до 4 LNB конвертора, поляритет 14/18 V, честотна лента 22 kHz, режим по-силен звук, LNB ток макс. 300 mA

\* Само за DVB-T2, DVB-S2

13.4

# **Разделителна способност на**

## **дисплея**

### **Телевизор серия 4022, 4032, 4132**

#### **Размер на екрана по диагонал**

- 22PFS4022 : 55 cm/22 инча
- 24PHS40x2 : 60 cm/24 инча
- 32PHS4x32 : 80 cm/32 инча

#### **Разделителна способност на дисплея**

- PFS4022: 1920x1080
- PHS4xx2: 1366x768

### **Телевизор серия 4203**

#### **Размер на екрана по диагонал**

- 32PHx4203 : 80 cm/32 инча
- 43PFx4203 : 108 cm/43 инча
- 50PFx4203 : 126 cm/50 инча

#### **Разделителна способност на дисплея**

- PFx4203: 1920x1080
- PHx4203: 1366x768

## **Телевизор серия 4503**

**Размер на екрана по диагонал**

– 32PHx4503 : 80 cm/32 инча

**Разделителна способност на дисплея**

– PHx4503: 1366x768

32PHx4503

## **Телевизор серия 5303**

#### **Размер на екрана по диагонал**

– 22PFx5303 : 55 cm/22 инча

– 24PFx5303 : 60 cm/24 инча

**Разделителна способност на дисплея**

– PFx4022: 1920x1080

X

## **Телевизор серия 5403**

#### **Размер на екрана по диагонал**

– 22PFx5403 : 55 cm/22 инча

**Разделителна способност на дисплея**

– PFx5403: 1920x1080

## **Телевизор серия 5503**

#### **Размер на екрана по диагонал**

– 43PFx5503 : 108 cm / 43 инча

– 50PFx5503 : 126 cm / 50 инча

#### **Разделителна способност на дисплея**

– PFx5503: 1920x1080

## **Телевизор серия 5703**

#### **Размер на екрана по диагонал**

– 24PFx57x3 : 60 cm/24 инча

#### <span id="page-49-1"></span>**Разделителна способност на дисплея**

<span id="page-49-0"></span>– PFx57x3: 1920x1080

#### 13.5

## **Входна разделителна способност на дисплея**

### **За телевизори серия PHx**

#### **Видеоформати**

Разделителна способност – честота на обновяване

- $-480i 60$  Hz
- 480p 60 Hz
- 576i 50 Hz
- 576p 50 Hz
- 720p 50 Hz, 60 Hz
- 1080i 50 Hz, 60 Hz
- 1080p 24 Hz, 25 Hz, 30 Hz

#### **Компютърни формати**

Разделителни способности (сред други)

- 640 x 480p 60 Hz
- 800 x 600p 60 Hz
- 1024 x 768p 60 Hz
- 1280 x 768p 60 Hz
- 1360 x 768p 60 Hz

#### **За телевизори серия PFx**

#### **Видеоформати**

Разделителна способност – честота на обновяване

- 480i 60 Hz
- 480p 60 Hz
- 576i 50 Hz
- 576p 50 Hz
- 720p 50 Hz, 60 Hz
- 1080i 50 Hz, 60 Hz
- 1080p 24 Hz, 25 Hz, 30 Hz

#### **Компютърни формати**

Разделителни способности (сред други)

- $-640 \times 480p 60$  Hz
- 800 x 600p 60 Hz
- 1024 x 768p 60 Hz
- 1280 x 768p 60 Hz
- 1360 x 768p 60 Hz
- 1280 x 1024p 60 Hz
- 1920 x 1080p 60 Hz

## **Звук**

### **Телевизор серия 4022**

- Изходна мощност (RMS): 6 W
- Dolby Audio
- <span id="page-50-1"></span>– DTS 2.0+ Digital out ™

### **Телевизор серия 4032**

- Изходна мощност (RMS): 16 W (32"), 6 W (24")
- Dolby Audio
- DTS 2.0+ Digital out ™

### **Телевизор серия 4132**

- Изходна мощност (RMS): 16 W
- Dolby Audio
- DTS 2.0+ Digital out ™

### **Телевизор серия 4503, 5503**

- Изходна мощност (RMS): 10 W (32"), 16 W (43"/50")
- Dolby Audio
- DTS 2.0+ Digital out ™

### **Телевизор серия 5303, 5403**

- Изходна мощност (RMS): 6 W
- Dolby Audio
- DTS 2.0+ Digital out ™

### **Телевизор серия 5703**

- Изходна мощност (RMS): 16W
- Dolby Audio
- DTS 2.0+ Digital out ™

#### <span id="page-50-0"></span>13.7

## **Мултимедийна**

#### **Поддържани USB файлови системи**

– USB (FAT/FAT 32/NTFS): само свързани USB устройства, консумиращи 500 mA мощност или по-малко.

#### **ESD**

– Кодек за изображенията: JPEG, GIF, PNG, BMP

– Аудиокодек: MP3, WAV, WMA (v2 до v9.2), AC3, AAC, HE-AAC, DTS 2.0

– Видеокодек: AVI, MKV, H.264/MPEG-4 AVC, MPEG1, MPEG2, MPEG4, WMV9/VC1, HEVC

– Субтитри: SRT, SMI, SSA, SUB, ASS, TXT

#### 13.8

## **Възможности за свързване**

## **Телевизор от серия 4022, 4032 (22 инча, 24 инча)**

#### **За PxS4xx2**

#### **Гръб на телевизора**

- HDMI 1 ARC: HDMI канал за връщане на аудио
- HDMI 2
- ЦИФРОВ АУДИО ИЗХОД: SPDIF
- VGA
- AUDIO IN (DVI/VGA): Стерео 3,5 mm мини жак
- SCART (RGB/CVBS): SCART адаптер
- ТВ АТНЕНА: 75 ohm коаксиален (IEC)
- Сателит

#### **Отстрани на телевизора**

- CI: Общ интерфейс
- $-$  USB
- Слушалки: Стерео 3,5 mm мини жак

### **Телевизор от серия 4032, 4132 (32 инча)**

#### **За PxS4xx2**

#### **Гръб на телевизора**

- HDMI 1 ARC: HDMI канал за връщане на аудио
- HDMI 2
- ЦИФРОВ АУДИО ИЗХОД: SPDIF
- AUDIO IN (DVI): Стерео 3,5 mm мини жак
- SCART (RGB/CVBS): SCART адаптер
- ТВ АТНЕНА: 75 ohm коаксиален (IEC)
- Сателит

#### **Отстрани на телевизора**

- CI: Общ интерфейс
- USB
- Слушалки: Стерео 3,5 mm мини жак

## **Серии телевизори 4203, 4503, 5503**

#### **За xxPxS4203, 32PHS4503, xxPFS5503**

#### **Гръб на телевизора**

- HDMI 1 ARC: HDMI канал за връщане на аудио
- HDMI 2
- ЦИФРОВ АУДИО ИЗХОД: SPDIF
- AUDIO IN (DVI): Стерео 3,5 mm мини жак
- ТВ АТНЕНА: 75 ohm коаксиален (IEC)
- Сателит

#### **Отстрани на телевизора**

- CI: Общ интерфейс
- USB
- Слушалки: Стерео 3,5 mm мини жак

#### **За xxPxT4203, 32PHT4503, xxPFT5503**

#### **Гръб на телевизора**

- HDMI 1 ARC: HDMI канал за връщане на аудио
- HDMI 2
- ЦИФРОВ АУДИО ИЗХОД: SPDIF
- AUDIO IN (DVI): Стерео 3,5 mm мини жак
- ТВ АТНЕНА: 75 ohm коаксиален (IEC)
- LAN мрежа RJ45 (за Freeview HD)\*

#### **Отстрани на телевизора**

- CI: Общ интерфейс
- USB
- Слушалки: Стерео 3,5 mm мини жак
- \* Мрежовият порт е само за модели от Обединеното кралство

xxPxT4203,

### **Телевизор от серия 5303, 5403, 5703**

#### **За xxPFS5303, 22PFS5403, 24PFS5703**

#### **Гръб на телевизора**

- HDMI 1 ARC: HDMI канал за връщане на аудио
- HDMI 2
- ЦИФРОВ АУДИО ИЗХОД: SPDIF
- VGA
- AUDIO IN (DVI/VGA): Стерео 3,5 mm мини жак
- SCART (RGB/CVBS): SCART адаптер
- ТВ АТНЕНА: 75 ohm коаксиален (IEC)
- Сателит

#### **Отстрани на телевизора**

- CI: Общ интерфейс
- USB
- Слушалки: Стерео 3,5 mm мини жак

#### **За xxPFT5303, 22PFT5403, 24PFT5703**

#### **Гръб на телевизора**

- HDMI 1 ARC: HDMI канал за връщане на аудио
- HDMI 2
- ЦИФРОВ АУДИО ИЗХОД: SPDIF
- VGA
- AUDIO IN (DVI/VGA): Стерео 3,5 mm мини жак
- SCART (RGB/CVBS): SCART адаптер
- ТВ АТНЕНА: 75 ohm коаксиален (IEC)
- LAN мрежа RJ45 (за Freeview HD)\*

#### **Отстрани на телевизора**

- CI: Общ интерфейс
- USB
- Слушалки: Стерео 3,5 mm мини жак
- \* Мрежовият порт е само за модели от Обединеното кралство

# **Проблеми**

<span id="page-52-1"></span>14.1

<span id="page-52-4"></span><span id="page-52-0"></span>14

## **Съвети**

Ако не можете да намерите решение за проблема с Вашия телевизор в **Отстраняване на неизправности**, можете да натиснете **Настройки** > **Помощ** > **Ръководство за потребителя**, за да намерите информацията, която търсите.

Ако в ръководството за потребителя няма отговор на вашия въпрос, можете да отидете до уебсайта за поддръжка на Philips.

За разрешаване на всякакъв вид проблеми, свързани с телевизорите на Philips, можете да се обърнете към нашата онлайн поддръжка. Изберете език и въведете номера на модела на своя продукт.

#### Отидете на адрес **www.philips.com/TVsupport**.

В сайта за поддръжка ще намерите телефонния номер за вашата страна, на който можете да се свържете с нас, както и отговори на някои често задавани въпроси (ЧЗВ). В някои страни можете да говорите онлайн с наши сътрудници и да зададете своя въпрос директно или да го изпратите по имейла.

Можете да изтеглите нов софтуер за телевизора си, както и наръчник на потребителя, който да четете на компютъра си.

За още отстраняване на неизправности на телевизора и често задавани въпроси (ЧЗВ)...

#### Отидете

на [http://philips](http://philips-tvconsumercare.kxondemand.com/portal/en/ModelSelect)[tvconsumercare.kxondemand.com/portal/en/ModelSelect](http://philips-tvconsumercare.kxondemand.com/portal/en/ModelSelect)

### **"Помощ" за телевизора на вашия таблет, смартфон или компютър**

За да изпълнявате продължителни последователности от инструкции по-лесно можете да изтеглите помощната информация за телевизора във формат PDF, за да я четете на смартфона, таблета или компютъра си. Алтернативно можете да разпечатате съответната страница от "Помощ" от компютъра си.

<span id="page-52-3"></span><span id="page-52-2"></span>За да изтеглите Помощ (ръководството за потребителя), отидете на адрес **[www.philips.com/support](http://www.philips.com/support)**

### 14.2

## **Включване**

#### **Телевизорът не се включва**

– Изключете захранващия кабел от контакта. Изчакайте една минута и го включете отново. Уверете се, че захранващият кабел е свързан добре. Опитайте се отново да го включите.

– Свържете телевизора към друг захранващ контакт и се опитайте да го включите отново.

– Изключете всички свързани устройства от телевизора и се опитайте да го включите отново.

– Ако индикаторът за режим на готовност на телевизора свети, телевизорът може да не реагира на дистанционното управление.

#### **Пращене при стартиране или изключване**

Когато включвате, изключвате телевизора или преминавате към режим на готовност, чувате пращене от корпуса на телевизора. Пращенето се дължи на нормалното разширяване и свиване на телевизора, когато той се нагрява или охлажда. Това не се отразява на работните му показатели.

#### **Телевизорът се превключва обратно на режим на готовност, след като покаже началния екран на Philips**

Когато телевизорът е в режим на готовност, се показва начален екран на Philips, след което телевизорът се връща в режим на готовност. Това е нормално. Когато телевизорът бъде изключен от захранването и включен отново, началният екран се показва при следващото стартиране. За да включите телевизора от режим на готовност, натиснете <sup>(</sup>) (Реж. на готовност/Вкл.) от дистанционното управление или телевизора.

#### **Индикаторът за режим на готовност не спира да мига**

Изключете захранващия кабел от контакта. Изчакайте 5 минути, преди да свържете отново захранващия кабел. Ако мигането се появи отново, свържете се с отдела за обслужване на клиентите за телевизори Philips.

#### **Телевизорът се изключва сам**

Ако телевизорът внезапно се изключи, настройката **Таймер за изключване** може да е активирана. С **Таймер за изключване** телевизорът се изключва след 4 часа, ако няма получени сигнали от дистанционното управление. За да избегнете това автоматично изключване, можете да дезактивирате тази функция.

Също така, ако телевизорът не приема нито телевизионен сигнал, нито команда от дистанционното управление в продължение на 10 минути, той се изключва автоматично.

## **Дистанционно управление**

#### **Телевизорът не реагира на дистанционното управление**

Телевизорът има нужда от известно време за стартиране. По това време той не реагира на дистанционното управление или контролите за телевизора. Това е нормално.

Ако телевизорът продължи да не реагира на дистанционното управление, можете да проверите дали дистанционното управление работи с помощта на фотоапарат на мобилно устройство. Включете телефона в режим "фотоапарат" и насочете дистанционното управление към обектива на фотоапарата. Ако натиснете който и да било клавиш на дистанционното управление и забележите, че инфрачервеният LED индикатор мига, чрез фотоапарата, дистанционното управление работи. Трябва да се провери телевизорът.

Ако забележите мигането, дистанционното управление може да е счупено или батериите му да са се разредили. Този метод за проверка не е възможен за дистанционни управления, които са сдвоени безжично с телевизора.

<span id="page-53-0"></span>14.4

## **Канали**

#### **При инсталирането не са открити цифрови канали**

Вижте техническите спецификации, за да се уверите, че телевизорът ви поддържа DVB-T или DVB-C в страната ви. Уверете се, че всички кабели са свързани както трябва и че е избрана правилната мрежа.

#### **Вече инсталираните канали не са в списъка с канали**

<span id="page-53-2"></span>Уверете се, че е избран правилният канал.

## <span id="page-53-1"></span>14.5 **Картина**

#### **Няма картина/изкривена картина**

– Уверете се, че антената е свързана с телевизора както трябва.

– Уверете се, че за източник за показване е избрано правилното устройство.

– Уверете се, че външното устройство или източник са свързани както трябва.

#### **Звук без картина**

– Уверете се, че настройките за картината са зададени правилно.

#### **Слабо приемане на сигнал от антената**

– Уверете се, че антената е свързана с телевизора както трябва.

– Високоговорители, незаземени озвучителни устройства, неонови светлини, високи сгради и други големи обекти могат да повлияят на качеството на приемане. Ако е възможно, опитайте да подобрите качеството на приемане, като промените посоката на антената или отдалечите устройствата от телевизора. – Ако приемането е лошо само за един канал, направете фини настройки за него.

#### **Лоша картина от устройство**

– Уверете се, че устройството е свързано както трябва. – Уверете се, че настройките за картината са зададени правилно.

#### **Настройките на картината се променят след време**

– Уверете се, че **Място** е зададено като **У дома**. Можете да промените и запазите настройките в този режим.

#### **Появява се рекламен банер**

– Уверете се, че **Място** е зададено като **У дома**.

#### **Картината не съвпада с екрана**

– Променете към различен формат на картината.

**Форматът на картината се променя при различните канали**

– Изберете формат на картината, различен от "Авто".

#### **Позицията на картината е неправилна**

– Сигналите с изображения от някои устройства е възможно да не съвпадат правилно с екрана. Проверете изхода на сигнала на свързаното устройство.

#### **Картината на компютъра е нестабилна**

– Уверете се, че компютърът ви използва поддържана разделителна способност и честота на опресняване.

14.6

## **Звук**

#### **Няма звук или звукът е с лошо качество**

Ако не бъде разпознат аудио сигнал, телевизорът автоматично изключва аудио изхода – това не е признак на повреда.

– Уверете се, че настройките на звука са зададени правилно.

- Уверете се, че всички кабели са свързани както трябва.
- Уверете се, че звукът не е изключен или зададен на нула.

– Уверете се, че аудио изходът на телевизора е свързан с аудио входа на системата за домашно кино.

– От високоговорителите на системата за домашно кино следва да се чува звук.

– За някои устройства може да е необходимо да активирате ръчно HDMI аудио изхода. Ако HDMI звукът вече е активиран, но все така не чувате звук, опитайте да смените цифровия аудио формат на устройството на PCM (Pulse Code Modulation). За инструкции се обърнете към приложената към устройството ви документация.

## <span id="page-54-0"></span>14.7 **HDMI**

#### **HDMI**

– Забележете, че поддръжката на HDCP (High-bandwidth Digital Content Protection) може да удължи времето, необходимо за показване на съдържание от HDMI устройство на телевизора.

– Ако телевизорът не разпознае HDMI устройството и не се покаже картина, превключете източника от едно устройство към друго и обратно.

– Ако се появят смущения в звука, уверете се, че изходните настройки от HDMI устройството са правилни.

– Ако използвате адаптер HDMI към DVI или кабел HDMI към DVI, уверете се, че е свързан допълнителен аудио кабел към AUDIO IN (само минижак), ако е наличен.

#### **EasyLink не работи**

– Уверете се, че устройствата ви с HDMI са съвместими с HDMI-CEC. Функциите на EasyLink работят само с устройства, които са съвместими с HDMI-CEC.

#### **Не се показва икона за сила на звука**

– Това е нормално, когато е свързано аудио устройство с HDMI-CEC.

## <span id="page-54-1"></span>14.8

## **USB**

#### **Не се показват снимки, видео и музика от USB устройство**

– Уверете се, че устройството за съхранение с USB е зададено на съответстващо на Mass Storage Class, според описанието в документацията му.

– Уверете се, че устройството за съхранение с USB е

съвместимо с телевизора.

– Уверете се, че файловите формати за картината и звука се поддържат от телевизора.

#### **Накъсано възпроизвеждане на файлове от USB**

– Работните показатели при прехвърляне от устройството за съхранение с USB могат да ограничат прехвърлянето на данни към телевизора, което води до лошо възпроизвеждане.

## <span id="page-55-2"></span><span id="page-55-0"></span>**Безопасност и**

## **поддръжка**

#### <span id="page-55-1"></span>15.1

## **Безопасност**

### **Важно!**

Прочетете и разберете всички инструкции за безопасността преди да използвате телевизора. Гаранцията става невалидна в случай на повреда, причинена от неспазване на инструкциите.

### **Опасност от токов удар или пожар**

– Никога не излагайте телевизора на дъжд или вода. Никога не поставяйте съдове с течности, като вази, в близост до телевизора.

Ако върху телевизора бъде излята течност го изключете от контакта незабавно.

Свържете се с отдела за грижи за клиенти на Philips за проверка на телевизора, преди да го използвате.

– Никога не излагайте телевизора, дистанционното управление или батериите на прекомерна топлина. Никога не ги поставяйте близо до свещи, открит огън или други източници на топлина, включително директна слънчева светлина.

– Никога не поставяйте предмети във вентилационните отвори или в други отвори на телевизора.

– Никога не поставяйте тежки предмети върху захранващия кабел.

– Избягвайте упражняването на натиск върху щепселите на захранването. Разхлабените щепсели могат да причинят искрене или пожар. Не опъвайте захранващия кабел, когато завъртате екрана на телевизора.

– За да изключите телевизора от захранването, извадете щепсела на телевизора от контакта. При изключване от захранването винаги дърпайте щепсела, а не кабела. Погрижете се винаги да имате свободен достъп до щепсела, захранващия кабел и електрическия контакт.

## **Опасност от нараняване или повреда на телевизора**

– За повдигане и носене на телевизор, който тежи повече от 25 kg (55 lbs), са необходими двама души.

– Ако монтирате телевизора на стойка, използвайте само предоставената. Закрепете го към нея здраво. Поставете телевизора на равна и хоризонтална

повърхност, която може да издържи теглото на телевизора и стойката.

– Когато монтирате телевизора на стена, се уверете, че конструкцията може безопасно да издържи теглото на телевизора. TP Vision не носи отговорност за неправилен стенен монтаж, довел до нещастен случай, нараняване или щети.

– Някои части на този продукт са изработени от стъкло. Бъдете внимателни, за да избегнете нараняване или повреда.

#### **Риск от повреда на телевизора!**

Преди да включите телевизора в контакта, уверете се, че напрежението на мрежата отговаря на стойността, посочена на гърба на телевизора. Не включвайте телевизора в контакта, ако напрежението е различно.

### **Опасност от нараняване на деца**

Следвайте тези предпазни мерки, за да избегнете падане на телевизора и нараняване на деца:

– Никога не поставяйте телевизора на повърхност, покрита с плат или друг материал, който може да бъде издърпан.

– Уверете се, че никоя част на телевизора не стърчи извън ръбовете на повърхността на монтиране.

– Никога не поставяйте телевизора върху висока мебел (като рафт за книги), без първо да закрепите съответната мебел и самия телевизор към стената или към друга подходяща опора.

– Обяснете на децата какви опасности крие катеренето по мебелите, за да се достигне телевизора.

#### **Опасност от поглъщане на батерии!**

Дистанционното управление може да съдържа батерии тип копче, които лесно могат да бъдат погълнати от малки деца. Винаги пазете тези батерии далеч от достъпа на деца.

#### **Опасност от прегряване**

Никога не поставяйте телевизора в твърде тясно пространство. Винаги оставяйте около него най-малко 10 см (4 инча) свободно пространство за вентилация. Погрижете се вентилационните отвори на телевизора да не бъдат закривани от завеси или други предмети.

## **Гръмотевични бури**

<span id="page-56-1"></span>Изключвайте телевизора от контакта и антената преди гръмотевични бури.

По време на гръмотевични бури никога не докосвайте никоя част на телевизора, захранващия кабел или кабела на антената.

#### **Опасност от увреждане на слуха**

Избягвайте използване на слушалки с голяма сила на звука или за продължително време.

#### **Ниски температури**

Ако телевизорът е транспортиран при температури под 5°C (41°F), разопаковайте го и изчакайте температурата му да се изравни със стайната, преди да го включите в електрически контакт.

#### **Влажност**

В редки случаи, в зависимост от температурата и влажността, може да се образува лек конденз отвътре на стъклото на екрана (при някои модели). За да предотвратите това, не излагайте телевизора на пряка слънчева светлина, високи температури или прекалена влажност. В случай на образуване на конденз, той ще изчезне по естествен начин, когато телевизорът работи няколко часа.

Влагата от конденза няма да повреди телевизора или да доведе до неправилно функциониране.

#### <span id="page-56-0"></span>15.2

## **Поддръжка на екрана**

– Никога не докосвайте, не натискайте, не търкайте и не удряйте екрана с каквито и да е предмети.

- Изключете телевизора от контакта, преди да го почиствате.

– Почистете телевизора и рамката с влажна мека кърпа и внимателно подсушете. Никога не използвайте вещества като алкохол, химикали или домакински почистващи препарати върху телевизора.

- За да избегнете деформации и избледняване на цвета, избърсвайте капчиците вода възможно най-скоро.

– Избягвайте статичните изображения, доколкото е възможно. Статичните изображения са изображения, които остават на екрана за дълго време. Статичните изображения включват екранни менюта, черни ленти, текущия час и др. Ако трябва да използвате статични изображения, намалете контраста и яркостта на екрана, за да избегнете повреда на екрана.

#### 15.3

## **Условия за ползване**

2018 © TP Vision Europe B.V. Всички права запазени.

Този продукт е пуснат на пазара от TP Vision Europe B.V. или едно от подразделенията на компанията, наричана TP Vision, която е производител на продукта. TP Vision е гарант по отношение на телевизора, с който е опакована тази брошура. Philips и емблемата с щита на Philips са регистрирани търговски марки на Koninklijke Philips N.V.

Спецификациите могат да се променят без предупреждение. Търговските марки са собственост на Koninklijke Philips N.V или на съответните си притежатели. TP Vision си запазва правото да променя продуктите си по всяко време без задължението да внася съответните промени във вече доставени продукти.

Печатните материали, опаковани заедно с телевизора и ръководството, съхранявано в паметта на телевизора или изтеглено от уебсайта на Philips [www.philips.com/support,](http://www.philips.com/support) се считат за подходящи за предназначението на системата.

Материалите в това ръководство се считат за подходящи за предназначението на системата. Ако продуктът или отделните му модули или процедури се използват за цели, различни от посочените в него, трябва да се получи потвърждение на тяхната пригодност и валидност. TP Vision гарантира, че самият материал не нарушава патенти на САЩ. Не се изразява или подразбира никаква друга гаранция. TP Vision не носи отговорност нито за грешки в съдържанието на този документ, нито за проблеми, породени от съдържанието на този документ. Грешките, за които е съобщено на Philips, ще бъдат адаптирани и публикувани на уеб сайта за поддръжка на Philips възможно най-бързо.

Условия на гаранцията – опасност от нараняване, повреда на телевизора или отмяна на гаранцията! Никога не опитвайте да ремонтирате телевизора сами. Използвайте телевизора и аксесоарите само съгласно предназначението на производителя. Знакът за предупреждение, отпечатан на гърба на телевизора, сочи опасност от токов удар. Никога не сваляйте капака на телевизора. Винаги се свързвайте с отдела за поддръжка на клиенти за обслужване или ремонт на телевизори Philips. Телефонният номер ще намерите в печатната документация, придружаваща телевизора. Или се консултирайте с уебсайта **www.philips.com/support** и изберете вашата държава, ако е необходимо. Всяка операция, която е изрично забранена в това ръководство, или всякакви промени и процедури по сглобяване, които не са препоръчани или позволени в това ръководство, отменят гаранцията.

#### Характеристики на пикселите

Този LCD/LED продукт има висок брой цветни пиксели. Въпреки, че има 99,999% или повече ефективни пиксели, възможно е постоянното появяване на черни точки или

ярки светещи точки (червени, зелени или сини). Това е структурна характеристика на дисплея (съгласно общите промишлени стандарти) и не е повреда.

#### Съответствие със CE

С настоящото TP Vision Europe B.V. декларира, че този телевизор е в съответствие с основните изисквания и други разпоредби на Директиви 2014/53/ЕС (RED), 2009/125/EО (Екодизайн), 2010/30/ЕС (Енергийно етикетиране) и 2011/65/EО (RoHS).

#### Съответствие с EMF

TP Vision произвежда и продава много продукти, насочени към потребители, които, както много електронни изделия, най-общо имат способността да излъчват и приемат електромагнитни сигнали. Един от водещите Бизнес принципи на TP Vision е да се вземат всички необходими мерки за безопасността и за здравето за продуктите ни, съответствие с всички приложими правни изисквания и пълно съблюдаване на стандартите за електромагнитни полета (EMF), приложими към момента на производство на продуктите.

TP Vision цели да разработва, произвежда и продава продукти, които не причиняват нежелани ефекти за здравето. TP Vision потвърждава, че при правилно боравене с продуктите съгласно предназначението им, те са безопасни за използване според наличните към днешна дата научни данни. TP Vision играе активна роля в разработката на международните стандарти за безопасност и електромагнитни полета (EMF), което позволява на TP Vision да предвижда развитието на стандартизацията за ранно интегриране в продуктите.

## **Авторски права**

<span id="page-58-1"></span>16.1

<span id="page-58-0"></span>16

## **HDMI**

Термините HDMI и HDMI High-Definition Multimedia Interface (мултимедиен интерфейс за висока детайлност), и логото на HDMI са търговски марки или регистрирани търговски марки на HDMI Licensing LLC в САЩ и в други страни.

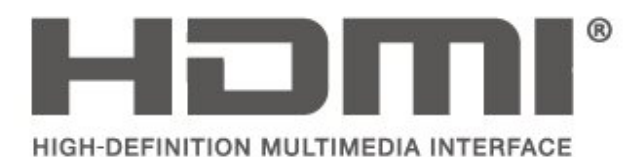

## <span id="page-58-2"></span>16.2 **Dolby Audio**

Произведен по лиценз на Dolby Laboratories. Dolby, Dolby Audio и символът с двойно D са търговски марки на Dolby Laboratories.

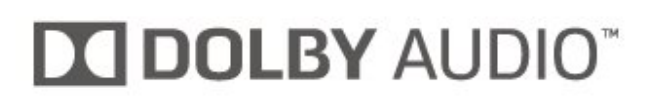

### <span id="page-58-3"></span>16.3

## **DTS 2.0 + Digital Out™**

За патентите на DTS вижте http://patents.dts.com. Произведено по лиценз от DTS Licensing Limited. DTS, символът и DTS и символът заедно са регистрирани търговски марки, а DTS 2.0+Digital Out е търговска марка на DTS, Inc. © DTS, Inc. Всички права запазени.

<span id="page-58-4"></span>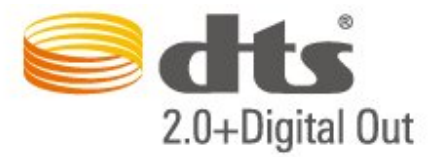

### 16.4

## **Други търговски марки**

Всички други регистрирани и нерегистрирани търговски марки са собственост на съответните им притежатели.

## <span id="page-59-0"></span>**Отворен код**

#### <span id="page-59-1"></span>17.1

## **Софтуер с отворен код**

Този телевизор съдържа софтуер с отворен код. С настоящето TP Vision Europe B.V. предлага да предостави, при поискване, пълно копие на съответния изходен код на софтуерните пакети с отворен код, защитени с авторски права и използвани в този продукт, за които съответните лицензи изискват такова предложение.

Това предложение е в сила до три години след закупуване на продукта за всички, които получават тази информация. За да получите изходния код, моля, пишете на английски език до . . .

**open.source@tpvision.com**

<span id="page-59-2"></span>17.2

## **Лиценз на софтуер с отворен код**

### **Относно лицензите с отворен код**

Файл README (ПРОЧЕТЕ) за изходния код на частите на софтуера на телевизора от TP Vision Europe B.V., за които важат лицензи за софтуер с отворен код.

Това е документ, който описва разпространението на изходния код, използван на телевизора от TP Vision Netherlands B.V., който попада или под GNU общ публичен лиценз (GPL) или под GNU ограничен общ публичен лиценз (LGPL), или всякакъв друг лиценз с отворен код. Инструкциите за получаване на този софтуер могат да бъдат намерени в Указанията за ползване.

TP Vision Netherlands B.V. НЕ ДАВА НИКАКВИ ГАРАНЦИИ, ПРЕКИ ИЛИ КОСВЕНИ, ВКЛЮЧИТЕЛНО ГАРАНЦИИ ЗА ПРОДАВАЕМОСТ ИЛИ ПРИГОДНОСТ ЗА КОНКРЕТНА ЦЕЛ, ПО ОТНОШЕНИЕ НА ТОЗИ СОФТУЕР. TP Vision Netherlands B.V. не предлага поддръжка за този софтуер. Предходното не засяга вашите гаранции и законови права по отношение на закупения(те) от вас продукт(и) на TP Vision Netherlands B.V. Това се отнася само за този изходен код, който е достъпен за вас.

## **Отворен код**

#### **uboot loader**

Source:<http://www.denx.de/wiki/U-Boot>

#### **busybox (v1.23.2)**

BusyBox combines tiny versions of many common UNIX utilities into a single small executable. It provides replacements for most of the utilities you usually find in GNU fileutils, shellutils, etc. The utilities in BusyBox generally have fewer options than their full-featured GNU cousins; however, the options that are included provide the expected functionality and behave very much like their GNU counterparts. BusyBox provides a fairly complete environment for any small or embedded system.

Source: <https://busybox.net/>

#### **libz (1.2.8)**

zlib is designed to be a free, general-purpose, legally unencumbered -- that is, not covered by any patents -- lossless data-compression library for use on virtually any computer hardware and operating system. The zlib data format is itself portable across platforms.

Source: <http://www.zlib.net/>

#### **libcurl (7.49.1)**

libcurl is a free and easy-to-use client-side URL transfer library, supporting DICT, FILE, FTP, FTPS, Gopher, HTTP, HTTPS, IMAP, IMAPS, LDAP, LDAPS, POP3, POP3S, RTMP, RTSP, SCP, SFTP, SMTP, SMTPS, Telnet and TFTP. libcurl supports SSL certificates, HTTP POST, HTTP PUT, FTP uploading, HTTP form based upload, proxies, cookies, user+password authentication (Basic, Digest, NTLM, Negotiate, Kerberos), file transfer resume, http proxy tunneling and more.

Source: <http://curl.haxx.se/libcurl/>

#### **log4c (1.2.1)**

Apache log4cxx is a logging framework for C++ patterned after Apache log4j, which uses Apache Portable Runtime for most platform-specific code and should be usable on any platform supported by APR. Apache log4cxx is licensed under the Apache License, an open source license certified by the Open Source Initiative.

Source: [https://logging.apache.org/log4cxx/latest\\_stable/](https://logging.apache.org/log4cxx/latest_stable/)

#### **libtinycompress (1.1)**

A library to handle compressed formats like MP3 etc.

Source: [http://git.alsa](http://git.alsa-project.org/?p=tinycompress.git;a=summary)[project.org/?p=tinycompress.git;a=summary](http://git.alsa-project.org/?p=tinycompress.git;a=summary)

#### **Gstreamer (V1.0)**

GStreamer is a plugin-based framework licensed under the LGPL.

Source: [https://gstreamer.freedesktop.org/documentation/licensing.h](https://gstreamer.freedesktop.org/documentation/licensing.html) [tml](https://gstreamer.freedesktop.org/documentation/licensing.html)

customizable, and portable while capable of producing highquality output (glyph images) of most vector and bitmap font formats.

Source: <http://www.freetype.org/>

#### **libglibc (2.19)**

The GNU C Library project provides the core libraries for the GNU system and GNU/Linux systems, as well as many other systems that use Linux as the kernel.

Source: <https://www.gnu.org/software/libc/>

#### **libstdc++ (6.0.20)**

libc++ is a new implementation of the C++ standard library, targeting C++11.

All of the code in libc++ is dual licensed under the MIT license and the UIUC License (a BSD-like license).

Source: <http://libcxx.llvm.org/>

## **libfribidi (0.19.6)**

GNU FriBidi is an implementation of the Unicode Bidirectional Algorithm (bidi).

GNU FriBidi has no required dependencies. The list of projects using GNU FriBidi is growing and they provide a wealth of examples of using the various APIs to learn from.

Source: <https://fribidi.org/>

#### **libsqlite3 (3.7.14)**

SQLite is a C library that implements an SQL database engine. Programs that link with the SQLite library can have SQL database access without running a separate RDBMS process.

Source: http://linuxappfinder.com/package/libsqlite3-0

#### **libpng**

**libpng** is the official PNG reference library. It supports almost all PNG features.

Source: www.libpng.org

## **mxml (2.8)**

Source:<http://michaelrsweet.github.io/mxml/>

#### **libiconv (1.14)**

International text is mostly encoded in Unicode. For historical reasons, however, it is sometimes still encoded using a language or country dependent character encoding.

Source:<https://www.gnu.org/software/libiconv/>

#### **libavcodec, libavformat, libavutil**

FFmpeg is the leading multimedia framework, able to decode, encode, transcode, mux, demux, stream, filter and play pretty much anything that humans and machines have created. It supports the most obscure ancient formats up to the cutting edge. No matter if they were designed by some standards committee, the community or a corporation. It is also highly portable: FFmpeg compiles, runs, and passes our testing infrastructure FATE across Linux, Mac OS X, Microsoft Windows, the BSDs, Solaris, etc. under a wide variety of build environments, machine architectures, and configurations.

Source:<https://www.ffmpeg.org/>

#### **libfreetype (2.6.3)**

FreeType is a freely available software library to render fonts.

It is written in C, designed to be small, efficient, highly

#### **OpenSSL (1.0.0.d)**

The OpenSSL Project is a collaborative effort to develop a robust, commercial-grade, full-featured, and **Open Source** toolkit implementing the **Secure Sockets Layer** (SSL v2/v3) and Transport Layer Security (TLS v1) protocols as well as a full-strength general purpose cryptography library. The project is managed by a worldwide community of volunteers that use the Internet to communicate, plan, and develop the OpenSSL toolkit and its related documentation.

Source: www.openssl.org

#### **libjpeg (6b)**

Libjpeg is a widely used C library for reading and writing JPEG image files.

Source: http://libjpeg.sourceforge.net/

#### **libdirectfb (1.4.11)**

DirectFB is a thin library that provides hardware graphics acceleration, input device handling and abstraction, integrated windowing system with support for translucent windows and multiple display layers, not only on top of the Linux Framebuffer Device.

It is a complete hardware abstraction layer with software fallbacks for every graphics operation that is not supported by the underlying hardware. DirectFB adds graphical power to embedded systems and sets a new standard for graphics under Linux.

Source: http://directfb.org/

## <span id="page-62-0"></span>**Индекс**

### **C**

[CAM PIN](#page-46-0) *47* [CI карта](#page-19-2) *20*

#### **А**

[Автоматично изравняване на нивото на звука](#page-42-0) *43* [Актуализиране на сателитни канали](#page-25-0) *26* [Актуализиране на софтуера](#page-4-3) *5* [Актуализиране на софтуера – локални актуализации](#page-4-3) *5* [Актуализиране на софтуера – OAD](#page-4-3) *5* [Аудио ефекти](#page-45-0) *46*

#### **Б**

[Баси](#page-42-0) *43* [Батерии](#page-5-2) *6* [Безопасност и поддръжка](#page-55-2) *56*

#### **В**

[Версия на софтуера](#page-4-3) *5* [Видео контраст](#page-41-0) *42* [Видео, снимки и музика](#page-37-4) *38* [Високоговорители или слушалки](#page-45-0) *46* [Включване](#page-11-0) *12* [Време](#page-45-0) *46* [Връзка за компютър](#page-18-1) *19* [Връзка за слушалки](#page-16-1) *17*

### **Д**

[Дата](#page-45-0) *46* [Делта сила на звука](#page-42-0) *43* [Динамичен контраст](#page-41-0) *42* [Дистанционно управление](#page-5-2) *6* [Дистанционно управление и батерии](#page-5-2) *6* [Добавяне на сателит](#page-25-0) *26*

#### **Е**

[Език на звука](#page-44-0) *45* [Език на менютата](#page-44-0) *45* [Език на субтитрите](#page-44-0) *45* [Език на телетекста](#page-44-0) *45* [Езикови настройки](#page-44-0) *45*

#### **З**

[Задаване на ПИН код](#page-46-0) *47* [Заключване за деца](#page-46-0) *47* [Закъснение на цифровия изход](#page-43-0) *44* [Захранващ кабел](#page-11-0) *12* [Звук слушалки](#page-42-0) *43* [Звуково описание](#page-45-0) *46*

#### **И**

[Идентифициране на телевизора](#page-2-5) *3* [Изместване на цифровия изход](#page-43-0) *44* [Изравняване на цифровия изход](#page-43-0) *44* [Изчистване на картината](#page-41-0) *42* [Инсталиране на канал](#page-23-3) *24* [Инсталиране на канал – антена](#page-23-3) *24* [Инсталиране на канал – кабел](#page-23-3) *24* [Инсталиране на канал – сателит](#page-25-0) *26* [Информация за контакт](#page-2-5) *3*

#### **К**

[Канал, преименуване на канал](#page-29-1) *30*

[Канал, филтър на канали](#page-30-1) *31* [Канали](#page-23-3) *24* [Картина, Цвят](#page-40-0) *41* [Картина, контраст](#page-40-0) *41* [Картина, рязкост](#page-40-0) *41* [Контраст](#page-40-0) *41* [Контраст, гама](#page-41-0) *42* [Край на експлоатационния срок](#page-47-3) *48*

#### **Л**

[Лятно часово време](#page-45-0) *46*

#### **М**

Меню &auot:Помощ&auot: 3 Меню " Помощни програми" 40 [Меню Начало](#page-39-5) *40* [Меню за бързи настройки](#page-39-5) *40* [Монтиране на стена](#page-8-3) *9*

#### **Н**

[Намаляване на MPEG артефакт](#page-41-0) *42* [Настройка на картината на компютъра](#page-40-0) *41* [Настройки на звука](#page-42-0) *43* [Настройки на цветовете](#page-40-0) *41* [Настройки на час](#page-44-0) *45* [Нулиране на настройките на телевизора](#page-44-0) *45*

#### **О**

[Обслужване на клиенти](#page-2-5) *3* [Онлайн ръководство за потребителя](#page-2-5) *3* [Оптичен](#page-16-1) *17* [Отстраняване на неизправности](#page-52-4) *53*

#### **П**

[Пестене на енергия](#page-43-0) *44* [Поддръжка на Philips](#page-2-5) *3* [Подчертаване на цвета](#page-40-0) *41* [Поправка](#page-2-5) *3* [Предпочитани канали](#page-30-1) *31* [Преименуване на устройство](#page-22-3) *23* [Преинсталиране на сателитни канали](#page-25-0) *26* [Премахване на сателит](#page-25-0) *26* [Пренареждане на канали](#page-30-1) *31* [Проблеми](#page-52-4) *53* [Промяна на ПИН кода](#page-46-0) *47* [Профил на CAM оператор](#page-44-0) *45*

#### **Р**

[Разделителна способност Super](#page-41-0) *42* [Разположение на телевизора](#page-8-3) *9* [Разстояние за гледане](#page-8-3) *9* [Разширени настройки за контраст на картината](#page-40-0) *41* [Разширени настройки на картината](#page-40-0) *41* [Регистриране на телевизора](#page-2-5) *3* [Режим авт. часовник](#page-45-0) *46* [Режим за контраст на картината](#page-40-0) *41* [Режим на готовност](#page-11-0) *12* [Ръководство за потребителя](#page-2-5) *3* [Рязкост](#page-40-0) *41*

### **С**

[С увреден слух](#page-45-0) *46* [Свързване на устройство](#page-13-4) *14* [Сила смес.звук](#page-45-0) *46* [Списък на източниците](#page-22-3) *23* [Списък със сателитни канали](#page-26-0) *27* [Стил картина](#page-40-0) *41* [Стил на звука](#page-42-0) *43* [Съединител за антена](#page-13-4) *14* [Съраунд звук](#page-42-0) *43*

#### **Т**

[Таймер за засп.](#page-45-0) *46* [Твърд USB диск, форматиране](#page-44-0) *45* [Текст](#page-30-1) *31* [Телетекст](#page-30-1) *31* [Търсене на канали](#page-29-1) *30*

#### **У**

[Универсален достъп](#page-45-0) *46*

#### **Ф**

[Формат картина](#page-41-0) *42* [Формат на цифровия изход](#page-43-0) *44*

#### **Ц**

[Цветова температура](#page-40-0) *41* [Цвят](#page-40-0) *41* [Цифров аудиоизход](#page-16-1) *17*

#### **Ч**

[Часова зона](#page-45-0) *46*

#### **Ш**

[Шумопотискане](#page-41-0) *42*

#### **E**

[EasyLink](#page-15-0) *16*

#### **H**

[HDMI ARC](#page-16-1) *17* [HDMI – CEC връзка](#page-15-0) *16* [HDMI – DVI връзка](#page-14-1) *15* [HDMI връзка](#page-14-1) *15*

#### **U**

[USB твърд диск](#page-20-1) *21* [USB флаш устройство](#page-19-2) *20*

#### **V**

[VGA връзка](#page-18-1) *19*

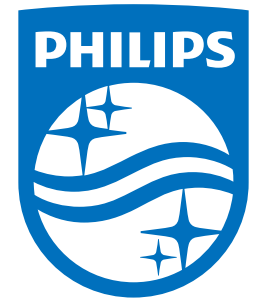

All registered and unregistered trademarks are property of their respective owners.<br>Specifications are subject to change without notice.<br>Philips and the Philips' shield emblem are trademarks of Koninklijke Philips N.V.<br>and

philips.com